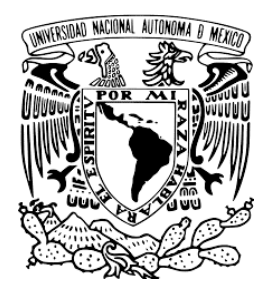

# **UNIVERSIDAD NACIONAL AUTÓNOMA DE MÉXICO**

# **FACULTAD DE ESTUDIOS SUPERIORES CUAUTITLÁN**

# **PROYECCIÓN Y ENSAMBLE DEL MÓDULO DIDÁCTICO DE RELEVADORES INTELIGENTES PARA LA REALIZACIÓN DE PRÁCTICAS EN EL LIME IV.**

# **ACTIVIDAD DE APOYO A LA DOCENCIA**

# **QUE PARA OBTENER EL TÍTULO DE: INGENIERO MECÁNICO ELECTRICISTA**

**P R E S E N T A N:**

# **HERNÁNDEZ HERNÁNDEZ LUIS ALBERTO**

**LÓPEZ RAMÍREZ GAMALIEL**

**ASESOR: ING. ÁNGEL ISAÍAS LIMA GÓMEZ**

 **CUAUTITLÁN IZCALLI, ESTADO DE MÉXICO. 2024**

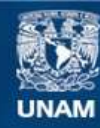

Universidad Nacional Autónoma de México

**UNAM – Dirección General de Bibliotecas Tesis Digitales Restricciones de uso**

# **DERECHOS RESERVADOS © PROHIBIDA SU REPRODUCCIÓN TOTAL O PARCIAL**

Todo el material contenido en esta tesis esta protegido por la Ley Federal del Derecho de Autor (LFDA) de los Estados Unidos Mexicanos (México).

**Biblioteca Central** 

Dirección General de Bibliotecas de la UNAM

El uso de imágenes, fragmentos de videos, y demás material que sea objeto de protección de los derechos de autor, será exclusivamente para fines educativos e informativos y deberá citar la fuente donde la obtuvo mencionando el autor o autores. Cualquier uso distinto como el lucro, reproducción, edición o modificación, será perseguido y sancionado por el respectivo titular de los Derechos de Autor.

# **Dedicatorias**

*A mis padres.* 

**Agradecimientos**

PAPIME PE 103223. PAPIIT IA102323. PAPIME PE103023. PIAPIME 1.31.01.23

# **Objetivos**

Desarrollar un módulo didáctico para prácticas de laboratorio del LIME IV, mediante ingeniería básica e ingeniería de detalle.

Utilizar los conocimientos adquiridos durante la carrera para la realización del módulo.

Brindar equipo de trabajo en apoyo a la materia de control electromecánico.

# $\operatorname{\acute{E}}$

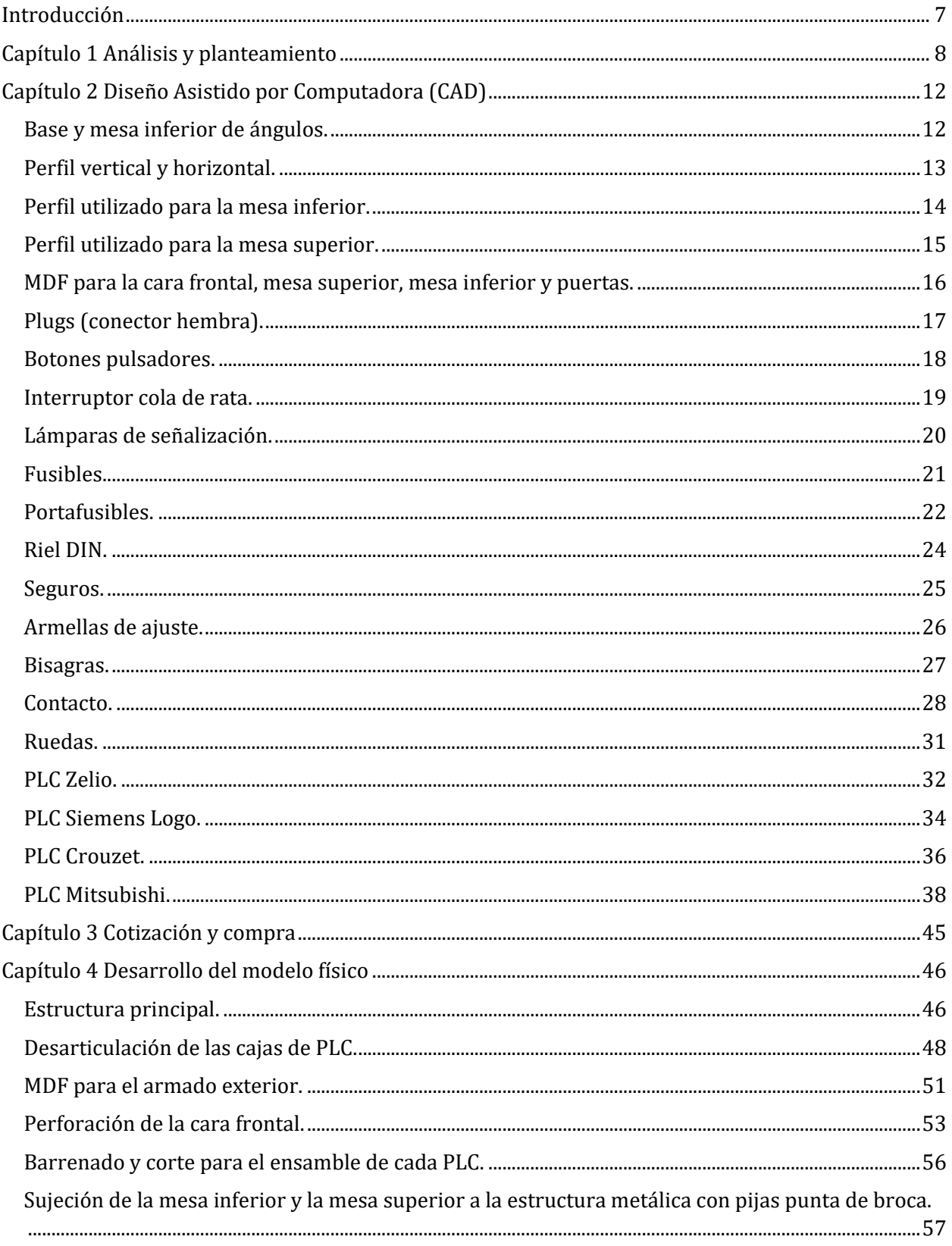

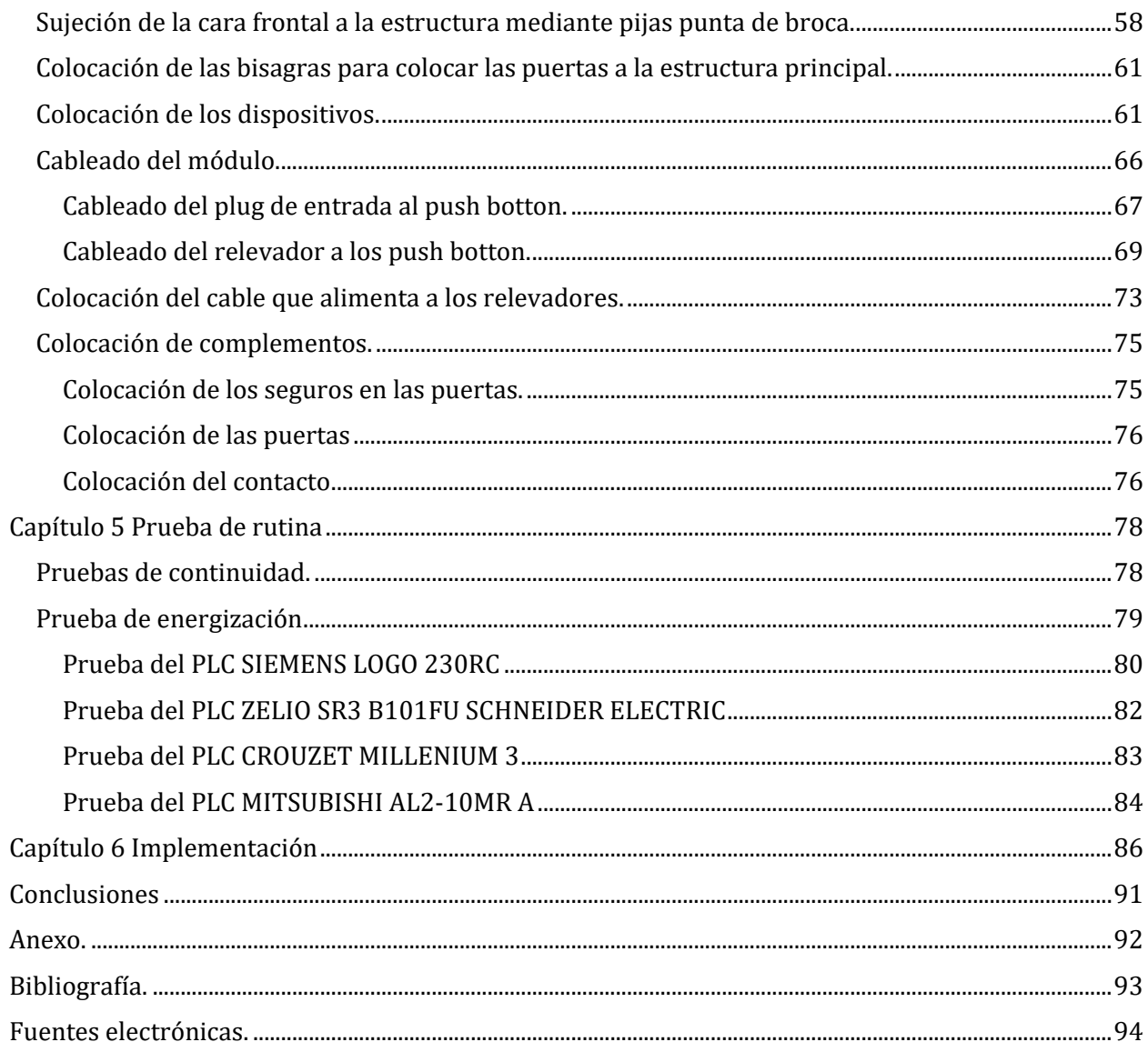

#### <span id="page-7-0"></span>**Introducción**

A través del paso por la universidad como estudiantes de ingeniería experimentamos y observamos nuestro entorno hacia el camino como profesionistas, por ende, al contemplar la realización de material para prácticas de laboratorio se pueden asumir factores como la posibilidad de que exista un cupo máximo en un grupo y un solo individuo en otros grupos. Al brindar material que apoye a la docencia en el campo de la materia de control electromecánico se busca desarrollar un módulo que brinde la oportunidad en la que un solo estudiante pueda manipular este sistema, conocer la estructura interna y realizar ajustes o cambios de elementos en determinado momento.

Por último, se busca realizar un proyecto que sirva de apoyo en el desarrollo de otras ideas y trabajos docentes, por lo que se visualiza plasmar paso a paso el proceso y desarrollo del mismo. Este trayecto comprende desde la planeación, bosquejo de ideas, búsqueda de información, diseño de cada elemento mediante un software asistido por computadora, desarrollo físico y pruebas de rutina.

Conceptos.

**Ingeniería Básica:** Conjunto de documentos que definen inequívocamente el proyecto y su coste más favorable en un entorno dado, es decir, define los lineamientos básicos de un proyecto. Se manejan planteamientos tecnológicos y económicos, cualitativa y cuantitativamente, refinados y exactos.

**Ingeniería de Detalle:** Se ajusta en un todo a valores y especificaciones técnicas de la ingeniería básica, se debe realizar mediante conforme a normas, reglas de arte y criterios de seguridad. (EIA21 ingeniería en soluciones, 2023).

7

# <span id="page-8-0"></span>**Capítulo 1 Análisis y planteamiento**

A partir de la obtención del objeto de estudio (cuatro relevadores inteligentes) se realiza un recorrido por el laboratorio para observar y plantear ideas sobre las características físicas que el módulo pueda poseer, esto incluye los materiales y las herramientas que se encuentran en las instalaciones.

#### **Figura 1.1**

*Relevadores inteligentes y las cajas que los contienen.*

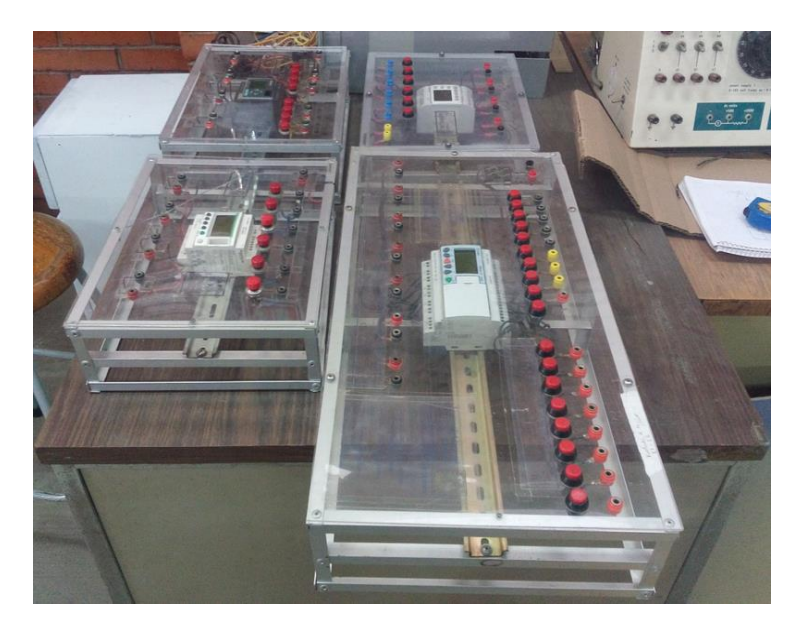

Para la obtención y recopilación de los primeros datos es necesario el uso de instrumentos como el cuaderno de notas, bolígrafo, lápiz, goma, regla o flexómetro, la disposición de los relevadores, medios de comunicación entre los miembros del equipo y el asesor en curso. Establecer un horario y un punto de encuentro de los miembros con la finalidad de llevar a cabo las actividades correspondientes a un plan de trabajo.

Es importante tomar en cuenta y conocer el plan de actividades escolares, la disposición del personal a cargo del laboratorio, la hora de entrada y salida dentro de los mismos, así como otros espacios disponibles para trabajar en el proyecto.

Una vez que se han establecido los puntos anteriores se realiza el bosquejo de diferentes módulos con la finalidad de obtener un diseño que se ajuste a necesidades como el traslado, rango de movimiento con el módulo energizado, puertas que permitan el acceso al interior y ofrecer espacios libres para otros elementos con los que trabaja el sistema.

#### **Figura 1.2**

*Bosquejo de diferentes módulos.* 

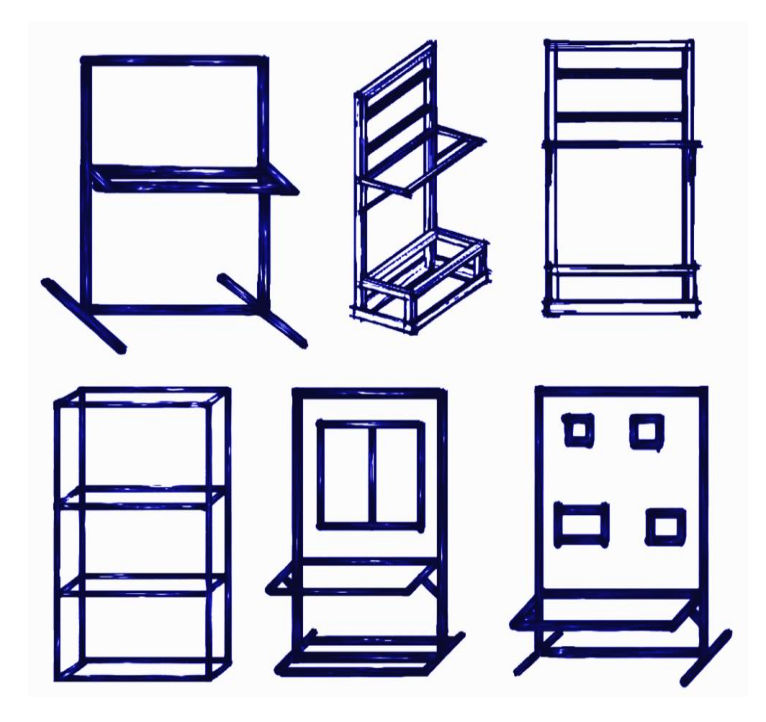

Con la elección del boceto se procede con la acotación del módulo considerando las medidas previas de los relevadores y de sus respectivos elementos (figura 1.3); adicionalmente se obtienen medidas de características superficiales y se realiza la búsqueda de la hoja de datos (datasheet) para su distribución en el tablero. Posteriormente se realiza el listado de los elementos que conforman los cuatro sistemas y se suman otros materiales que formaran parte del módulo, considerando los datos obtenidos en los datasheet (figura 1.4).

#### **Figura 1.3**

*Boceto y acotamiento del módulo elegido.* 

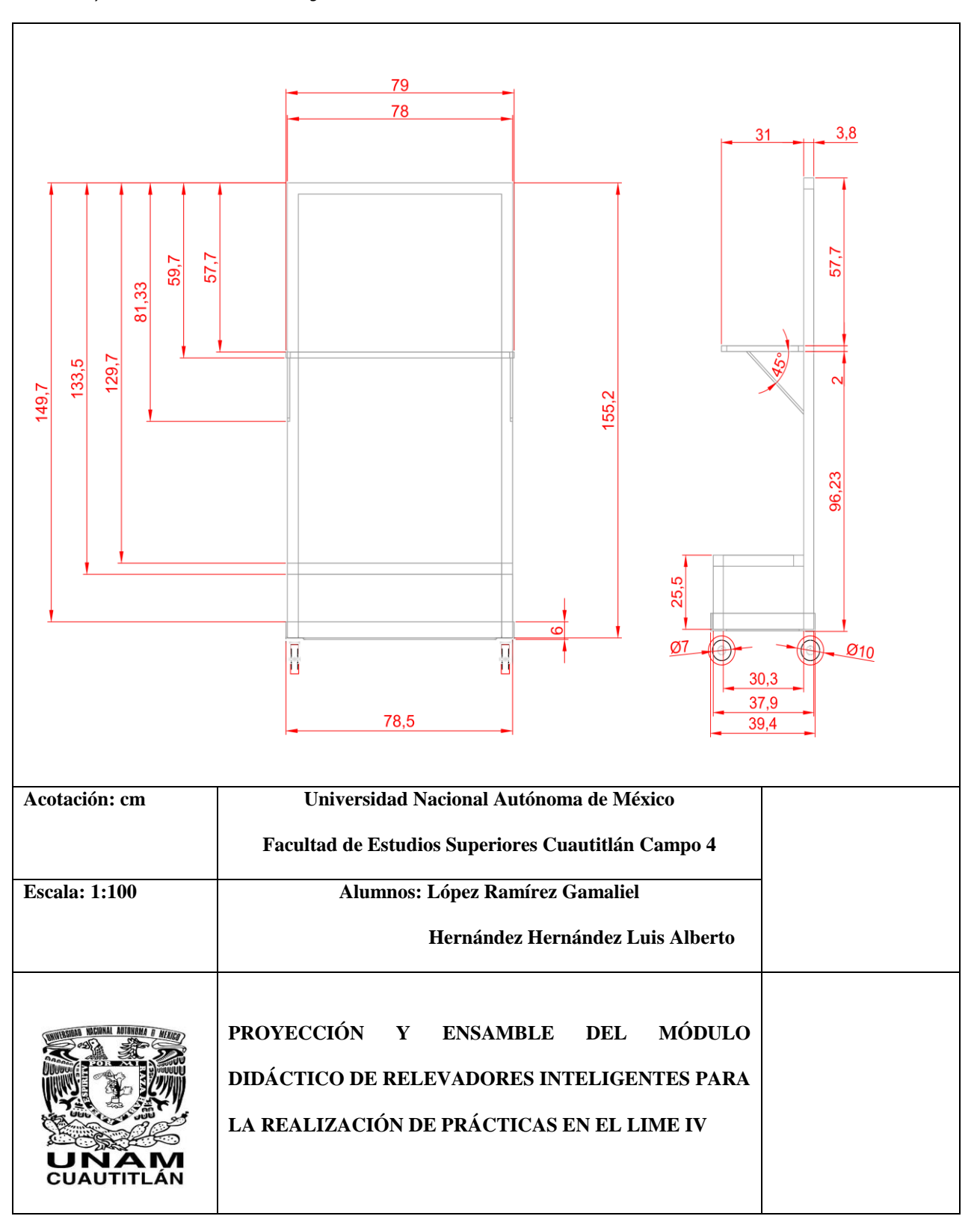

# **Figura 1.4**

*Listado de Materiales.*

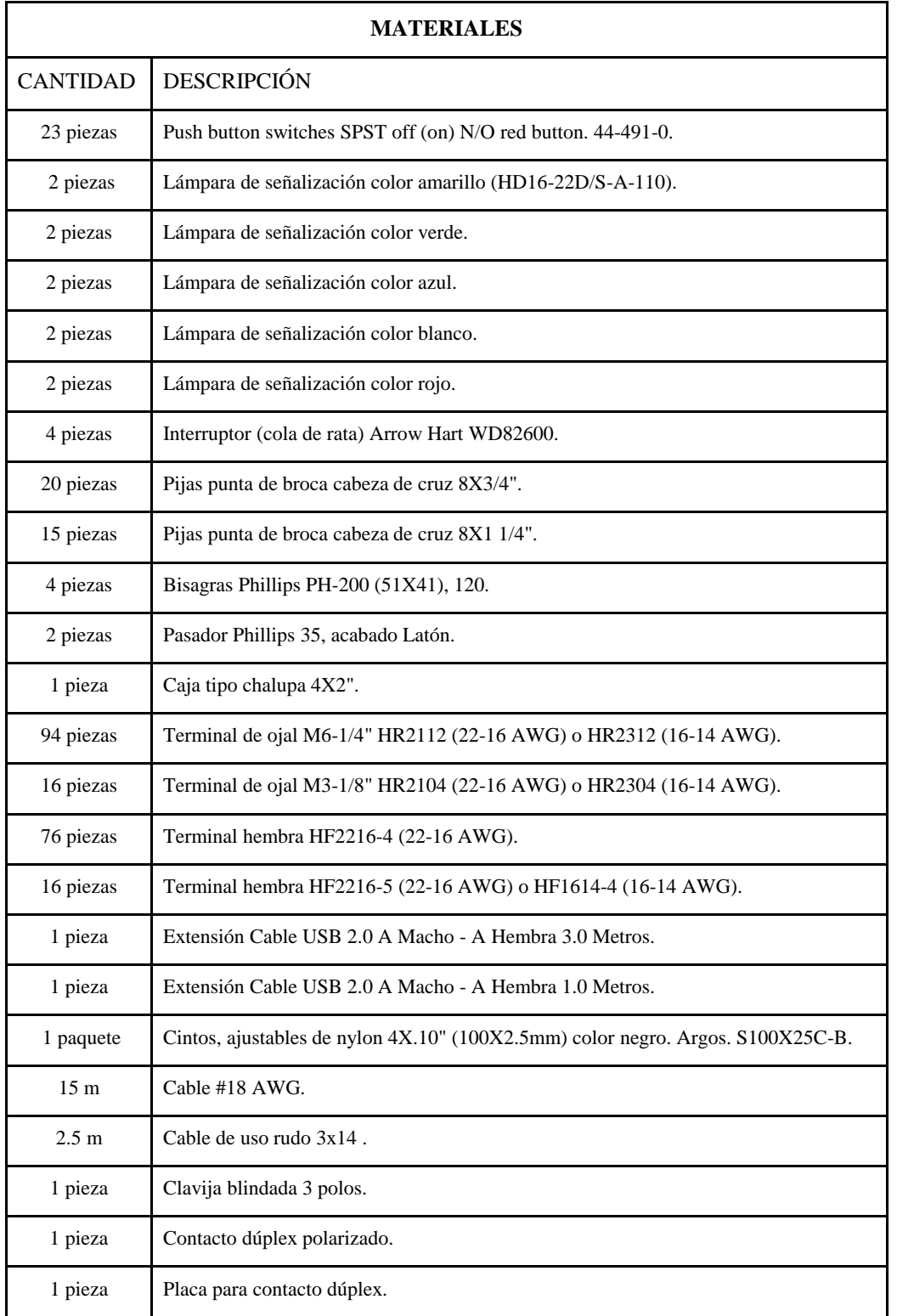

### <span id="page-12-0"></span>**Capítulo 2 Diseño Asistido por Computadora (CAD)**

La realización del proyecto en su forma digital permite un mejor panorama visual del módulo y su contenido accediendo a los respectivos detalles que se pueden encontrar en el desarrollo del sistema.

Para trabajar en AutoCAD empezaremos con un nuevo dibujo en blanco, realizando los siguientes cambios a nuestra página; cambio de color de la pantalla a color blanco, cambio de unidades a milímetros (mm), activación de los comandos Osnap con F3, Ortho con F8, Snap con F9 y el cambio de modelado 2D a 3D para comenzar a trabajar en la capa TOP (superior).

#### <span id="page-12-1"></span>**Base y mesa inferior de ángulos.**

- Se comenzará a trabajar en la *vista TOP (superior)* y con el *estilo visual 2D Wireframe (estructura inalámbrica)*, para poder observar de una mejor manera los trazos que se estarán realizando.
- Se procede a trazar tres rectángulos de 79 X 39.4 cm, 78 X 38.4 cm, 67 X 27.4 cm, el primer y tercer rectángulo quedarán al mismo nivel ya que serán la base, el tercer rectángulo será elevando 0.5 cm por encima de los anteriores.
- *Cambiar vista isométrico SO, estructura alámbrica.* Se introduce el comando *EXTRUDE (extrusión)*, *s*e deberá realizar del más pequeño al más grande. Seleccionar el rectángulo pequeño, se especifica la medida de la extrusión 6, 5.5 y 6 cm respectivamente, después subir 0.5 cm el rectángulo de en medio.
- Para sustraer o quitar las piezas se deberá de realizar del mayor al menor, se introduce el comando *SUBTRACT (diferencia)* primero se selecciona el objeto donde se va a sustraer que en este caso será el rectángulo de mayor dimensión y se da un ENTER, después se selecciona el objeto al que se va a sustraer que será el segundo rectángulo.

● Se vuelve a introducir el comando *SUBTRACT (diferencia)*, seleccionando el objeto anteriormente sustraído y después el que se quiere sustraer que será el rectángulo pequeño.

#### **Figura 2.1**

*Desarrollo de la base inferior en vista superior alámbrica, vista isométrica SO y sombreado.*

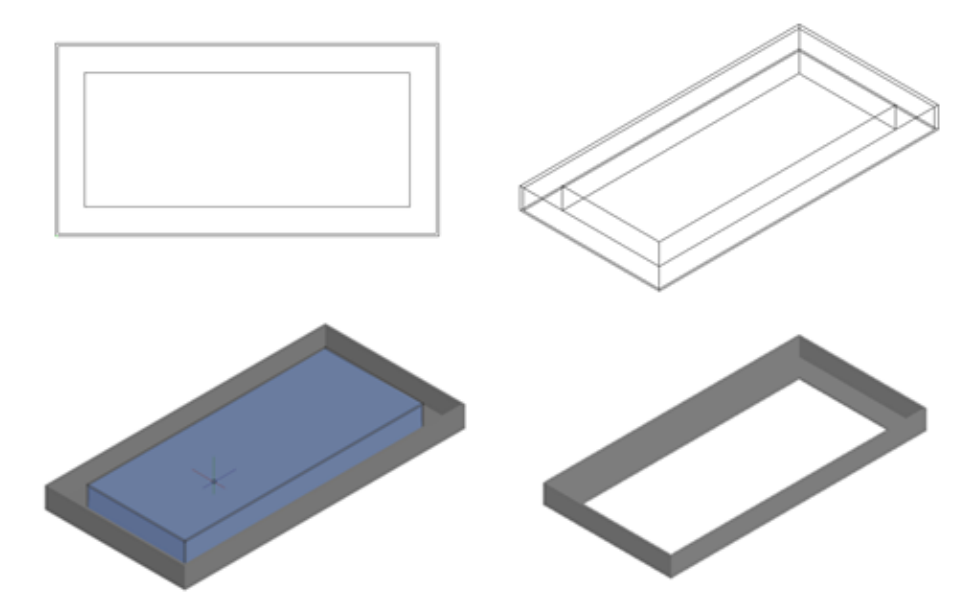

# <span id="page-13-0"></span>**Perfil vertical y horizontal.**

- Se comenzará a trabajar en *vista isométrica SE, estructura alámbrica,* se traza una línea de referencia sin importar la distancia, del otro lado se traza un cuadrado de 3.8 cm de lado, se extruye 155.2 cm.
- Cambiar vista isométrica NE, sombreado. Para mover el cuadrado ya extruido se introduce el comando *MOVE (desplaza)*, se selecciona el objeto que se desea mover, se especifica el punto de referencia, se especifica el punto a donde se quiere mover. Introducir el comando *COPY (copiar)*, se selecciona el objeto a copiar, se especifica el punto de referencia, se mueve al punto requerido.

● Cambiar vista isométrica SO, sombreado. Para trazar un cuadrado; se especifica la primera esquina de referencia, se especifica la dimensión del cuadrado que es 3.8 cm de lado, se extruye el cuadrado 78 cm y se mueve a la posición indicada.

#### **Figura 2.2**

*Desarrollo del perfil vertical y horizontal en vista alámbrica isométrica SO, vista isométrica NE, y en sombreado.* 

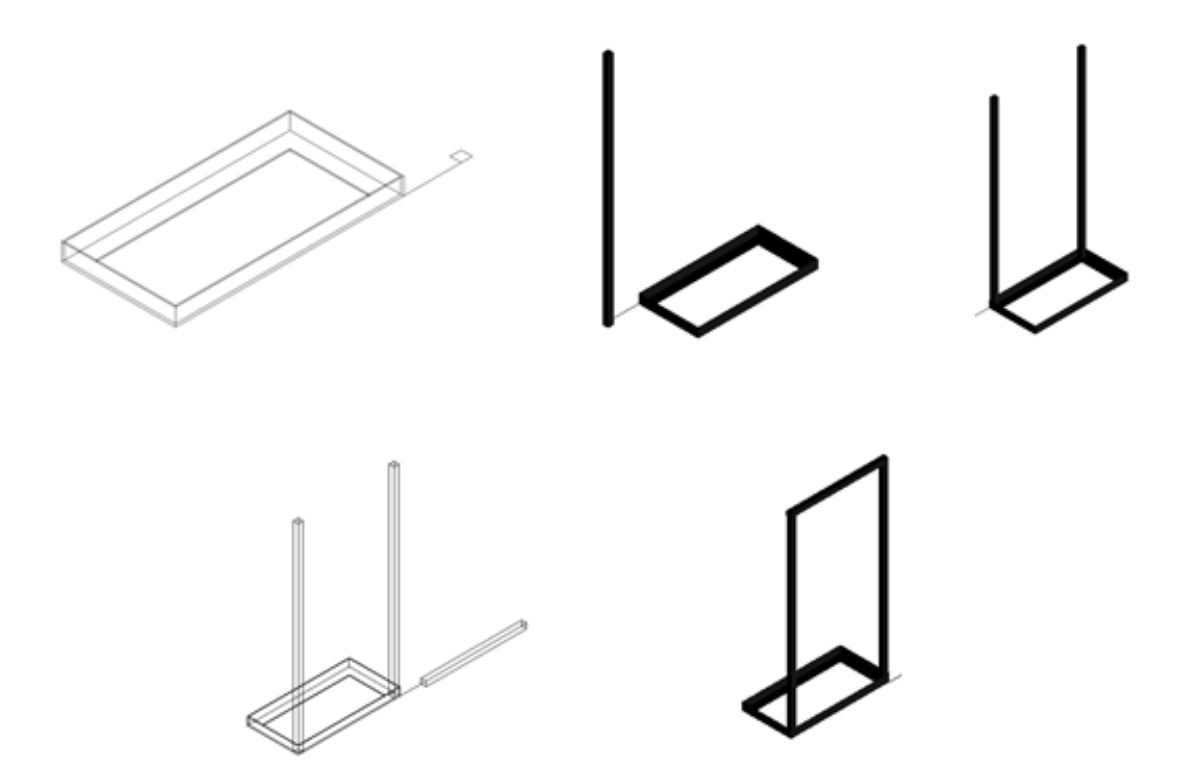

# <span id="page-14-0"></span>**Perfil utilizado para la mesa inferior.**

- V*ista frontal, estructura alámbrica*, trazar una línea de referencia, al final de dicha línea se trazan dos rectángulos de 78 X 34.6 y 70.4 X 27 cm, el segundo se mueve a 3.8 cm por lado del primero, es decir queda centrado, posteriormente se trazan dos cuadrados en los extremos la parte inferior.
- Se cambia a *vista Isométrico SE*, se extruyen los cuadrados pequeños a una dimensión de 25.5 cm en una dirección inferior, los dos rectángulos se extruyen 3.8 cm cada uno

comenzando por el pequeño con una dirección superior. Se sustrae el pequeño del grande

y se mueve la mesa al punto requerido.

#### **Figura 2.3**

*Vista superior, vista en isométrico SE en estructura alámbrica y vista en isométrico SO sombreado para la mesa inferior.*

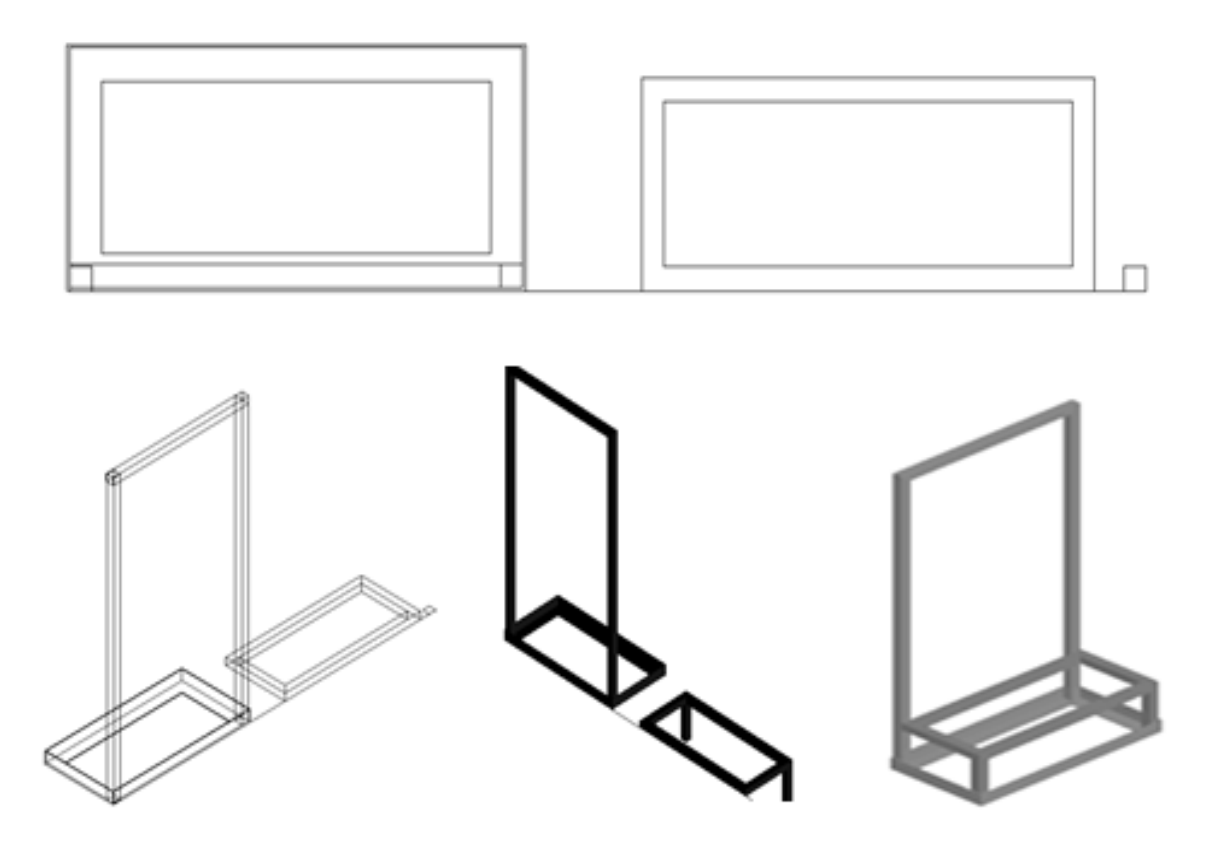

# <span id="page-15-0"></span>**Perfil utilizado para la mesa superior.**

● *Vista frontal, estructura alámbrica* se comenzará a trabajar, se traza una línea de referencia a 57.7 cm de la esquina superior derecha de la estructura para trazar dos cuadrados, de 80 X 31 y 76 X 27 cm, el segundo quedará centrado respecto al primero, se cambia a la *vista Isométrica SO* para extruir 2 cm, posteriormente se sustrae el menor del mayor. Mover a la posición requerida, trazar un cuadro de 0.8 cm de lado, extruirlo 31.5 cm, rotarlo a 45°, moverlo a 20.5 cm, copiarlo y pegarlo al otro extremo.

*Se muestra el desarrollo del perfil para la mesa superior en vista superior, vista isométrica NE y vista isométrica SE en alámbrico y sombreado.*

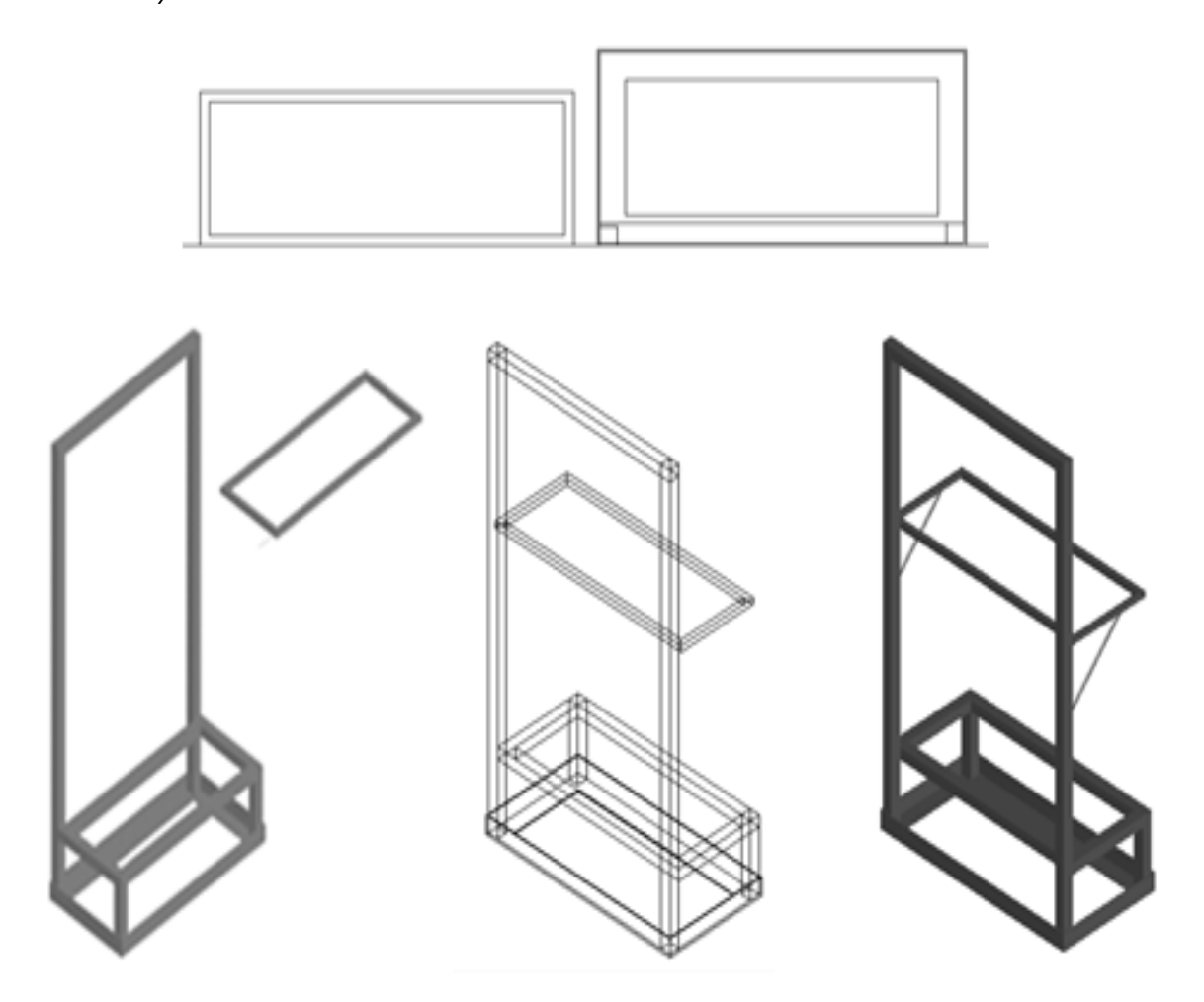

<span id="page-16-0"></span>**MDF para la cara frontal, mesa superior, mesa inferior y puertas.**

● En vista *frontal, estructura alámbrica*, para la madera de la cara frontal del módulo se traza un rectángulo de 100 X 78 cm, se extruye 0.5 cm. *Vista superior, estructura alámbrica*, para la madera de la mesa superior se traza un rectángulo de 80 X 31 cm, se extruye 0.5 cm. Para la madera de la mesa baja, se traza un rectángulo de 78 X 34 cm, se extruye 1.0 cm. *Vista posterior, estructura alámbrica,* para la madera de las puertas se

trazan 2 rectángulos de 57.2 X 39 cm cada uno, extruyen 0.5 cm, mover a sus lugares correspondientes.

#### **Figura 2.5**

*Colocación de MDF en la cara frontal en vista isométrica SO y colocación de las puertas, mesa inferior y superior en vista isométrica NE, en sombreado.*

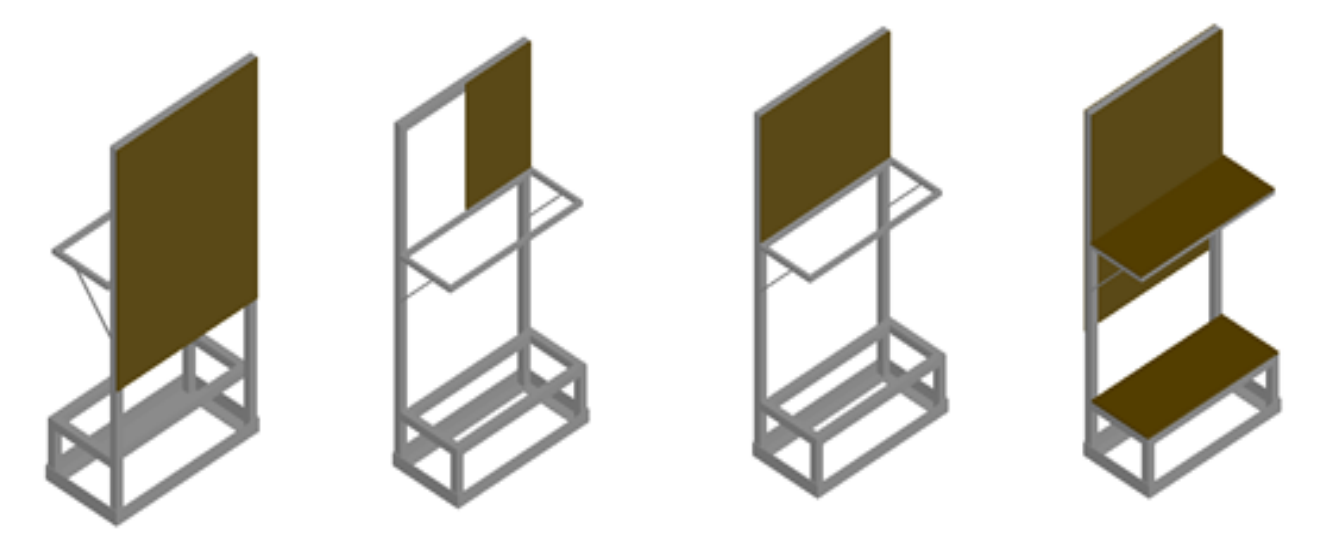

# <span id="page-17-0"></span>**Plugs (conector hembra).**

- En *vista frontal, estructura alámbrica*, se trazan tres círculos con el mismo centro de 0.6, 0.8 y 1.2 cm de diámetro.
- Se extruye el círculo grande 0.2 cm, el mediano 0.8 cm y el pequeño puede ser de 0.8 cm o de una medida mayor ya que es el que será sustraído de los otros dos para que quede la parte de metal del plug.
- Se realizan dos círculos de 0.8 y 1.2 cm de diámetro, extruir 0.5 cm, el círculo de menor diámetro puede ser de mayor altura porque será sustraído y así quedará la parte trasera del plug.
- Se traza un círculo de 0.5 cm de diámetro y un polígono de 6 lados de 0.9 cm de diámetro con el mismo centro que el del círculo, se extruyen 0.2 cm o el círculo puede ser de

mayor longitud, se sustrae el círculo del polígono y así quedará hecho la tuerca sin cuerda.

#### **Figura 2.6**

*Componentes y acoplamiento del plug (conector hembra) en vista isométrica SO y vista isométrica NO, sombreado.* 

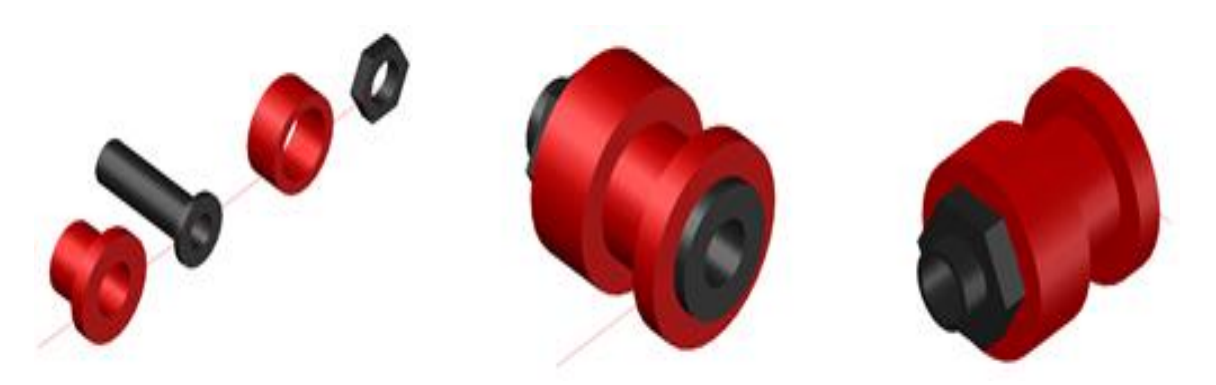

### <span id="page-18-0"></span>**Botones pulsadores.**

- En *vista frontal, estructura alámbrica*, trazar dos círculos de 1.4 y 1.1 cm de diámetro con el mismo centro, extruir los círculos 0.35 y 0.9 cm respectivamente, el primer círculo será movido a nivel de donde termina la extrusión del otro.
- Se traza un polígono irregular (tipo casita), se realiza un REVOLVE (revolución) de 360°, será la parte de metal del pulsador.
- Con el mismo centro de los anteriores, se traza un círculo de 1.1 cm de diámetro y se extruye 1.7 cm, será la base del pulsador.
- Debajo de la pieza anterior se trazan dos círculos de 0.3 y 0.1 cm de diámetro con el mismo centro, dos líneas tangentes al círculo grande hacían la misma dirección y una altura de 0.5 cm cada una, se extruyen 0.1 cm y se sustrae el círculo de menor tamaño de las otras piezas, así quedará hecho el pin para conectar, se copia para que sean dos, se centran y se unen con el resto de las piezas.

● Se traza un círculo de 1.1 cm de diámetro, con el mismo centro se traza un polígono de 6 lados y un diámetro de 1.7 cm, se extruyen 0.2 cm y se sustrae el círculo del hexágono, así quedará hecho la tuerca sin cuerda.

#### **Figura 2.7**

*Desarrollo del botón pulsador en vista isométrica SO, estructura alámbrica, y posteriormente en vista isométrica SO y vista isométrica NO, sombreado*.

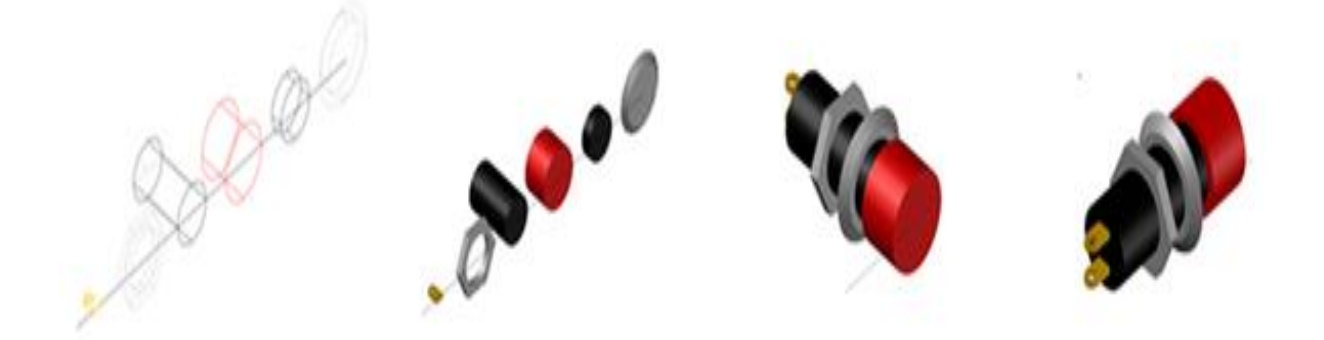

#### <span id="page-19-0"></span>**Interruptor cola de rata.**

- En *vista frontal, estructura inalámbrica*, se traza un rectángulo de 1.5 X 2.8 cm. Se extruye 1.6 cm, será la base del interruptor.
- Se trazan dos círculos de 0.7 y 1.2 cm de diámetro, un polígono de 6 lados con diámetro de 1.7 cm, se extruyen 0.7, 0.2 y 0.2 cm respectivamente, se moverán a sus posiciones correspondientes.
- Se trazan dos arcos de 0.5 cm de diámetro, se da una revolución de 360° para realizar las esferas, se traza una línea de 1.5 cm, se da una revolución de 360°, se acomodan para que tome la forma de palanca.
- Debajo de la base se traza un cuadrado de 0.7 cm de lado y un círculo de 0.5 cm de diámetro, se extruyen 0.1 cm y se sustrae el círculo del cuadrado, se copia y se acomodan a su posición los bornes de conexión.
- Una vez acomodadas todas las piezas, se unen y queda hecho el interruptor cola de rata.

*Desarrollo del interruptor cola de rata en vista isométrica SO, estructura alámbrica y acoplamiento en vista isométrica NE, NO, sombreado.* 

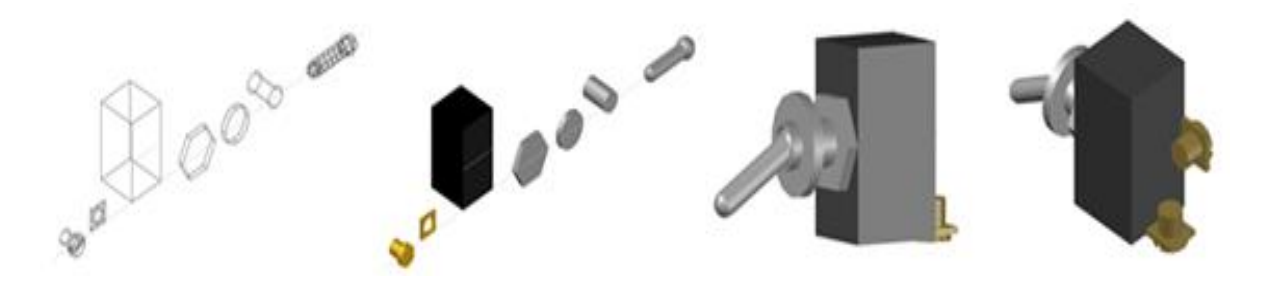

#### <span id="page-20-0"></span>**Lámparas de señalización.**

- Se realizan cuatro círculos en una misma línea de referencia, los primeros dos con diámetro de 2.9 cm uno se extruye 0.74 cm y el otro círculo se extruye 0.6 cm. El tercer círculo con un diámetro de 2.8 cm se extruye 0.75 cm y se realiza el cuarto círculo de 2.15 cm de diámetro este se extruye 3 cm. El cuarto círculo se moverá al nivel del primer círculo, mientras que el segundo se moverá al nivel de extrusión del primer círculo, el tercer círculo representa la rosca de presión entre la lámpara y el objeto de instalación por lo que se le dan 0.3 cm de separación con el nivel de extrusión del segundo círculo.
- Se realizan 8 copias con el primer círculo en diferentes colores ya que este representa el color de led, 4 para señalar la energización de cada PLC y cuatro para otros elementos en la parte inferior de la cara frontal del módulo.

*Desarrollo de las lámparas en vista isométrica SO, estructura alámbrica y acoplamiento en vista isométrica NE y vista isométrica NO, sombreado.*

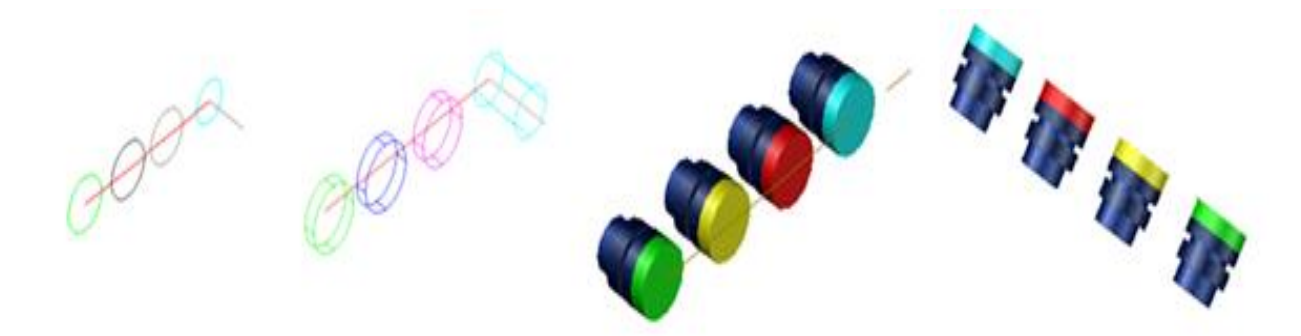

### <span id="page-21-0"></span>**Fusibles.**

- Para la parte que comprende el casquillo se realiza un círculo de 0.4 cm (círculo interno) y otro sobre el mismo de 0.5 cm (círculo externo), el de 0.5 cm se extruye 0.6 cm y el de 0.4 cm se extruye 0.5 cm.
- El extremo extruido del círculo interno se mueve a la parte extruida del círculo externo.
- Se realiza una copia de estos círculos que representan el casquillo.
- Para la parte del vidrio se crea un círculo de 0.4 cm y se extruye 2.3 cm.
- El círculo del vidrio se mueve al interior del círculo interno del casquillo. La copia del casquillo se coloca de la misma manera, pero al otro extremo del vidrio.
- Realizamos una diferencia con los primeros círculos.
- Se unen todas las piezas.

*Vista isométrica SO, estructura alámbrica, extrusión y diferencia en los círculos.*

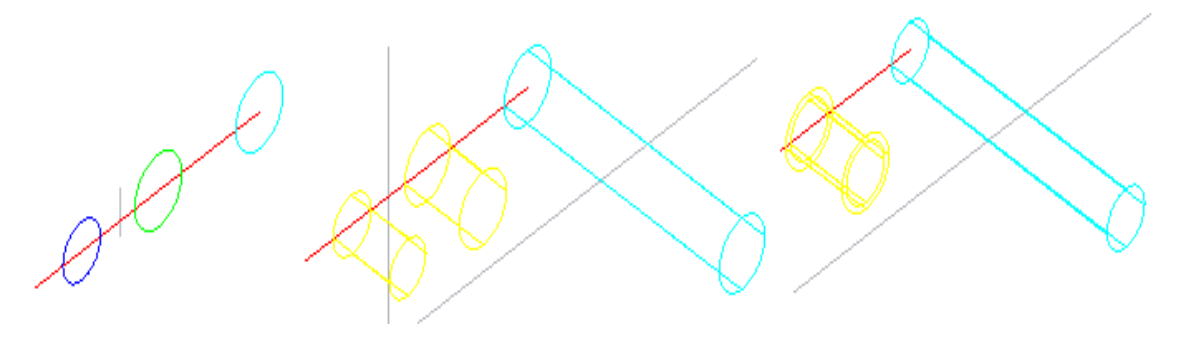

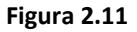

*Vista isométrica SO, sombreado de los componentes del fusible y su acoplamiento.*

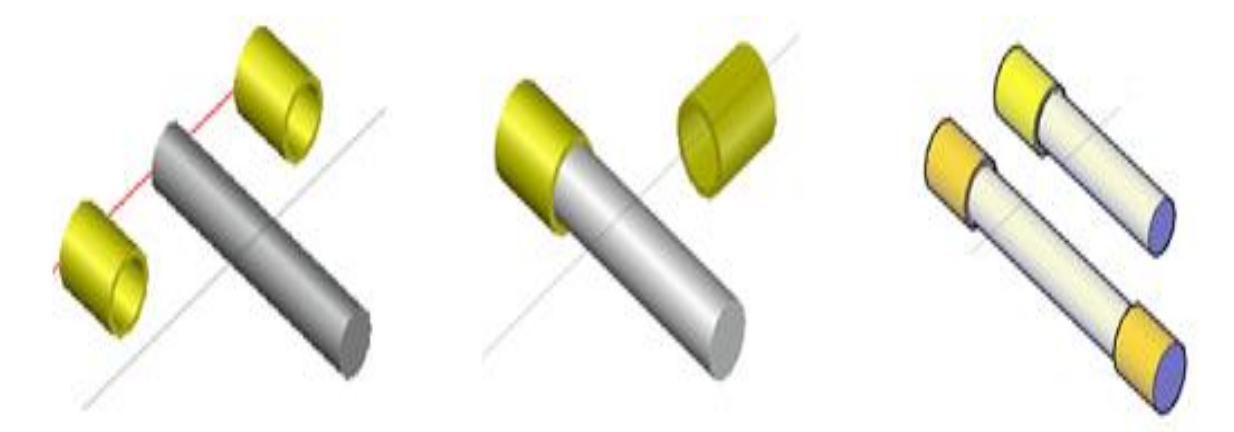

#### <span id="page-22-0"></span>**Portafusibles.**

- Se crea un rectángulo de 3.5 X 0.5 cm.
- A lo largo de un lado del rectángulo se toman 0.6 cm de ambos lados donde se crea un cuadro de 0.1 cm el cual representará la cara posterior del sujetador.
- Se corta la unión entre el rectángulo y los cuadros.
- Se extruye 2 cm.
- Se toman 0.18 cm de la cara frontal de las cuatro esquinas de la parte que se extruye y se crea un arco de 0.45 cm.
- Se extruyen los cuatro arcos de 0.6 cm.
- Se realiza una diferencia entre los arcos y el rectángulo.
- Para los sujetadores se realizan 3 circunferencias de 0.25 cm y 0.3 cm, las tres intersectan en una esquina de cada círculo de forma lineal, una de las circunferencias es recortada a la mitad la cual representará la cara frontal y así mismo será el sujetador del fusible.
- Se extruye 0.6 cm.
- Se toma el centro del sujetador y se coloca una copia dentro de cada arco del portafusibles.
- Para la lámina que conecta el fusible a otro dispositivo se realizó un rectángulo de 0.5 cm X 0.4 cm.
- En una de sus esquinas se realiza una circunferencia con un diámetro de 0.2 cm y un círculo más pequeño de 0.1 cm.
- Se realiza el corte de la circunferencia y el rectángulo.
- Se unen ambas partes y finalmente se extruye 0.1 cm.
- Se coloca en el portafusibles de tal manera que forme parte del sujetador.
- Para el círculo interno del portafusibles se crea un círculo de 0.6 cm de diámetro al igual que un hexágono en el mismo punto.
- Con el círculo interno se realiza una diferencia de 0.2 cm con el portafusibles, mientras que el punto del hexágono se recorre con la distancia de la diferencia quedando en el mismo punto base.
- El hexágono se extruye 0.1 cm.

*Muestra el desarrollo y acoplamiento de cada componente del portafusibles, de izquierda a derecha se observa el rectángulo de la base principal, los cambios en su diseño y el acoplamiento de los otros elementos en vista lateral y vista isométrica SO, estructura alámbrica.*

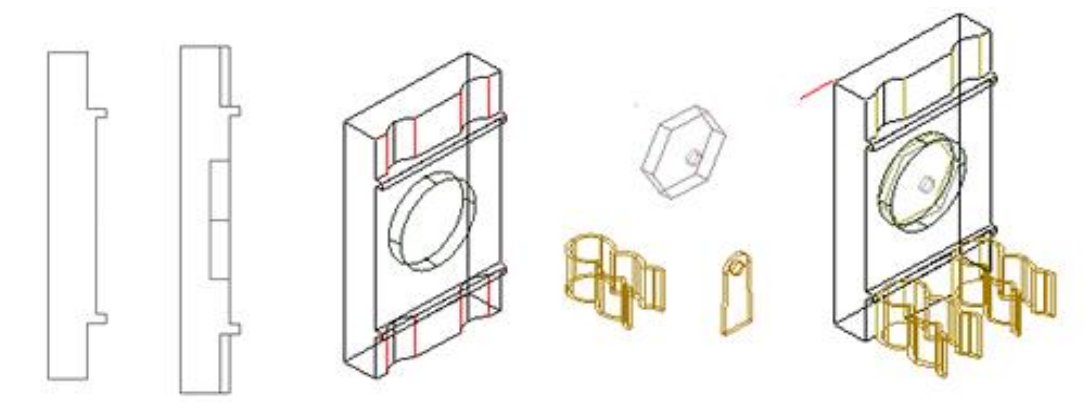

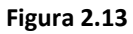

*Desarrollo del portafusibles y sus elementos en vista isométrica, sombreado.*

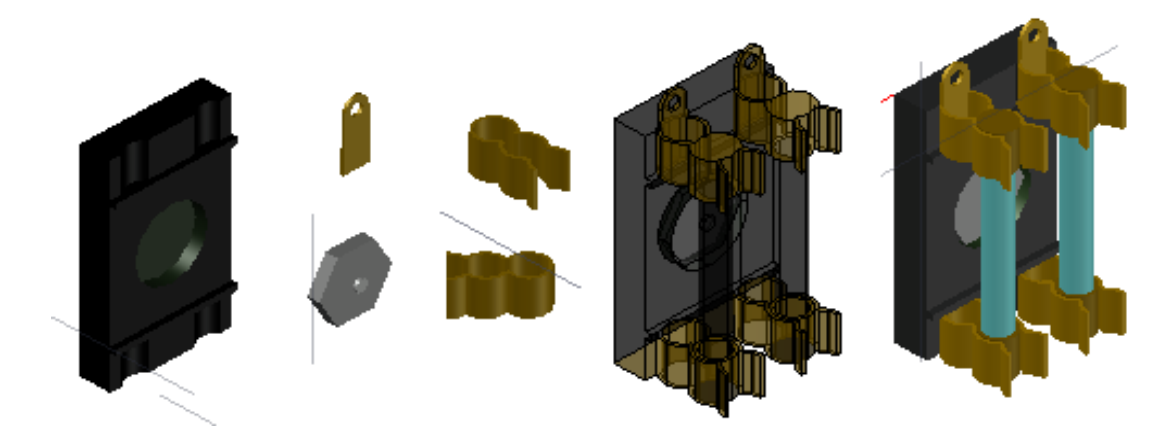

<span id="page-24-0"></span>**Riel DIN.**

● Se puede realizar en cualquiera de las dos *vistas izquierda o derecha, estructura alámbrica*, trazar un línea a 90° de 0.4 cm, horizontal de izquierda a derecha trazar otra de 1.5 cm, a 90° una de 2.7 cm, horizontal de derecha a izquierda una de 1.5 cm, a 90° otra de 0.4 cm, en todo los ángulos se aplicará un FILLET (empalme) de radio de 0.08 cm para que queden las curvas necesarias, se introduce el comando OFFSET (desfase)

para duplicar las líneas a 0.15 cm que será el grosor del riel, al final se cierran las líneas y se unen para poder extruir 81 cm.

- Detallando el Riel, se trazan dos círculos de 0.5 cm de diámetro, separados 1.8 cm de peldaños exteriores, aplicar el TRIM (recorta) para eliminar las líneas no requeridas, quedando la forma necesaria se copia y se pega a 2.5 cm de distancia una tras otra, se extruye sin importar las dimensiones para la sustracción de la pieza.
- Se corta en cada uno de los extremos 1.5 cm, se pega arriba del riel para simular un doblez de tal manera que será donde se podrá fijar a la estructura.

#### **Figura 2.14**

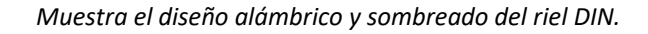

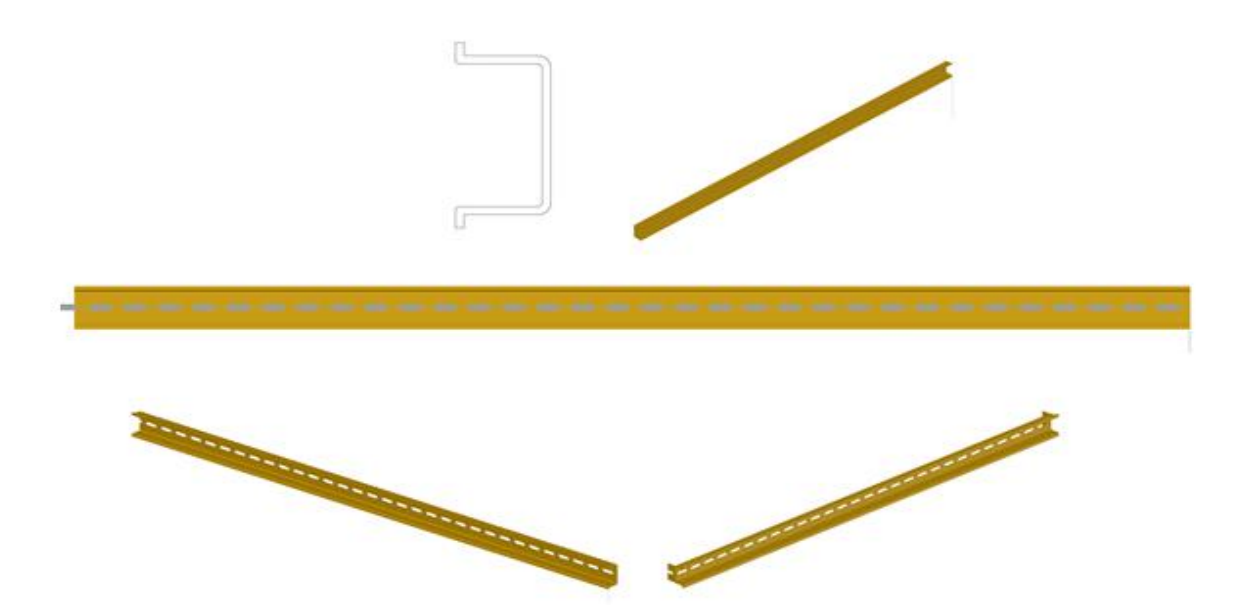

#### <span id="page-25-0"></span>**Seguros.**

● En la *vista derecha, estructura alámbrica,* a 90° se traza una línea de 1.2 cm, de izquierda a derecha una de 0.7 cm, a 90° una de 1.2 cm, derecha a izquierda otra de 0.7 cm, a 90° una de 1.2 cm, se le da el comando de OFFSET (desfase) con una distancia de 0.1 cm en

el interior, se cierra la pieza para poder copiarla 2 veces a una distancia de 3.68 cm y a 5.18 cm, las dos primeras se extruyen 1 cm y la restante 1.32 cm.

- Se traza un rectángulo de 0.1 X 3.6 cm, se extruye 2.68 cm y se mueve a su posición.
- Se traza un rectángulo de 0.6 X 0.9 cm, se extruye 6.75 cm, se trazan dos círculos de 0.2 y 0.5 cm, se extruyen 0.2 y 0.5 cm respectivamente, se mueven a sus posiciones.
- Para hacer los barrenos, se traza un círculo de 0.5 cm de diámetro, se extruye sin importar la dimensión, se copia 6 veces para proceder a la sustracción de los mismos.

#### **Figura 2.15**

*Muestra el diseño estructura alámbrico y vistas isométricas, sombreado del seguro (pasador), así como sus componentes y acoplamiento.*

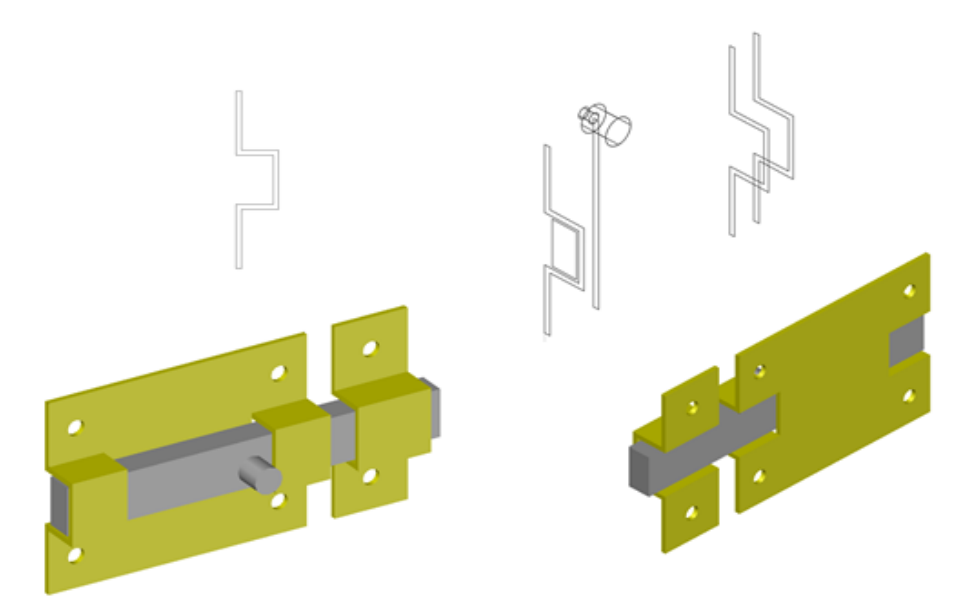

# <span id="page-26-0"></span>**Armellas de ajuste.**

● Se trabajará en *la vista frontal, estructura alámbrica*, se traza un círculo de 0.5 cm de diámetro será para la rosca, trazar abajo a 0.5 cm del mismo una línea que servirá para especificar el punto del eje de referencia, será de izquierda a derecha con un ángulo de 360°.

- El segundo círculo de 0.5 cm de diámetro será para la base y será extruido 1 cm.
- Se traza un círculo de 0.5 cm de diámetro, al igual que un hexágono de 0.35 cm de radio, ambos se extruyen 0.2 cm, se sustrae el círculo del hexágono, quedando así la forma de la tuerca.
- Trazar dos círculos de 0.5 y 0.7 cm de diámetro, se extruyen 0.1 cm, se sustrae el círculo de menor dimensión al más grande, será la arandela.

*Muestra el diseño inicial de los componentes y su acoplamiento, en vista isométrica SO, vista isométrica NO, estructura alámbrica y sombreado.*

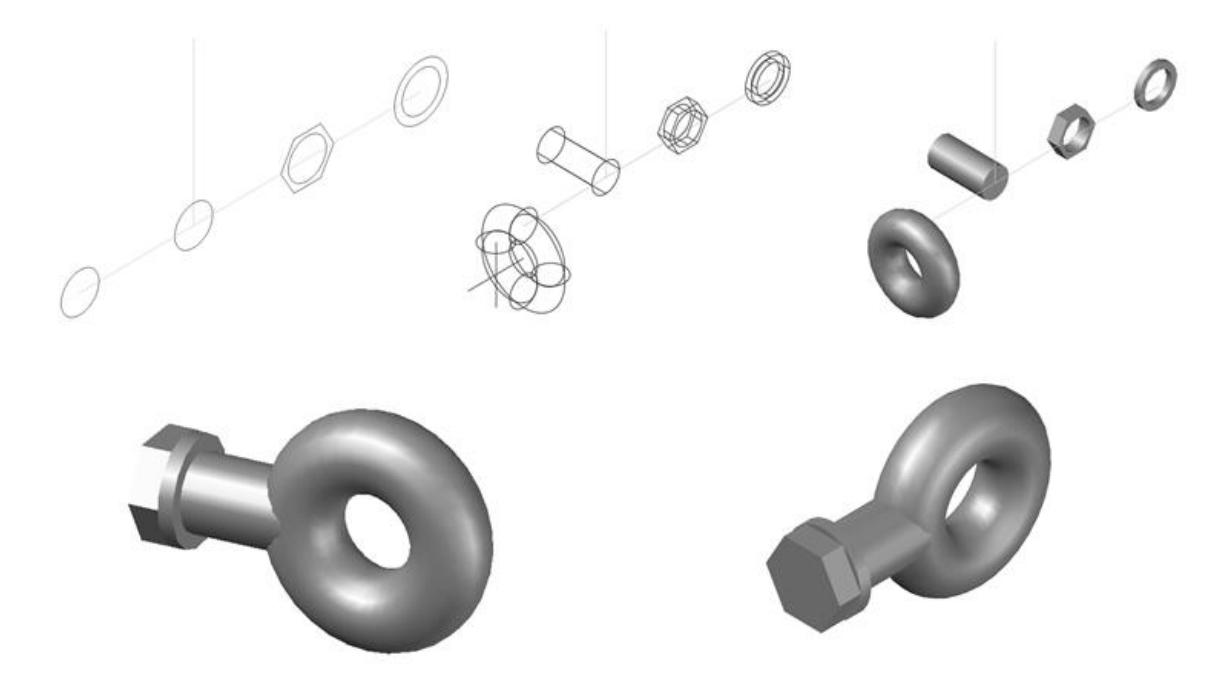

# <span id="page-27-0"></span>**Bisagras.**

● En la *vista frontal, estructura alámbrica*, se traza un rectángulo de 5.1 X 2.05 cm, se extruye 0.1 cm, se trazan dos círculos de 0.5 cm de diámetro a 1 cm de los peldaños superior e inferior, se extruye sin importar las dimensiones y se sustraen, serán los barrenos, se copia y se separa 0.1 cm.

- Se traza un círculo de 0.5 cm en la esquina inferior derecha y otro de 0.3 cm en su interior, se extruye 1.5 cm y se sustrae el círculo de menor tamaño, se copia en la esquina superior y se mueven a la posición requerida.
- Se trazan dos círculos de 0.5 y 0.3 cm de diámetro, se extruyen 1.9 cm y se sustrae el más pequeño y se mueve a la posición central de una de las láminas.
- Para hacer el perno, se traza un círculo de 0.2 cm de diámetro y se extruye 5.2 cm, se traza un cuarto de circunferencia y se da un REVOLVE (revolución) de 360°, se copia y se colocan en posición.

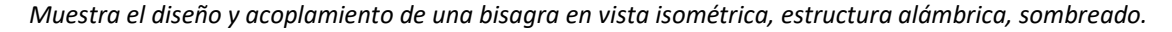

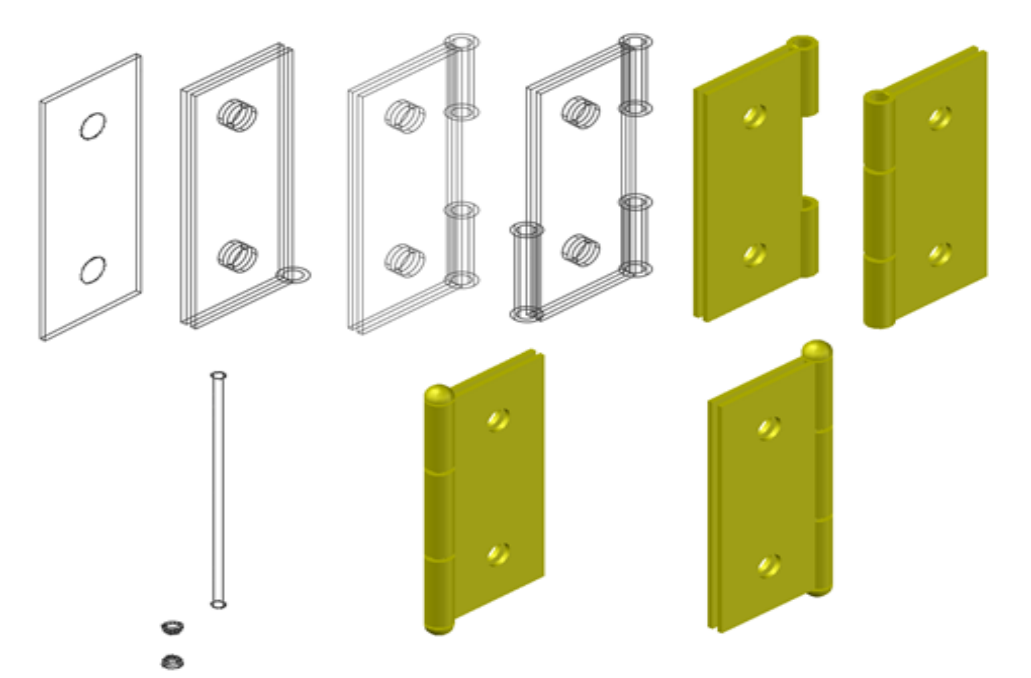

### <span id="page-28-0"></span>**Contacto.**

Se comenzará a trabajar en la vista posterior y con el estilo visual 2D Wireframe (estructura inalámbrica), para poder observar de una mejor manera los trazos que se estarán realizando. Se traza una línea horizontal de 6.6 cm que será lo largo del contacto dúplex polarizado, al inicio del segmento se traza una línea perpendicular de 1.9 cm, se duplica esa línea a una distancia de

2.7 cm, ambas líneas se cierra con arcos en sus extremos, una vez cerrada la figura se extruye (EXTRUDE) la pieza 0.5 cm.

Dentro de la figura anterior, de la base a una distancia de 0.2 cm se traza se traza un rectángulo de 0.5 X 0.35 cm, se procede a trazar medio círculo de 0.5 cm de diámetro y se elimina la línea que queda en el centro del rectángulo y el medio círculo, representará la entrada del pin de tierra. A 0.5 cm de distancia se procede a trazar un rectángulo de 0.2 X 0.28 cm que representará la entrada del neutro.

A una distancia de 1 cm del rectángulo anterior se procede a trazar otro rectángulo de 0.2 X 0.7 cm el cual representará la entrada de la fase.

Las tres figuras anteriores se extruyen 1.7 cm, se sustraen de la pieza donde se realizaron con el comando SUBTRACT (diferencia).

Se copia una figura igual en el otro extremo del segmento principal, así se puede observar el contacto dúplex.

Cambiar vista isométrica NE, se traza un arco que solo toque un punto en cada contacto para poder cerrarlo, arriba y abajo, con el comando EXTRUDE (extrusión) 2.1 cm, se puede observar el contacto por completo.

En una parte lateral central del contacto se traza un rectángulo de 0.8 X 0.8 cm y una extrusión de 0.1 cm, en el centro se traza un círculo de 0.4 cm, se extruye 0.3 cm y se sustraen de la pieza, quedando una plaquita para sujeción de cables.

Encima de la placa anterior se trazan 2 círculos de 0.6 y 0.4 cm, se extruyen 0.2 y 0.4 respectivamente, se traza un rectángulo de 0.6 X 0.1 cm por encima del círculo de 0.6 cm, se sustraen y se puede observar la forma del tornillo. Se copia y se pega del otro lado.

Para caja de conexión tipo chalupa, se trazan 2 rectángulos de 5.8 X 9.8 y de 6 X 10 cm respectivamente, el rectángulo menor se eleva 0.1 cm, ambos se extruyen 4 cm, se sustraen, así queda la forma de la caja de conexión.

Se traza un rectángulo de 0.7 X 0.6 cm, encima se trazan medio círculo de 0.7 y un círculo de 0.3 cm de diámetro respectivamente, se extruyen 0.1 cm y se sustraen, se copia y se pega del otro lado para que sean sus pestañas de sujeción.

Para la tapa, se trazan 2 rectángulos de 12 X 7.1, 11.6 X 6.7 cm respectivamente, el rectángulo más pequeño se eleva 0.2 cm, se extruyen y se sustraen, así queda la forma de una tapa ciega, para que quede la forma del contacto dúplex; se copia el contacto y se sobrepone en la tapa, se sustraen y así se puede observar la forma de la tapa para el contacto dúplex.

Se mueve el contacto dentro de la caja de conexiones, al final se mueve la tapa, quedando de la manera que deben de ir las piezas.

#### **Figura 2.18**

*Muestra el diseño y desarrollo del contacto dúplex polarizado con acoplamiento en vista frontal, isométrica SO, estructura alámbrica y sombreado*

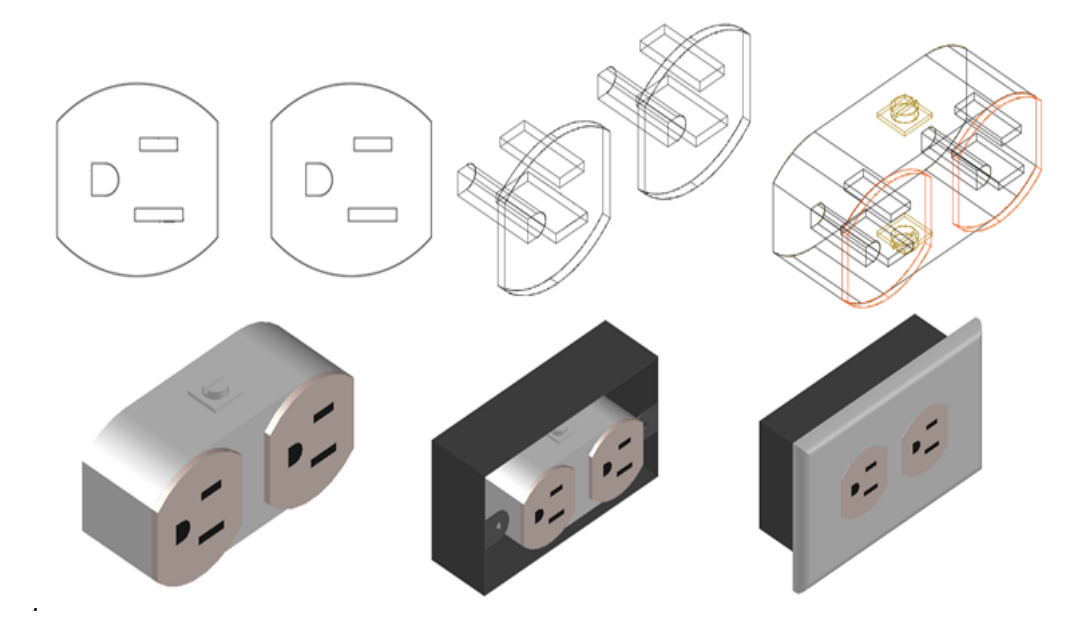

## <span id="page-31-0"></span>**Ruedas.**

El diseño de la rueda se divide en cuatro secciones; soporte principal, pletina, cabeza giratoria y la rueda, está a su vez se divide en tres secciones el material de la banda de rodadura (color rojo), cojinete o rodamiento y material del núcleo. Este puede variar de acuerdo al diseño y el tipo de carga, lo importante de las ruedas es la altura rotante y el radio de giro del soporte ya que estas medidas son complemento del diseño principal. Para el modelado 3D de la pletina y el soporte principal se tomó una medida de 0.25 mm, el diseño de las caras laterales se realizó mediante dos círculos y un semi-rectángulo, la cara superior consta de un rectángulo que une sus vértices con las caras laterales.

#### **Figura 2.19**

*Muestra el desarrollo del soporte principal, en vista frontal y vista isométrica con estructura alámbrica.*

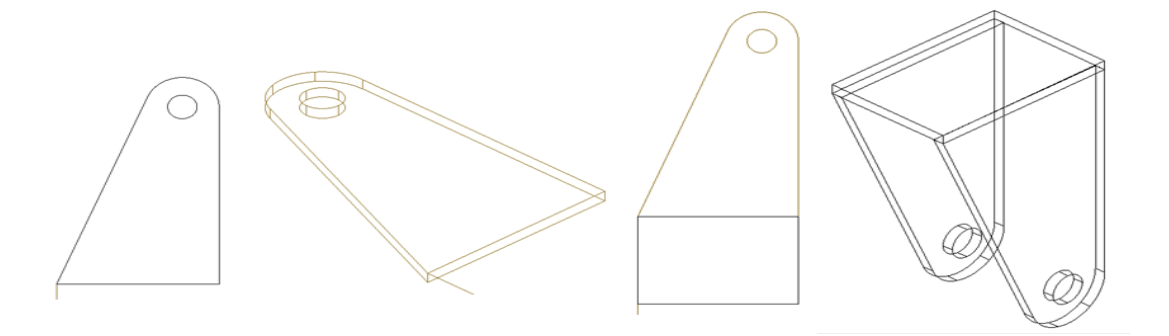

#### **Figura 2.20**

*Muestra el diseño de la pletina y su acoplamiento con el soporte principal.*

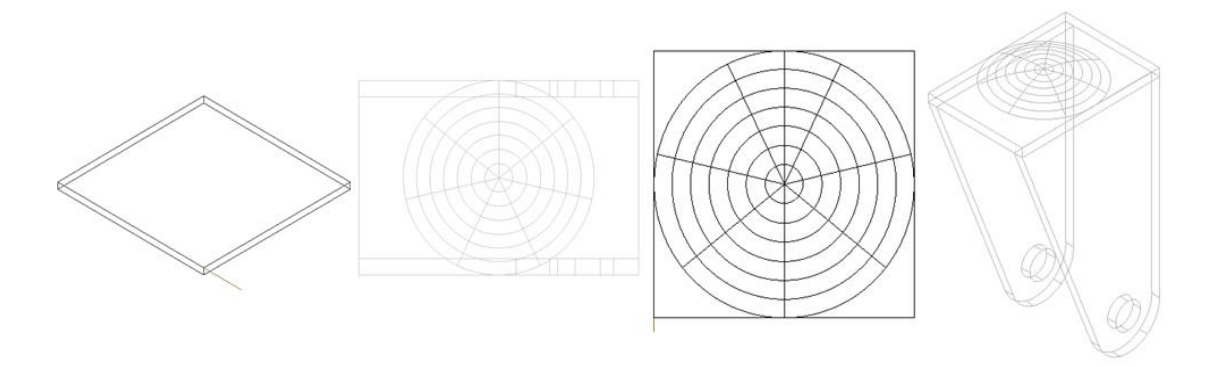

Muestra el desarrollo de la rueda, eje y acoplamiento en vista frontal e isométrica SO, estructura alámbrica*.*

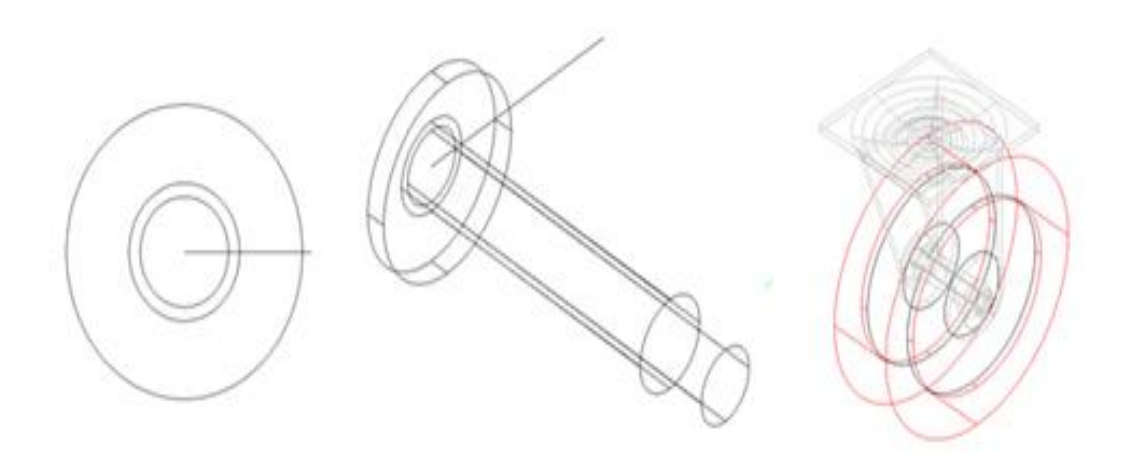

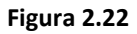

*Rueda y el acoplamiento al soporte principal en vista isométrica NO y vista isométrico SO, sombreado.*

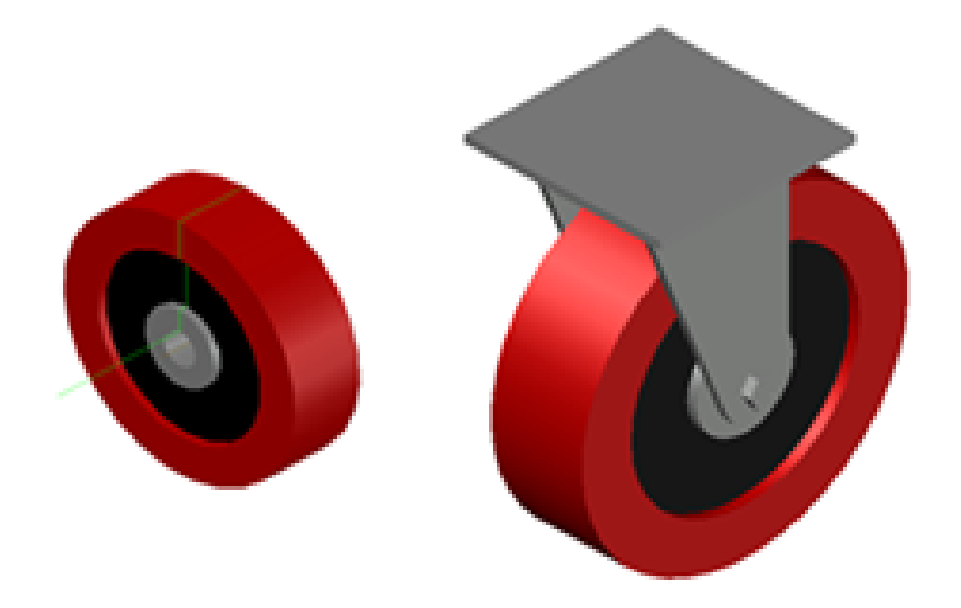

# <span id="page-32-0"></span>**PLC Zelio.**

● Se comienza a trabajar en una cara lateral izquierda o derecha, cualquiera de las dos caras nos quedará la forma como si fuera una pirámide, se traza una polilínea de 9 cm en forma horizontal de izquierda a derecha, a 90° una de 3.3 cm, a 180° una de 1.1 cm, a 90° una de 1.5 cm, a 180° una de 1.2 cm, a 90° una de 0.5 cm, a 180° una de 4.4 cm, a 270°

una de 0.5 cm, a 180° una de 1.2 cm, a 270° una de 1.5 cm, a 180° una de 1.1 cm, a 270° una de 3.3 cm quedando con ésta última cerrado el polígono.

- Se extruye 8.1 cm, así quedará hecha la carcasa del PLC sin detalles.
- En la cara frontal superior se comienzan a trazar círculos de 0.3 cm de diámetro que será donde se puede introducir el destornillador, primero se deja un espacio de 0.9 cm, se traza un círculo del diámetro indicado anteriormente, se deja un espacio de 0.1 cm, se traza otro círculo, de deja un espacio de 0.6 cm, se trazan otros 6 círculos dejando un espacio entre ellos de 0.1 cm. En la cara superior se trazan cuadrados de una longitud de 0.5 cm de lado, primero se deja un espacio de 0.8 cm, se traza un cuadrado, se deja un espacio de 0.1 cm, se traza un cuadrado, se deja un espacio de 0.6 cm, se trazan 6 cuadrados más con 0.1 cm de espacio entre ellos. Los cuadros y los círculos deben quedar centrados, se extruyen de manera que coincidan entre ellos, ambos se deberán de sustraer del resto de la pieza y así quedarán las ranuras para introducir los cables y los tornillos.
- En la cara frontal inferior se comienzan a trazar círculos de 0.3 cm de diámetro que será donde se puede introducir el destornillador, primero se deja un espacio de 0.7 cm, se traza un círculo del diámetro indicado anteriormente, se deja un espacio de 0.1 cm, se traza otro círculo, de deja un espacio de 0.6 cm, se trazan otros 6 círculos dejando un espacio entre ellos de 0.1 cm. En la cara inferior se trazan cuadrados de una longitud de 0.5 cm de lado, primero se deja un espacio de 0.8 cm, se traza un cuadrado, se deja un espacio de 0.1 cm, se traza un cuadrado, se deja un espacio de 0.6 cm, se trazan 6 cuadrados más con 0.1 cm de espacio entre ellos y una separación de 0.6 cm entre pares de cuadrados. Los cuadros y los círculos deberán quedar centrados, se extruyen de manera que coincidan

entre ellos, ambos se deberán de sustraer del resto de la pieza y así quedarán las ranuras para introducir los cables y los tornillos.

- Se deja un espacio de 0.6 cm en la parte superior y en la parte izquierda de la cara del PLC, se traza un rectángulo de 2.3 X 4.8 cm, se extruye 0.05 y se cambia de color para que se pueda observar el display.
- Se trazan 6 círculos de 0.5 cm de diámetro, 5 tienen una separación de 0.57 cm entre ellos, el último queda por debajo de la tapa donde se introduce la interfaz.
- Se deja una separación de 0.6 cm en la parte superior, al lado derecho una separación de 0.3 cm, se traza un rectángulo de 0.9 X 2.2 cm, se extruye 0.05 cm y se podrá observar la tapa donde se introduce la interfaz.

#### **Figura 2.23**

*Muestra el diseño y desarrollo del PLC Zelio en vista lateral, estructura alámbrica, vistas isométrica NO y vista isométrico SO con sombreado.* 

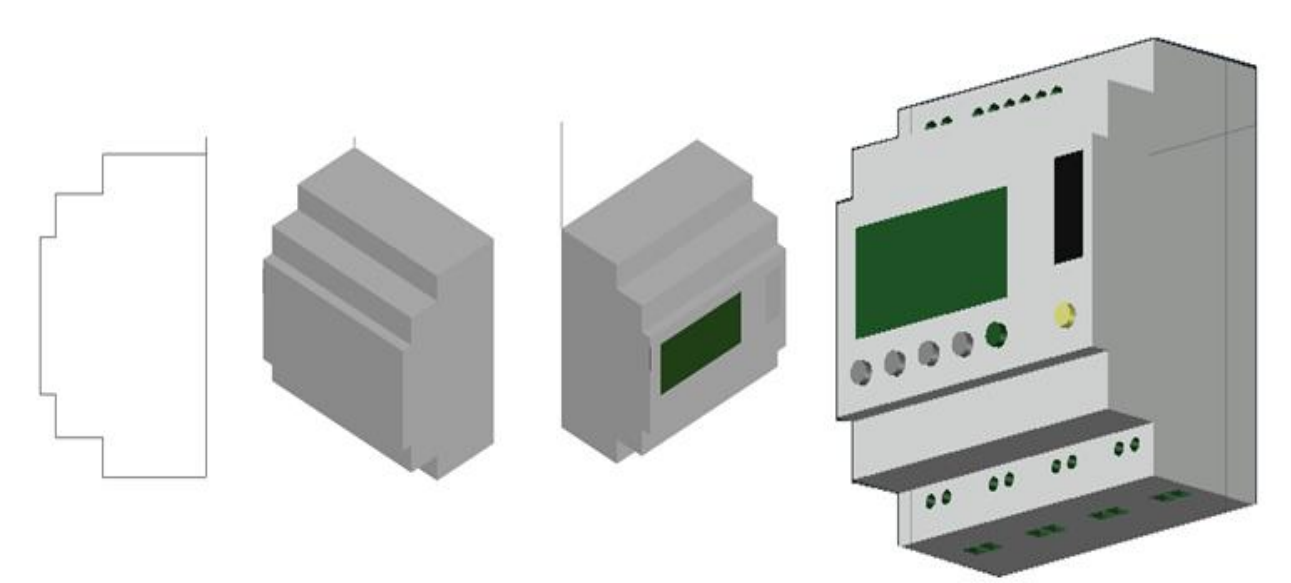

# <span id="page-34-0"></span>**PLC Siemens Logo.**

Se comienza a trabajar en una cara lateral izquierda quedará la forma como si fuera una pirámide, se traza una polilínea de 9 cm en forma horizontal de izquierda a derecha, a 90°

una de 3.1 cm, a 180° una de 1.1 cm, a 90° una de 1.7 cm, a 180° una de 1.1 cm, a 90° una de 0.9 cm, a 180° una de 4.4 cm, a 270° una de 0.9 cm, a 180° una de 1.1 cm, a 270° una de 1.7 cm, a 180° una de 1.1 cm, a 270° una de 3.3 cm quedando con ésta última cerrado el polígono.

- Se extruye 7.1 cm, así quedará hecha la carcasa del PLC sin detalles.
- En la cara frontal superior se comienzan a trazar círculos de 0.3 cm de diámetro que será donde se puede introducir el destornillador, primero se deja un espacio de 0.7 cm, se trazan 11 círculos del diámetro indicado anteriormente, se deja un espacio de 0.1 cm entre ellos. En la cara superior se trazan cuadrados de una longitud de 0.3 X 0.4 cm, y primero se deja un espacio de 0.8 cm, se trazan 11 cuadrados dejando un espacio de 0.1 cm entre ellos. Los cuadros y los círculos deben quedar centrados, se extruyen de manera que coincidan entre ellos, ambos se deberán de sustraer del resto de la pieza y así quedarán las ranuras para introducir los cables y los tornillos.
- En la cara frontal inferior se comienzan a trazar círculos de 0.3 cm de diámetro, primero se deja un espacio de 0.7 cm, se traza un círculo del diámetro indicado, se deja un espacio de 0.1 cm, se traza otro círculo, de deja un espacio de 0.5 cm, se trazan otros 6 círculos dejando un espacio entre ellos de 0.1 cm y 0.5 cm entre pares. En la cara inferior se trazan cuadrados de una longitud de 0.3 X 0.4 cm, primero se deja un espacio de 0.8 cm, se traza un cuadrado, se deja un espacio de 0.1 cm, se traza un cuadrado, se deja un espacio de 0.7 cm, se trazan 6 cuadrados más con 0.1 cm de espacio entre ellos y una separación de 0.7 cm entre pares de cuadrados. Los cuadros y los círculos deberán quedar centrados, se extruyen de manera que coincidan entre ellos, ambos se deberán de sustraer del resto de la pieza y así quedarán las ranuras para introducir los cables y los tornillos.
- Se deja un espacio de 0.7 cm en la parte inferior y en la parte izquierda de la cara del PLC, se traza un rectángulo de 2.6 X 3.2 cm, se extruye 0.05 cm y se cambia de color para que se pueda observar el display.
- Se deja una separación de 0.4 cm en la parte superior y en el lado derecho, se traza un rectángulo de 0.9 X 2.0 cm, se extruye 0.05 cm y se podrá observar la tapa donde se introduce la interface.
- Se deja una separación de 0.4 cm en la parte inferior y en el lado derecho, se trazan dos rectángulos de 0.4 X 0.9 cm, se deja un espacio de 0.5 cm entre ellos, se extruye 0.5 cm, se cambian de color y serán botones. Por debajo de la tapa se trazan 4 triángulos de base 0.8 cm, las bases deben de formar un cuadrado y las puntas quedarán hacia arriba, abajo, izquierda y derecha, se extruyen los triángulos 0.5 cm y serán otros botones.

#### **Figura 2.24**

*Muestra el diseño y desarrollo del PLC SIEMENS LOGO en vista lateral, isométrica SO, estructura alámbrica y sombreado.*

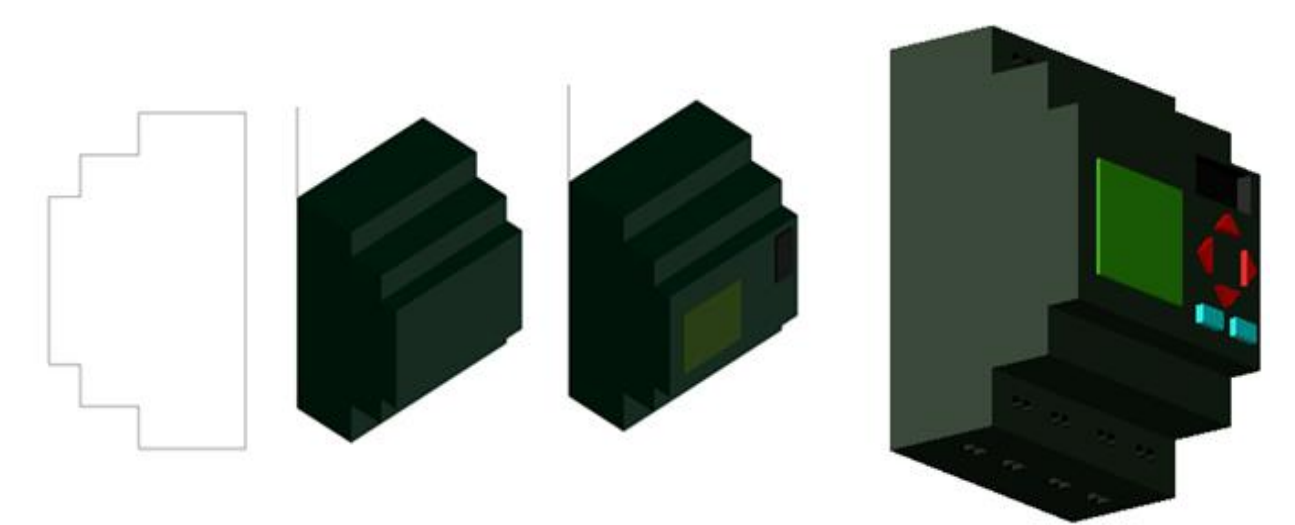

# **PLC Crouzet.**

● Se comienza a trabajar en una cara lateral izquierda, se traza una polilínea de 9 cm en forma horizontal de izquierda a derecha, a 90° una de 3.5 cm, a 180° una de 0.6 cm, a 90° una de 0.9 cm, a 180° una de 0.6 cm, a 90° una de 0.6 cm, a 180° una de 6.6 cm, a 270° una de 0.6 cm, a 180° una de 0.6 cm, a 270° una de 0.9 cm, a 180° una de 0.6 cm, a 270° una de 3.5 cm quedando con ésta última cerrado el polígono.

- Se extruye 12.5 cm, así quedará hecha la carcasa del PLC sin detalles.
- En la cara frontal superior se comienzan a trazar círculos de 0.3 cm de diámetro, primero se deja un espacio de 0.9 cm, se traza un círculo, se deja un espacio de 0.1 cm, se traza otro círculo, se deja un espacio de 0.6 cm, se trazan otros 17 círculos con separación entre ellos de 0.1 cm. En la cara superior se deja un espacio de 1 cm, traza un cuadrado de 0.4 X 0.5 cm, se deja un espacio de 0.1 cm, se traza otro cuadrado, se deja un espacio de 0.6 cm, se trazan 17 cuadrados separados entre ellos 0.1 cm. Los cuadros y los círculos deberán quedar centrados, se extruyen de manera que coincidan entre ellos, ambos se deberán de sustraer del resto de la pieza y así quedarán las ranuras para introducir los cables y los tornillos.
- En la cara frontal inferior se comienzan a trazar círculos de 0.3 cm de diámetro, primero se deja un espacio de 0.4 cm, se traza un círculo, se deja un espacio de 0.1 cm, se traza otro círculo, de deja un espacio de 0.6 cm, se trazan otros 16 círculos dejando un espacio entre ellos de 0.1 cm y 0.6 cm entre pares. En la cara inferior se trazan cuadrados de una longitud de 0.4 X 0.5 cm, primero se deja un espacio de 0.4 cm, se traza un cuadrado, se deja un espacio de 0.1 cm, se traza un cuadrado, se deja un espacio de 0.6 cm, se trazan 16 cuadrados más con 0.1 cm de espacio entre ellos y una separación de 0.6 cm entre pares de cuadrados. Los cuadros y los círculos deberán quedar centrados, se extruyen de manera que coincidan entre ellos, ambos se deberán de sustraer del resto de la pieza y así quedarán las ranuras para introducir los cables y los tornillos.

37

- En la cara frontal del PLC, en la parte superior izquierda y superior se deja un espacio de 0.6 cm, se traza un rectángulo de 2.4 X 4.8 cm, se extruye 0.05 cm, se cambia de color para que se pueda observar el display.
- Se deja un espacio entre el display y la tapa de la interfaz de 0.5cm, de traza un cuadrado de 0.7 X 2.4 cm, se extruye 0.05 y será la tapa.
- Por debajo del display se trazan dos círculos de 0.7 cm de diámetro y tres triángulos quedando las puntas viendo al lado izquierdo, abajo y arriba. Debajo de la tapa se traza un triángulo y la punta quedará hacia derecha, igual se extruye y se cambia el color, ya que serán los botones.

#### **Figura 2.25**

*Muestra el diseño y desarrollo del PLC Crouzet, vista lateral, estructura alámbrica y vista isométrica SO, sombreado.*

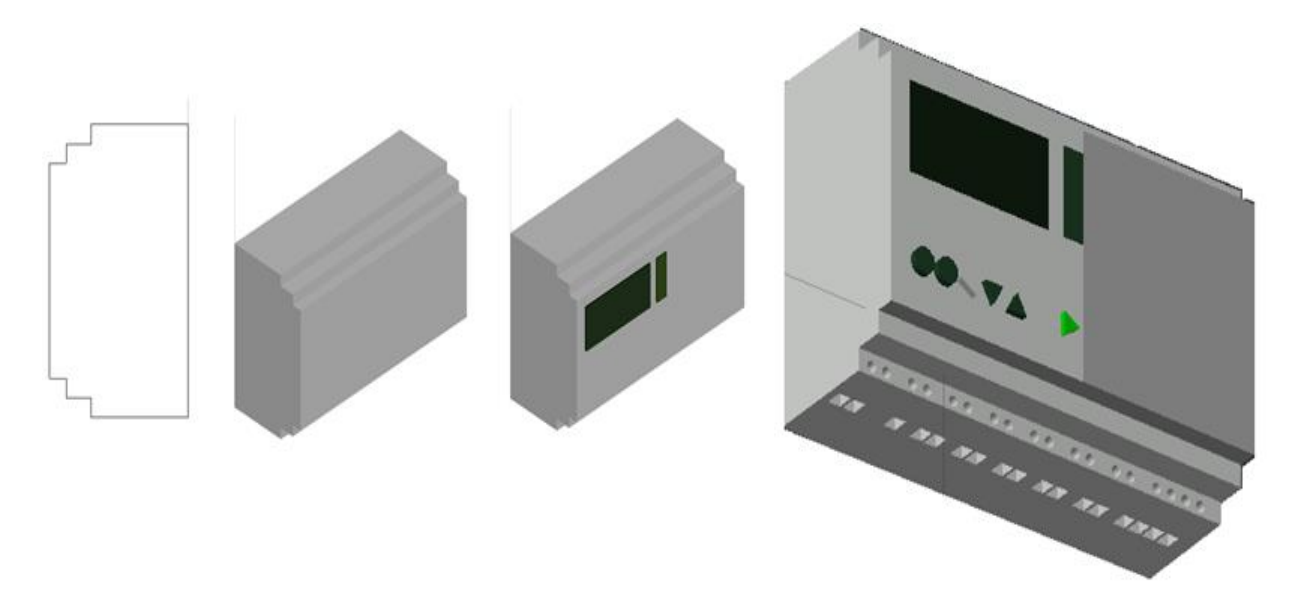

# **PLC Mitsubishi.**

Se comienza a trabajar en una cara lateral izquierda, se traza una polilínea de 9 cm en forma horizontal de izquierda a derecha, a 90° una de 4 cm, se traza un arco de radio 0.5 cm, a 180° una de 1.0 cm, a 90° una de 0.3 cm, a 180° una de 4.5 cm, a 270° una de 0.3

cm, a 180° una de 1.0 cm, a 225° una de 0.7 cm, a 270° una de 4 cm quedando con ésta último cerrado el polígono.

- Se extruye 7.1 cm, así quedará hecha la carcasa del PLC.
- En la cara frontal superior se comienzan a trazar 10 círculos de 0.3 cm de diámetro y separación de 0.1 cm entre ellos. En la cara superior se trazan cuadrados de una longitud de 0.3 X 0.4 cm, se trazan 10 cuadrados dejando un espacio de 0.1 cm entre ellos. Los cuadros y los círculos deberán quedar centrados, se extruyen de manera que coincidan entre ellos, ambos se deberán de sustraer del resto de la pieza y así quedarán las ranuras para introducir los cables y los tornillos.
- En la cara frontal inferior se comienzan a trazar círculos de 0.3 cm de diámetro, primero se deja un espacio de 0.3 cm, se traza un círculo, se deja un espacio de 0.1 cm, se traza otro círculo, de deja un espacio de 0.6 cm, se trazan otros 6 círculos dejando un espacio entre ellos de 0.1 cm y 0.6 cm entre pares. En la cara inferior se trazan cuadrados de una longitud de 0.3 X 0.4 cm, primero se deja un espacio de 0.4 cm, se traza un cuadrado, se deja un espacio de 0.2 cm, se traza un cuadrado, se deja un espacio de 0.7 cm, se trazan 6 cuadrados más con 0.2 cm de espacio entre ellos y una separación de 0.7 cm entre pares. Los cuadros y los círculos deberán quedar centrados, se extruyen de manera que coincidan entre ellos, ambos se deberán de sustraer del resto de la pieza y así quedarán las ranuras para introducir los cables y los tornillos.
- Se traza un rectángulo de  $4 \times 5.9$  cm, se acomoda de manera que se deja un espacio de 0.2 cm en la parte superior, inferior y derecha, se extruye 0.05 cm solo para que se observe. Dentro del mismo se traza otro rectángulo de 2.8 X 4.3 cm, se extruye 0.05 cm y se cambia de color para que se pueda observar el display.

● Por debajo del display se trazan cuatro círculos de 0.5 cm de diámetro separados 0.6 cm, del lado derecho se trazan 4 círculos de 0.5 cm de diámetro y separados 0.5 cm entre ellos, se extruyen todos los círculos 0.5 cm y se cambian de color para que se puedan observar los botones.

#### **Figura 2.26**

*Muestra el diseño del PLC MITSUBISHI en vista lateral, estructura alámbrica, vista isométrica SO y vista isométrica NO, sombreado.*

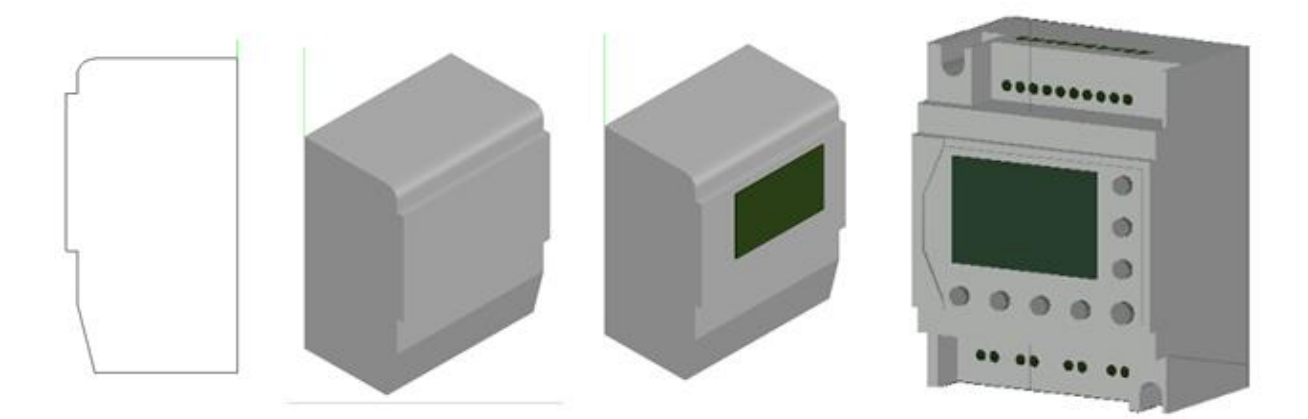

Al haber conseguido la digitalización de todos los dispositivos y materiales a ocupar, se efectúa el ensamblaje del Módulo de Relevadores. Recordando que cada uno de ellos han quedado unidos, guardados con su nombre y en capas para trabajar de la mejor manera.

- La estructura metálica queda en la misma posición en la que fue hecha.
- Se coloca la madera de la mesa baja, primero se hace una rotación de 90° ya que fue realizada en la vista frontal, después se escribe el comando mover, se selecciona la pieza a mover, se especifica el punto de referencia que será la esquina superior izquierda trasera de la madera que es aquella que debe quedar junta con la esquina superior izquierda frontal de la mesa de la estructura.
- Se coloca la madera de la mesa media, se rota 90° ya que fue realizada en la vista frontal, después se escribe el comando mover, se selecciona la pieza a mover, se especifica el

punto de referencia que será la esquina superior izquierda trasera de la madera que es aquella que debe quedar junta con la esquina superior izquierda frontal de la mesa de la estructura.

- Para colocar la madera frontal, escribir el comando mover, seleccionar la pieza a mover, se especifica el punto de referencia que será la esquina superior izquierda trasera de la madera que es aquella que debe quedar junta con la esquina superior izquierda frontal de la estructura.
- Ya colocada la madera frontal la cual será nuestra área de trabajo, se procede a dividir con líneas en 4 partes iguales que serán para cada uno de los Relevadores Inteligentes, posteriormente se trazan otras líneas secundarias horizontales y perpendiculares serán utilizadas para saber dónde comienzan, donde terminan los dispositivos, los espacios que puede haber o existir entre ellos, además de poderlos colocar a una buena distancia, tener una óptima distribución y así no queden los dispositivos muy juntos, además de dejar el espacio suficiente para los nombres y simbologías.
- Al haber obtenido las líneas indicadas y necesarias, teniendo las medidas reales de los dispositivos, tanto las dimensiones tomadas como las que se obtuvieron de las hojas de especificaciones de cada uno de ellos, teniendo esa información se trazan círculos pequeños en la madera frontal los cuales nos servirán como indicadores de donde se deberá de realizar un barrenado y también fungirá como el centro donde se colocarán o se deberán mover los dispositivos, es decir, la referencia para los Plugs o conectores, los pulsadores, los interruptores cola de rata, las lámparas de señalización, inclusive los rectángulos para los relevadores y en la puerta trasera izquierda para el contacto eléctrico.

41

● La Distribución de los elementos se realiza en medidas cerradas tomando como base la ubicación de cada relevador, de esta manera, se traslada el riel DIN, se copia 1 vez y se ubica en su posición. Se mueven los relevadores a cada uno de sus cuadrantes, en el cuadrante I el PLC Schneider, en el cuadrante II el PLC Siemens Logo, en el cuadrante III el PLC Crouzet y en el cuadrante IV el PLC Mitsubishi. Se mueve el plug inicial a un lugar de un cuadrante asignado, se copia y se distribuye en sus respectivos lugares, una vez en su posición se cambian de color para que su identificación sea más fácil. Se realiza el desplazamiento del interruptor cola de rata y se copia 3 veces más. Se cambia de posición la lámpara de señalización, se copia 7 veces más y se va cambiando de color para obtener el rojo, naranja, azul y verde, un par de cada color. Trasladar el portafusibles y copiarlo 3 veces en sus posiciones correspondientes.

Realizando los movimientos y acoplamientos necesarios se llega a la parte final del diseño,

quedando el Módulo como muestra la siguiente figura.

# **Figura 2.27**

*Vista isométrica SO, vista frontal y vista SE del módulo en sombreado.*

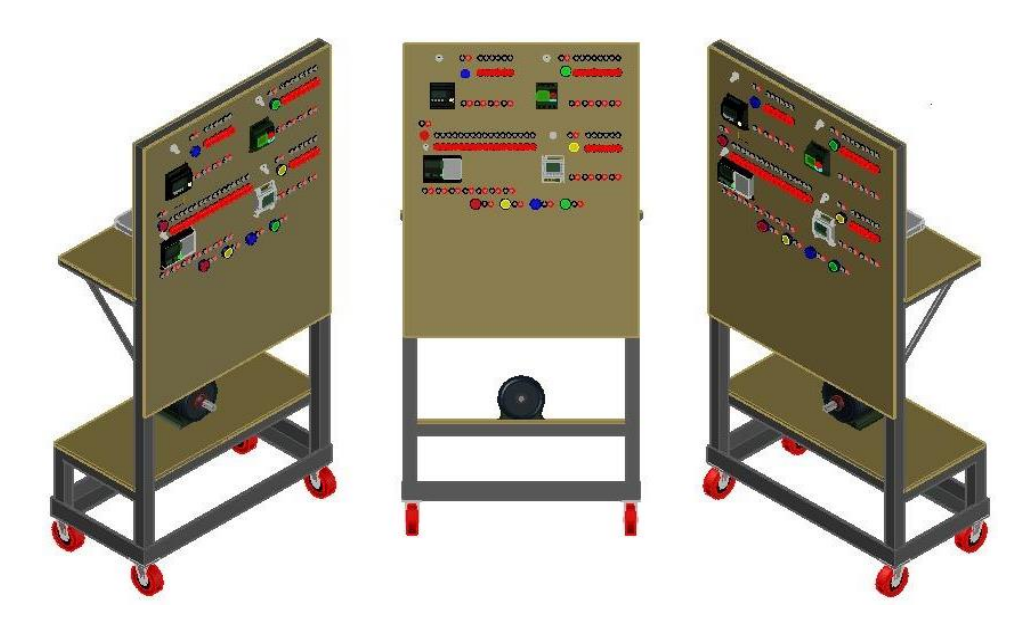

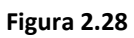

*Vista isométrica NE, vista posterior y vista isométrica NO, en sombreado del módulo.*

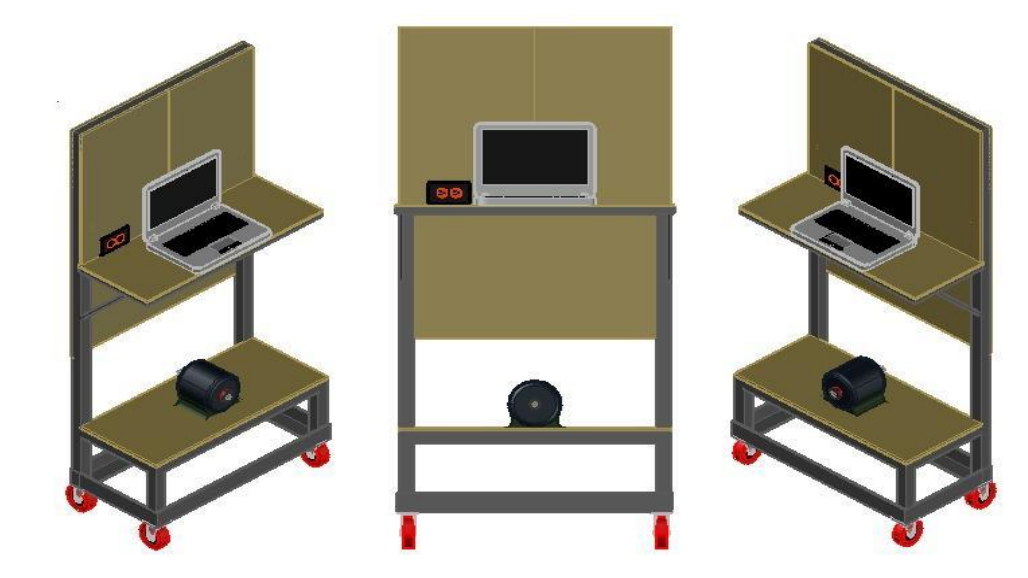

#### **Figura 2.29**

*Vista posterior y frontal (Rayos X en CAD) del tablero con sus respectivos elementos acoplados.*

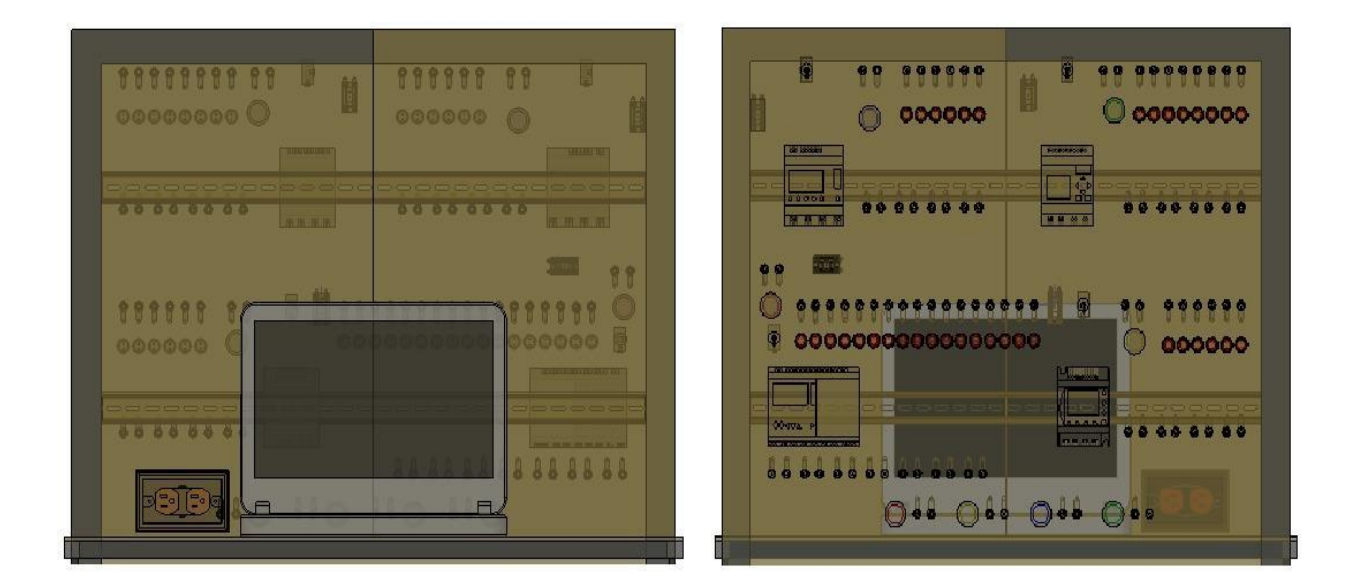

#### **Figura 2.30**

*Vista personalizada, (sombreado con aristas). Tablero con sus respectivos elementos acoplados.*

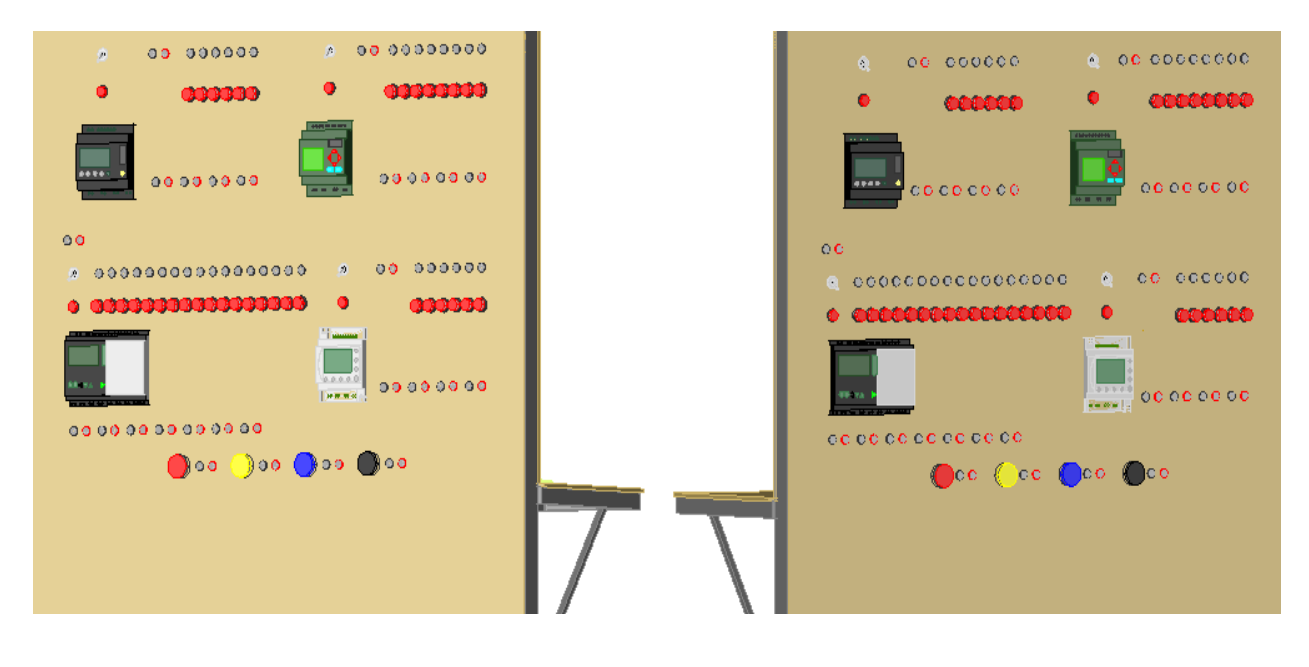

# **Capítulo 3 Cotización y compra**

Para la cotización de los materiales se acude al catálogo de proveedores UNAM, se buscan aquellas empresas que se relacionen con el material requerido y se sondea proveedor por proveedor para reducir la búsqueda a un cierto número de empresas de tal manera que todo el material se pueda conseguir en un solo pedido.

Es muy importante que al pedir cada elemento este se describa correctamente como se muestra

en la figura 3.1, con el fin de evitar errores en la compra del producto. La llegada del pedido

puede tardar algunos días por lo que es recomendable estimar el tiempo de espera.

#### **Figura 3.1**

#### *Formato de pedido.*

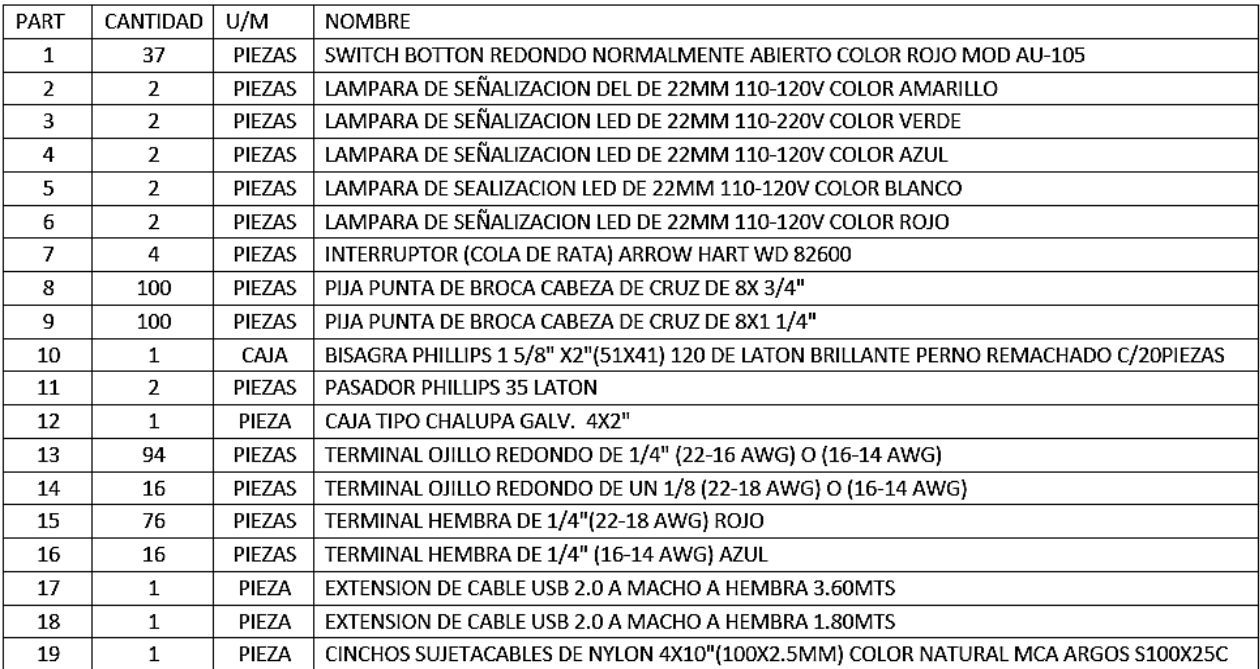

#### **Capítulo 4 Desarrollo del modelo físico**

## **Estructura principal.**

Dentro de las instalaciones del laboratorio de LIME IV se puede contar con material para la realización de proyectos y trabajos docentes, la elección de material para la estructura interna fue previamente visualizada pero no cortada ni construida hasta obtener el modelo del módulo ya definido. La estructura interna constara de barras de acero por su resistencia y peso. Para el armado de la base inicial se usarán ángulos estructurales que son difíciles de perforar pero que suman contra peso a la carga vertical que estará constituida de tubería estructural hueca, con el uso de esta tubería estructural hueca se pretende reducir el tiempo de trabajo para barrenado y que la unión al MDF sea más permisible mediante el uso pijas punta de broca. El ancho de la base inicial no excederá el medio metro y estará sujeto al espacio que ocupa una persona para una mejor movilidad. Con la autorización y la disponibilidad de este material se lleva a cabo la construcción de la estructura interna.

-Para la estructura principal con diseño vertical se usará tubería estructural cuadrada (38 X 38 mm con un espesor de 1.5 mm).

-Para la mesa inferior con su respectivo frente vertical será del mismo grosor que la estructura principal.

-Para la mesa superior su estructura se maneja de 20 X 20 mm con un espesor de 1.2 mm. -Para los ángulos que unen la mesa superior con la estructura vertical tubos de 18 X 18 mm con un espesor de 1mm.

-Para la mesa inferior los ángulos que conforman la base serán de 2" X 3/16". -Para cortar el perfil y el ángulo se utiliza una cortadora de disco para metal.

● Cortar el perfil de 3.8 cm en tramos de las siguientes medidas.

-2 piezas de 155.7 cm. Ambas con un corte en un solo extremo de 45º para su unión correspondiente.

-3 piezas de 78 cm. 2 de ellas con un corte angular en ambos extremos de 45º en la misma dirección.

-2 piezas de 31 cm. Ambas con un corte angular de 45º en solo uno de sus extremos.

● Cortar el perfil pequeño en tramos de las siguientes medidas.

-2 piezas de 80 cm. 1 de ellas con corte angular en ambos extremos con una sola dirección.

-2 piezas de 34 cm. Ambas con un solo corte angular de 45º en solo uno de sus extremos.

● Cortar el ángulo en tramos de las siguientes medidas.

-2 piezas de 79 cm.

-2 piezas de 39.4 cm.

Las cuatro piezas con su respectivo corte angular de 45º.

Al obtener todos los cortes se realiza una vista preliminar de la estructura mediante pinzas de sujeción, una vez que se han presentado las piezas se procede a soldar dividiendo la estructura en cuatro partes; la base principal, mesa inferior, mesa superior y refuerzos.

La base se encuentra formada por los cuatro cortes de ángulo que forman un rectángulo, dos piezas de perfil de 155.7 cm y una de 78 cm, la mesa inferior se forma de dos piezas de perfil de 78 cm, dos de 31 cm y dos de 40 cm, la mesa superior con dos piezas de 80 cm y dos de 34 cm y por último los refuerzos de la mesa superior serán de 30.5 cm.

*Muestra del acoplamiento paso por paso de la estructura mediante el bosquejo.*

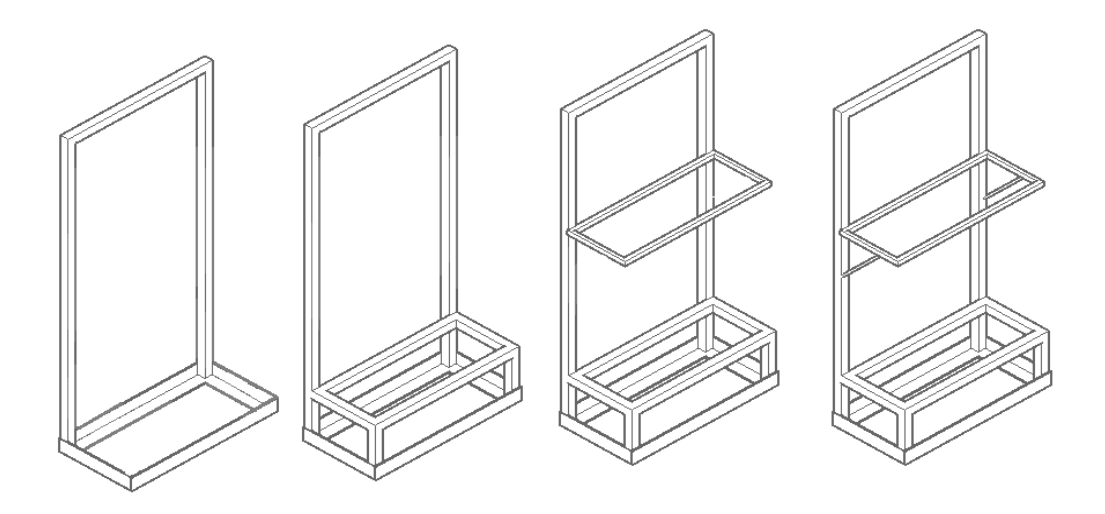

#### **Figura 4.2**

*Vista posterior, vista lateral y vista frontal de la estructura donde se muestran los refuerzos de la mesa superior y mesa inferior.* 

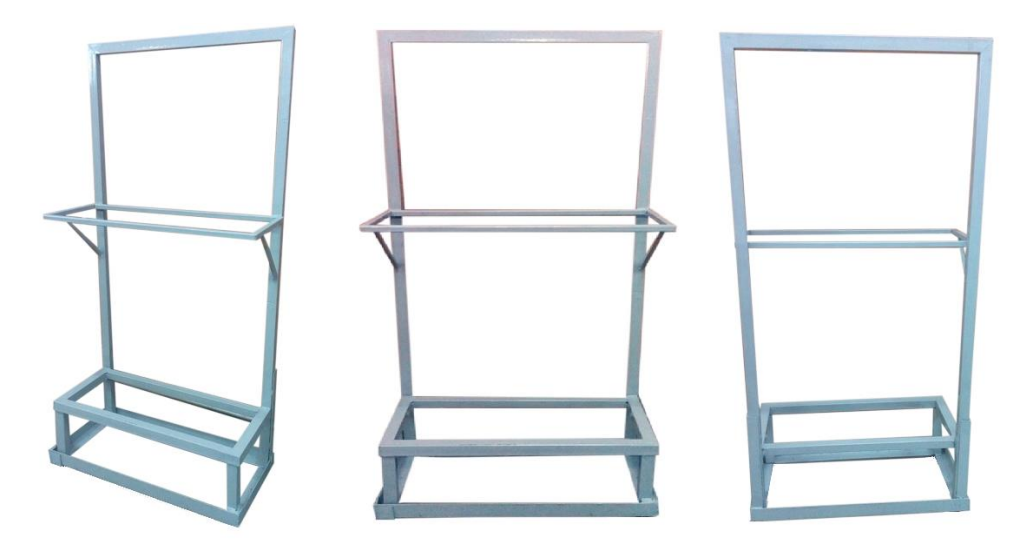

# **Desarticulación de las cajas de PLC.**

Una vez que llega el pedido y se revisa que se encuentre todo el producto, se procede con el desarme de las cajas que contienen a los relevadores esto con el fin de reutilizar piezas que se encuentren en buen estado, además de que la mayoría de los complementos pueden ser guardados para posibles piezas de recambio o en todo caso sirvan para otros proyectos.

#### **Figura 4.3**

*PLC ZELIO y PLC LOGO antes de su desarticulación.*

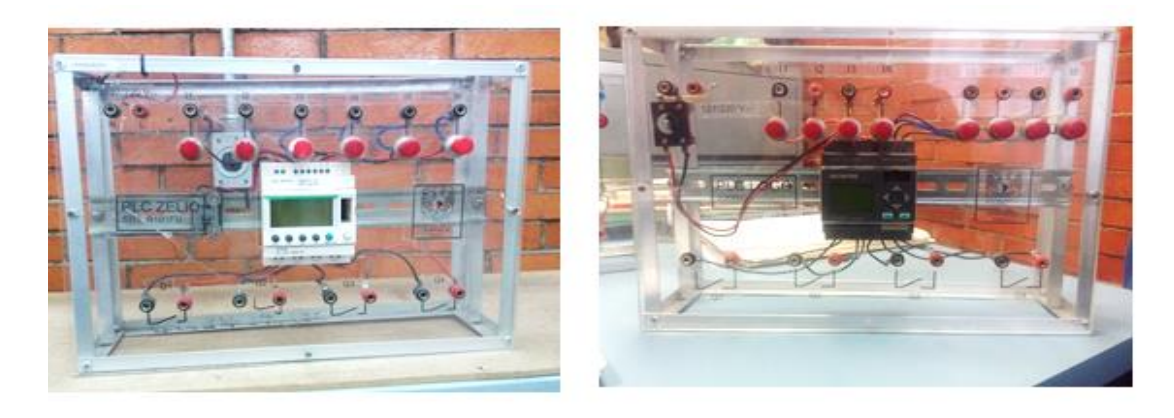

Las conexiones que van del PLC al plug y viceversa son desarticuladas mediante pinzas y pequeños desarmadores, por otro lado, los cables que van del PLC al plug son cortados debido a que estos se encuentran unidos con soldadura, los cortes deben ser lo más mínimo posible de tal manera que el cable pueda ser reutilizado. Mediante un cautín se limpian las clavijas (bornes o terminales) de los push botton, así como las terminales tipo anillo que contienen los portafusibles (Figura 4.4 y Figura 4.5).

## **Figura 4.4**

*Muestra la vista posterior del PLC en el proceso de desarticulación y los pulsadores con residuos de soldadura.* 

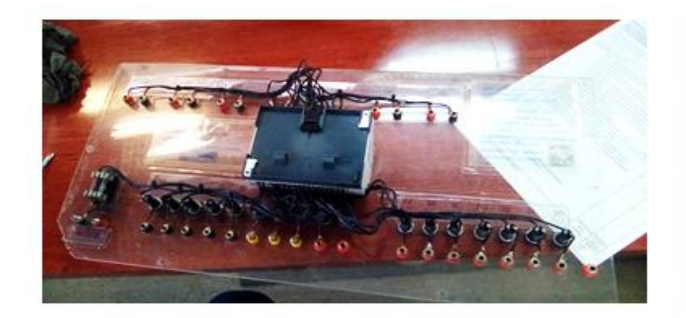

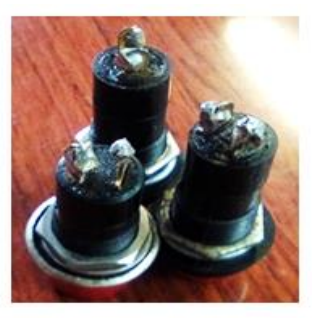

*Uso del cautín para limpiar piezas de restos de soldadura y vista de las terminales de los porta-fusibles ya limpios.* 

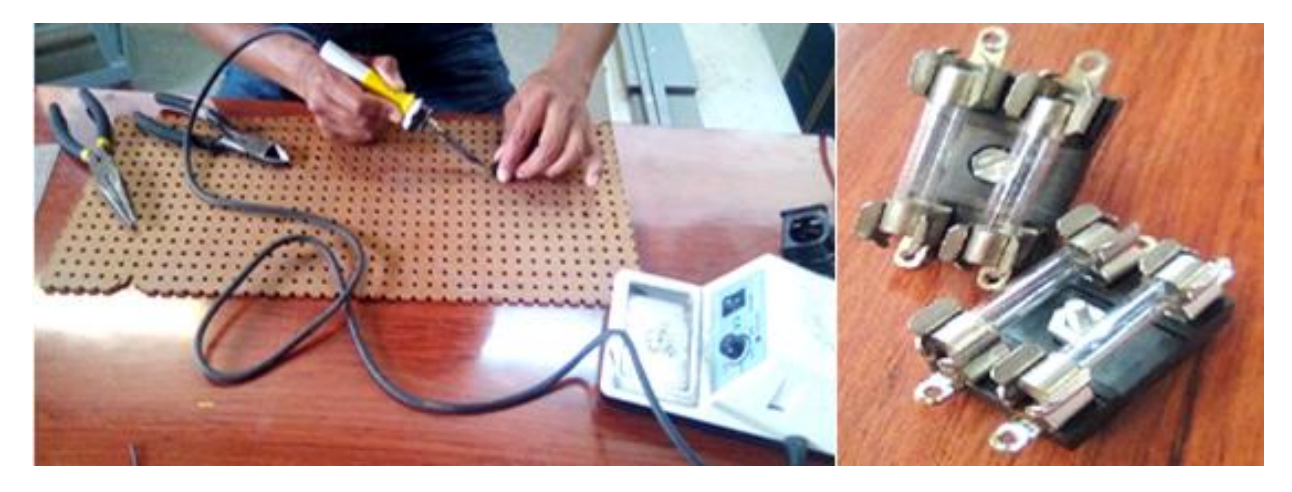

Todas las piezas desarticuladas de las cajas que contenían a los relevadores son separadas y guardadas para posteriormente ser reutilizadas, así de esta manera se busca el más mínimo desperdicio de material (Figura 4.6 y figura 4.7).

# **Figura 4.6**

*Separación de piezas.*

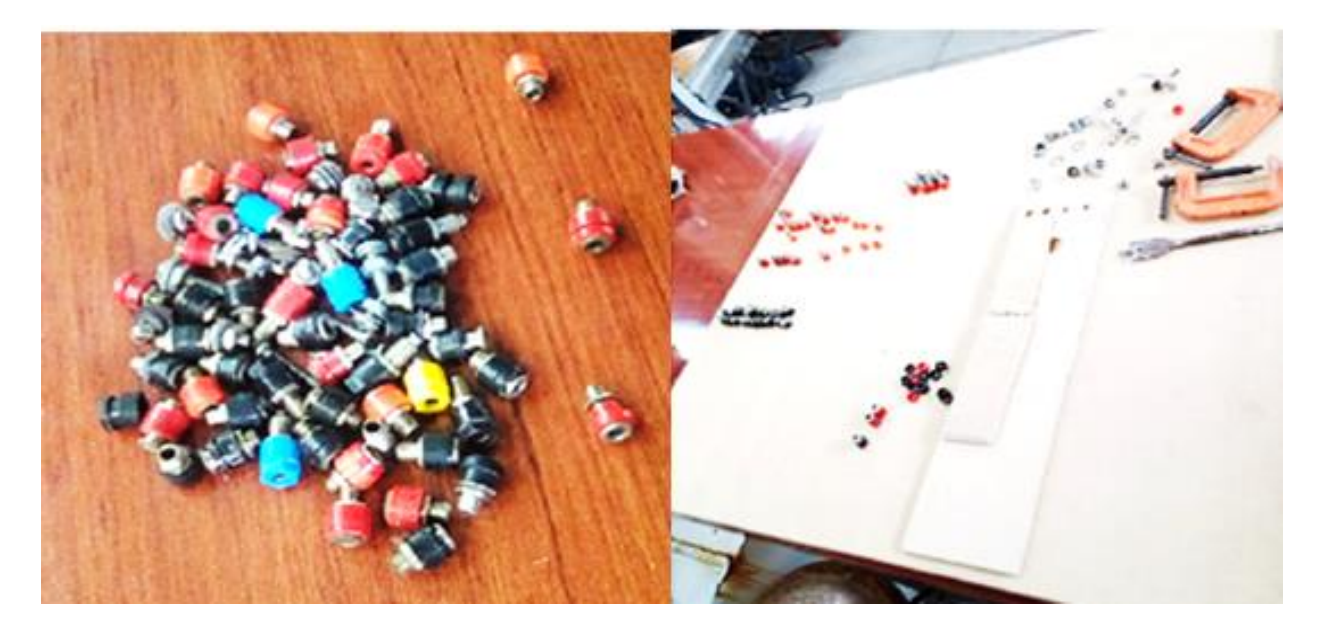

*Controladores lógicos programables ya disponibles para su uso.*

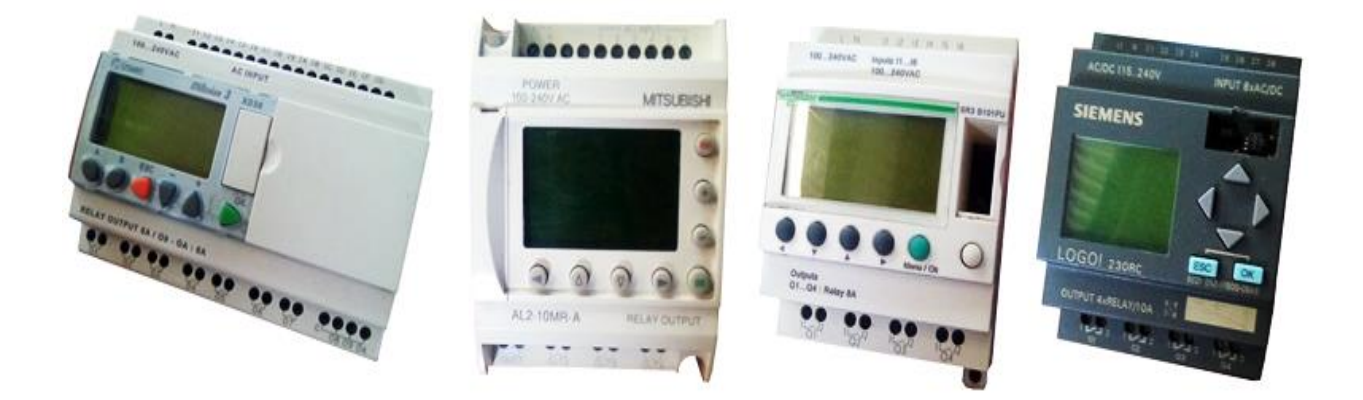

# **MDF para el armado exterior.**

Antes de realizar perforaciones y cortes para los elementos de los relevadores se llevan a cabo pruebas en pequeños pedazos de MDF de diferentes grosores y con diferentes medidas de brocas para tomar las medidas más adecuadas para cada elemento del tablero (Figura 4.8), ya que no todas las piezas comparten las características y dimensiones para su ensamble.

#### **Figura 4.8**

*Pruebas de perforación y acoplamiento de piezas en MDF.*

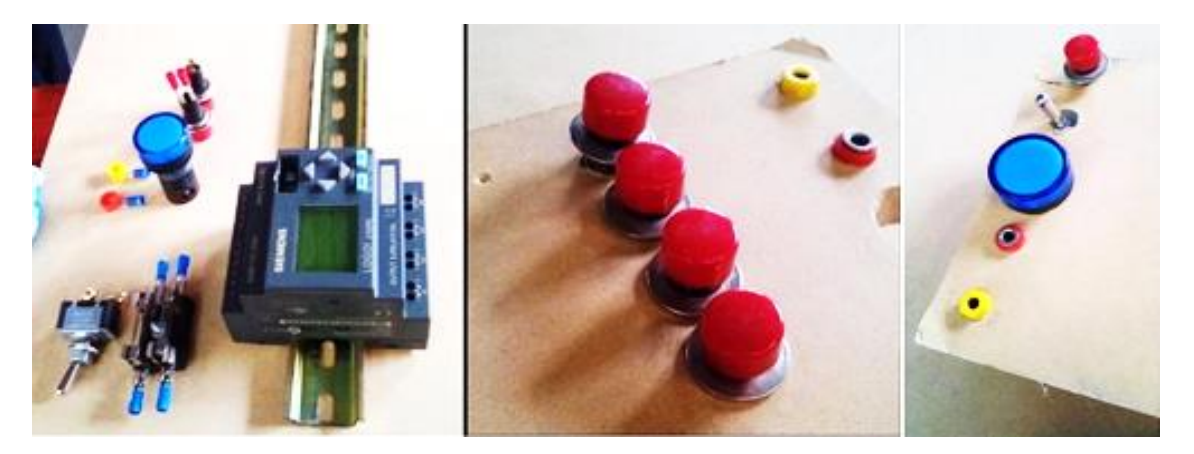

Una vez que se establece el grosor y tipo de MDF se procede a la búsqueda de este con las características aprobadas.

#### *MDF y herramientas usadas para el proyecto.*

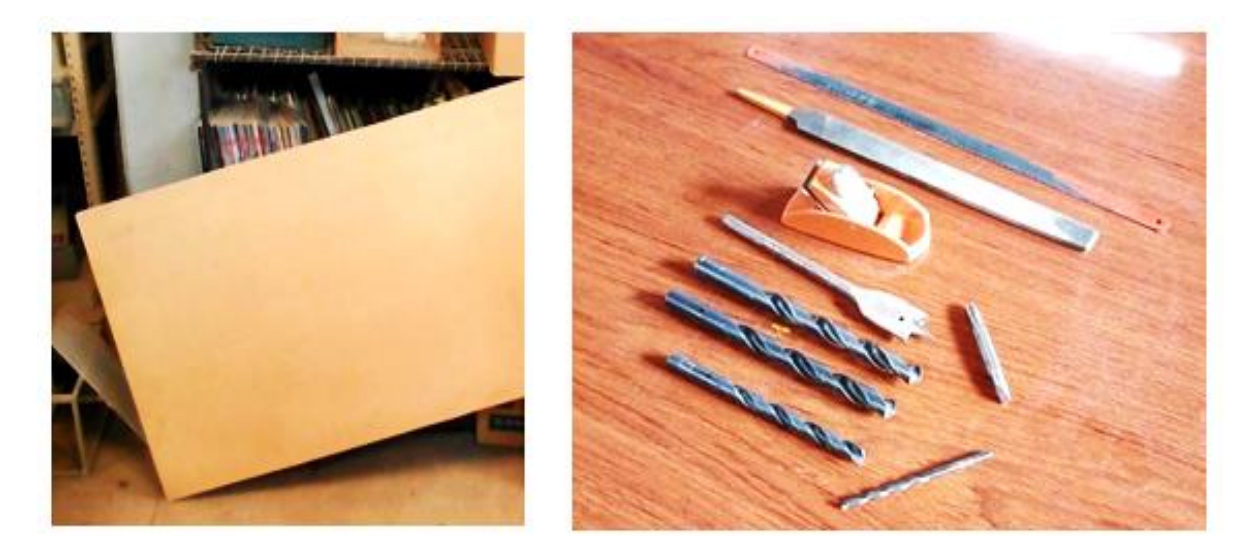

Las piezas de madera principales del módulo se cortan de acuerdo a medidas establecidas anteriormente, estos cortes se llevan a cabo en el aula qué se encuentra a lado del LIME IV para una mejor maniobra y que la obtención de residuos como el aserrín no se esparza en otra área de trabajo.

## **Figura 4.10**

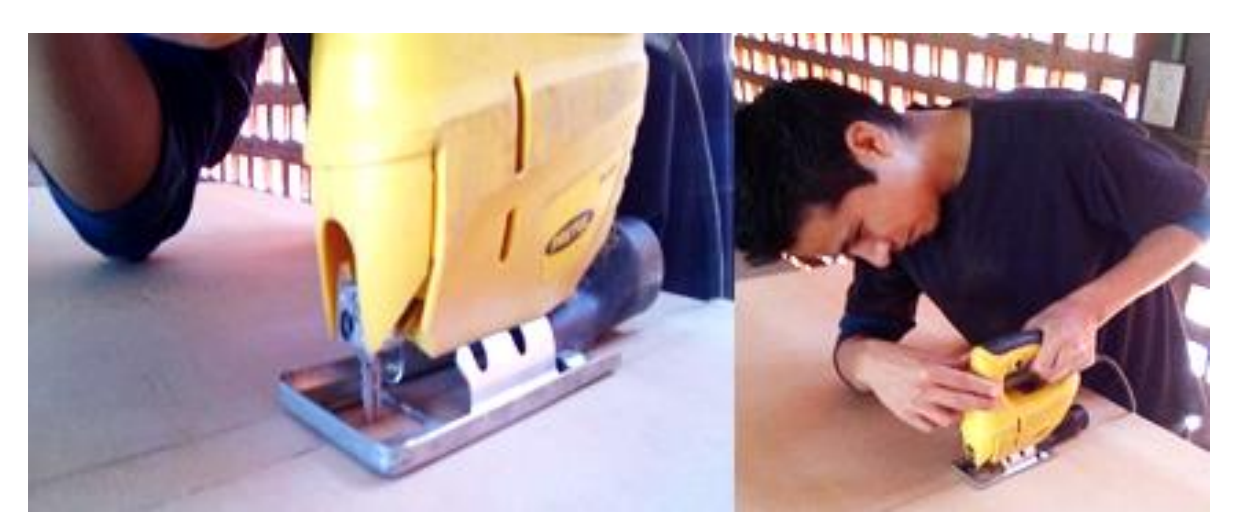

*Corte de MDF para la cara frontal y posterior del Módulo.*

# **Perforación de la cara frontal.**

Se trasladan las medidas del programa AutoCAD al MDF mediante las escuadras metálicas y una regla de 30 cm marcando los puntos que serán perforados con una pija con punta para metal.

## **Figura 4.11**

*Ubicación de los elementos en el plano superficial de la madera mediante orificios.*

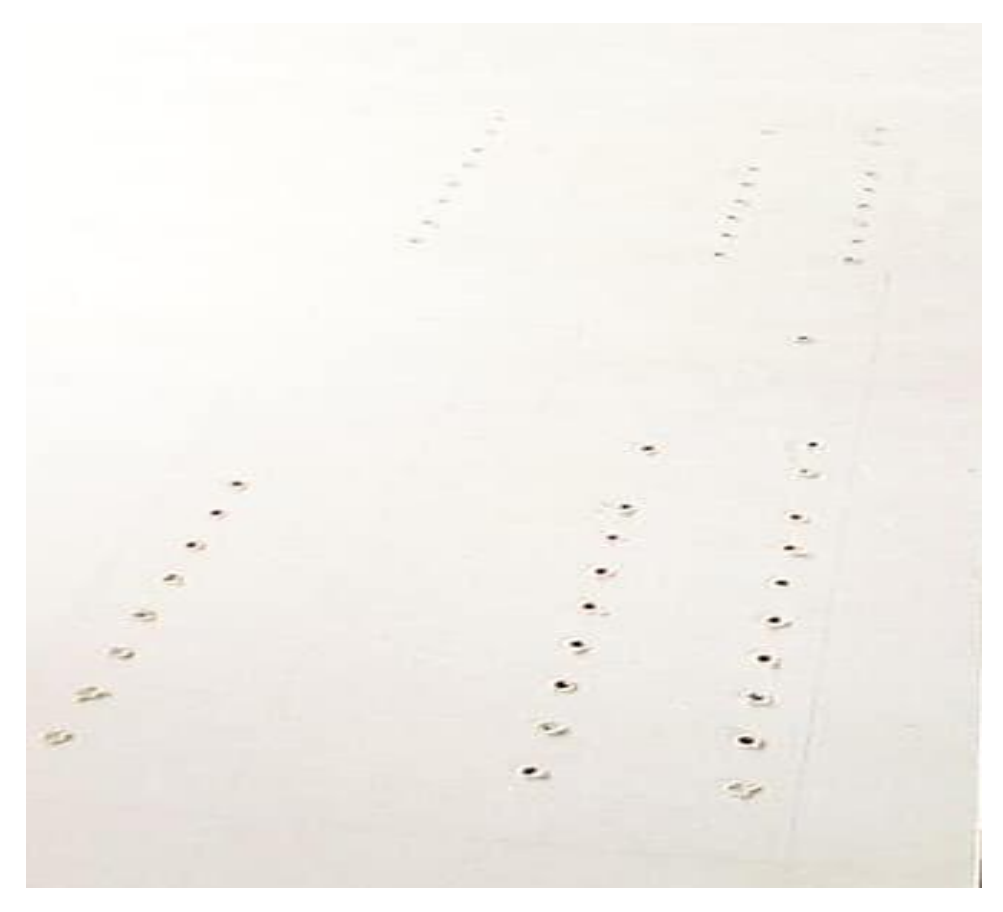

Las medidas de la cara principal son tomadas desde la superficie de la mesa superior hacia la parte alta de la estructura considerando también el espacio que ocupa la estructura interna (Figura 4.12).

*Acotación en centímetros y cambio de medidas respecto a la estructura en el cambio de dimensiones para la colocación de elementos en la madera para la cara frontal y su respectivo.*

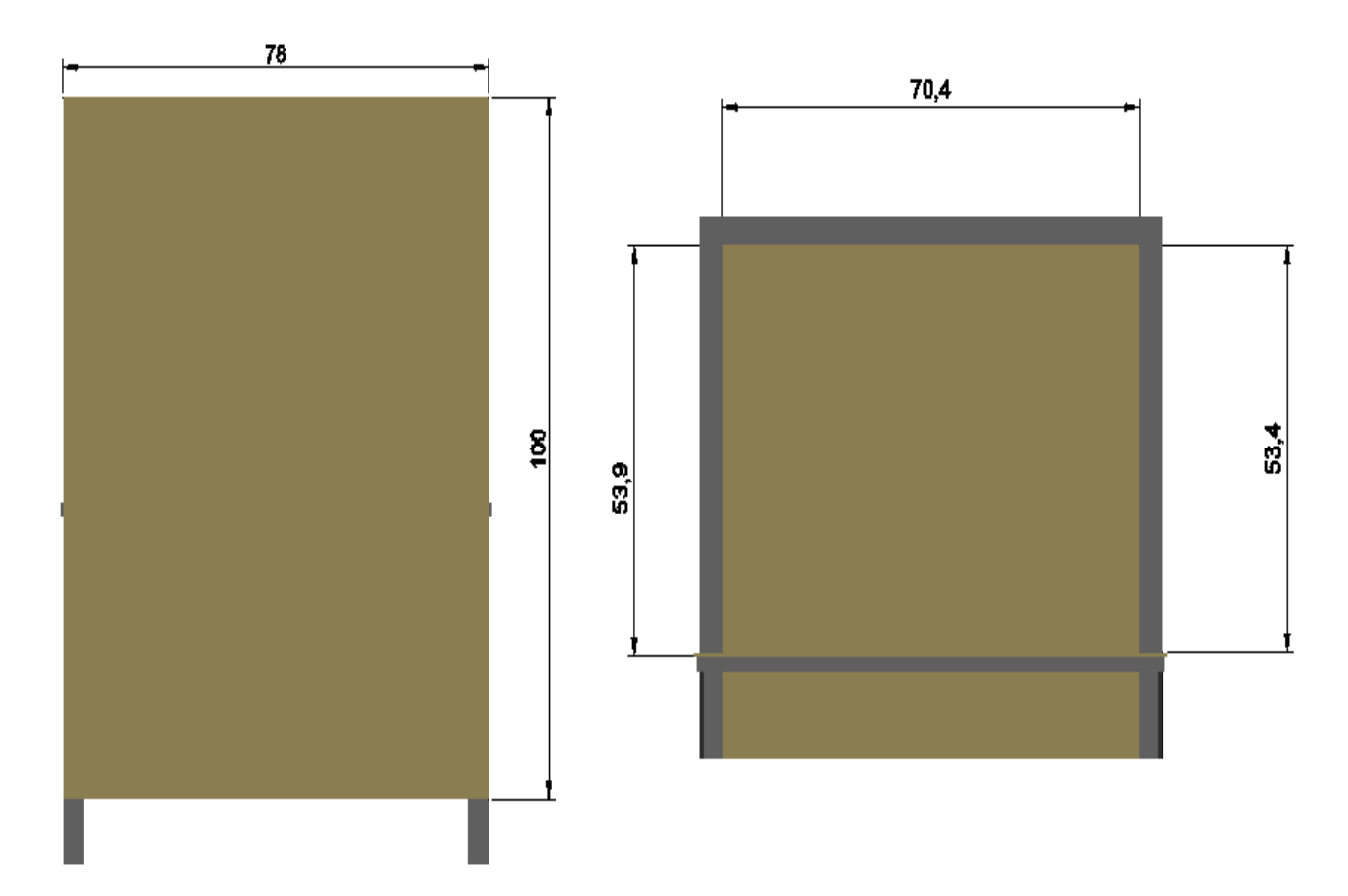

El barrenado inicial para los plugs, el switch cola de rata (Figura 4.13), el push botton y las lámparas de señalización, se realiza con pequeños giros, primero en la cara principal del MDF y después en la vista posterior para que el material no presente fracturas o imperfecciones, a continuación, se realiza el barrenado completo a la cara principal (figura 4.14) y se le da un terminado suave con navaja en ambos lados.

*Barrenado para marcar el corte para el ensamble del Switch cola de rata.*

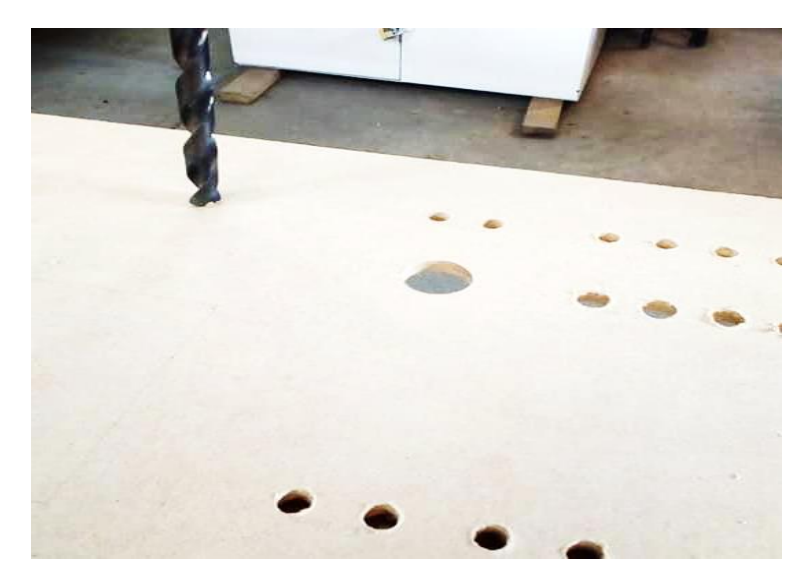

# **Figura 4.14**

*Barrenado frontal.*

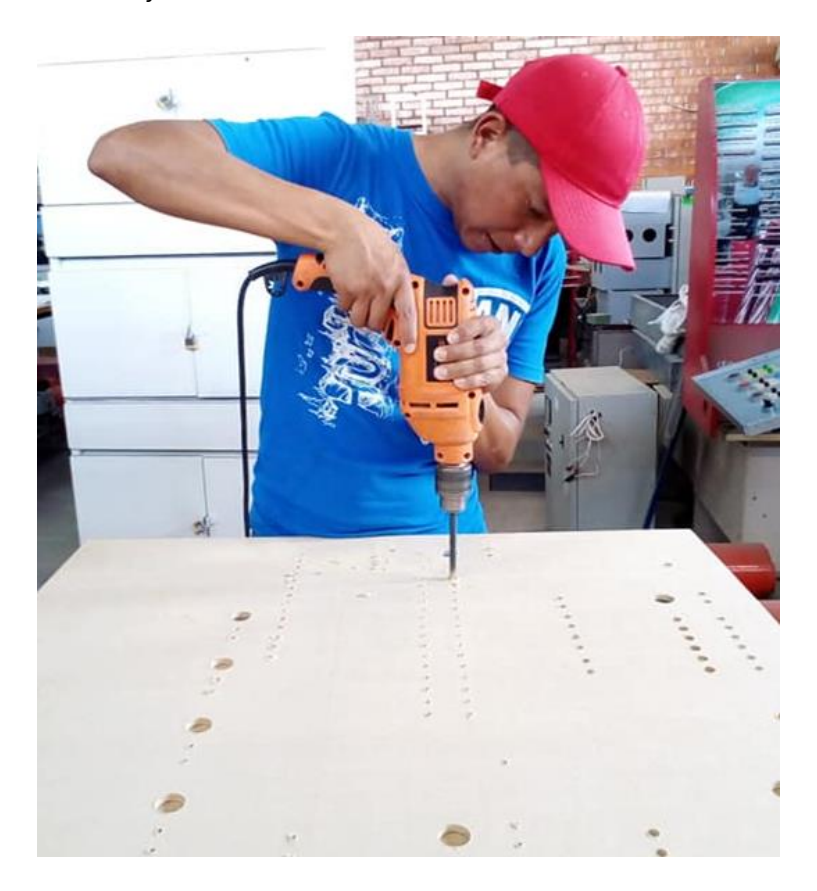

# **Barrenado y corte para el ensamble de cada PLC.**

Para este proceso se realizan cuatro orificios en cada esquina del trazo del relé, después se realiza el corte de esquina a esquina con la caladora para ir dándole forma al cuadro del PLC. Se realizan pruebas continuas de ensamble para que el PLC quede ajustado al MDF (Figura 4.15), con la lija y la lima se va dando los ajustes a cada uno de los lados procurando no sobrepasar el límite en cada uno de estos (Figura 4.16).

#### **Figura 4.15**

*Muestra la vista del PLC por encima de la cara frontal del módulo para obtener una vista previa de cómo queda el ensamble en la cara principal.* 

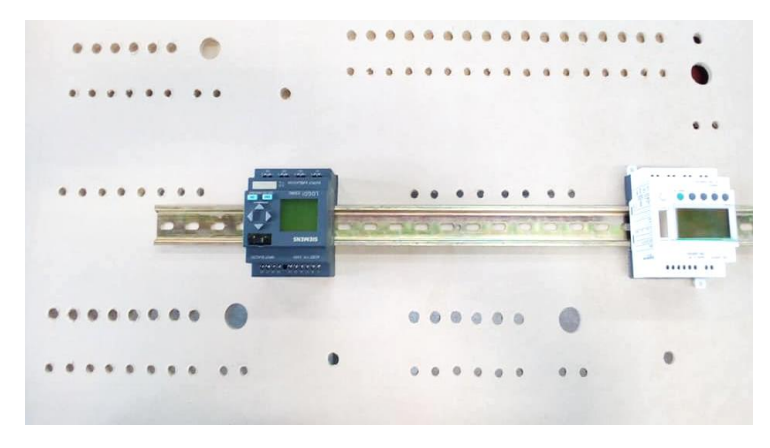

## **Figura 4.16**

*Ajuste con lima para la colocación del PLC.*

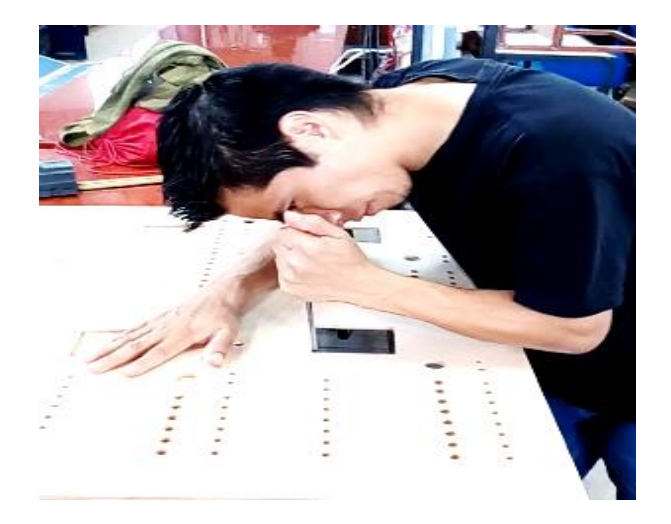

# **Sujeción de la mesa inferior y la mesa superior a la estructura metálica con pijas punta de broca.**

En la sujeción de la mesa inferior debe considerarse el grosor de la estructura interna y el movimiento que puede provocar el barrenado, pues este necesita una fuerza de empuje adecuada para la perforación de tal manera que no perjudique la superficie estética de la estructura. (figura 4.17).

#### **Figura 4.17**

*Sujeción de la mesa inferior.*

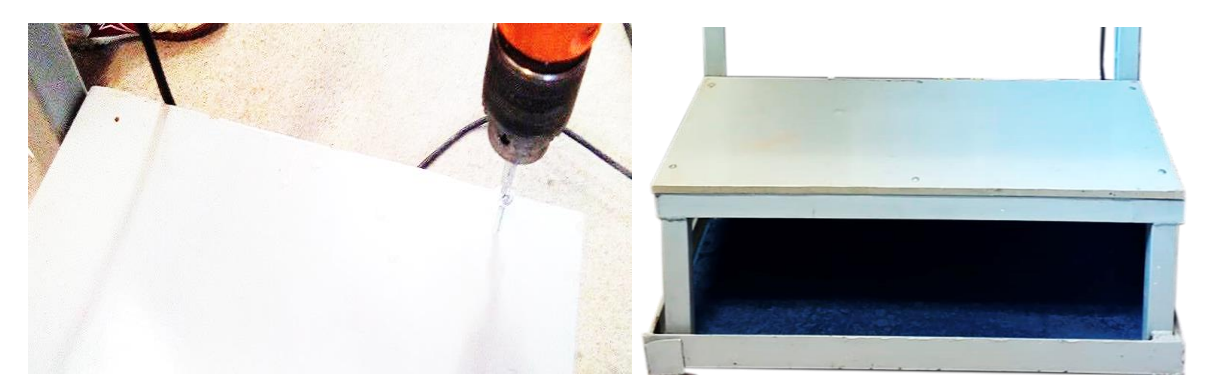

La mesa superior presenta un grosor mucho menor que el de la mesa inferior por lo que el barrenado y la sujeción pueden realizarse con la ayuda de prensas tipo "C".

## **Figura 4.18**

*Muestra la mesa superior después de su acoplamiento a la estructura mediante pijas punta de broca.*

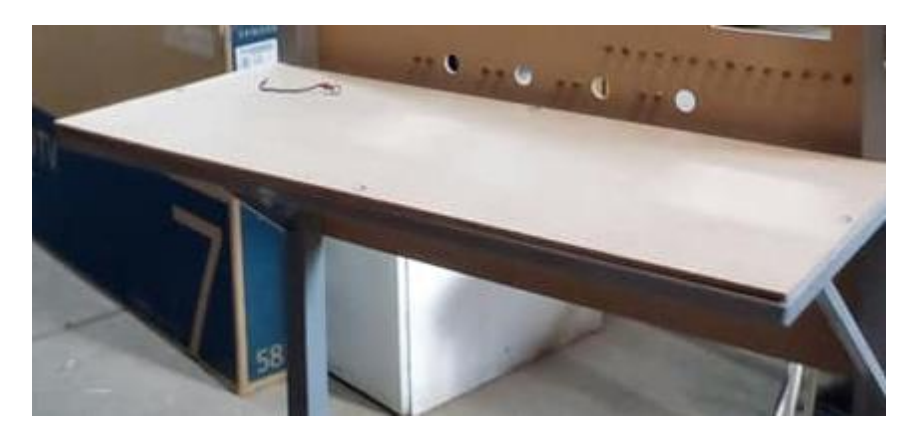

# **Sujeción de la cara frontal a la estructura mediante pijas punta de broca.**

En este proceso se lleva a cabo la inclinación de la mesa con la cara frontal hacia arriba de tal manera que el suelo sirva como base de apoyo para un barrenado eficiente (figura 4.19). Con el apoyo de las pinzas tipo "C" se sujeta el MDF a la base principal de modo que no se pierdan los espacios para hacer un barrenado paralelo con las pijas (Figura 4.20).

#### **Figura 4.19**

*Inclinación y sujeción mediante pinzas tipo c.*

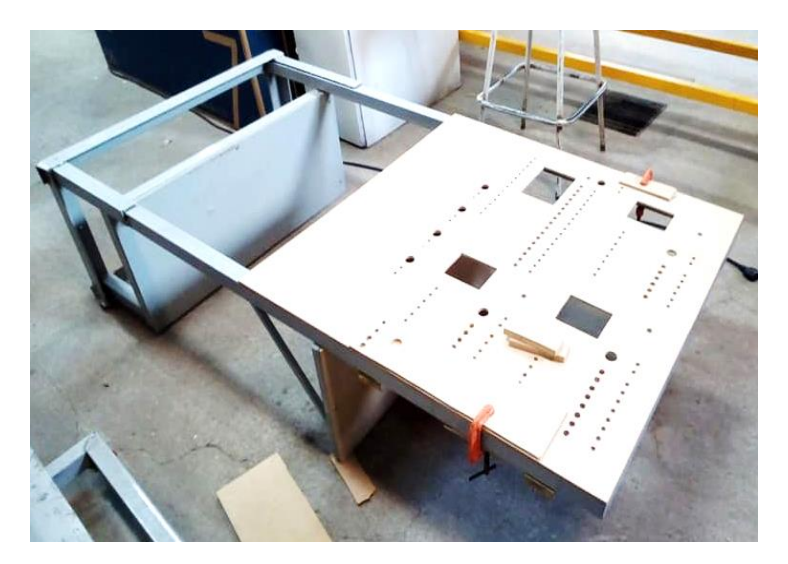

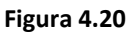

*Toma de medidas para la colocación de pijas.*

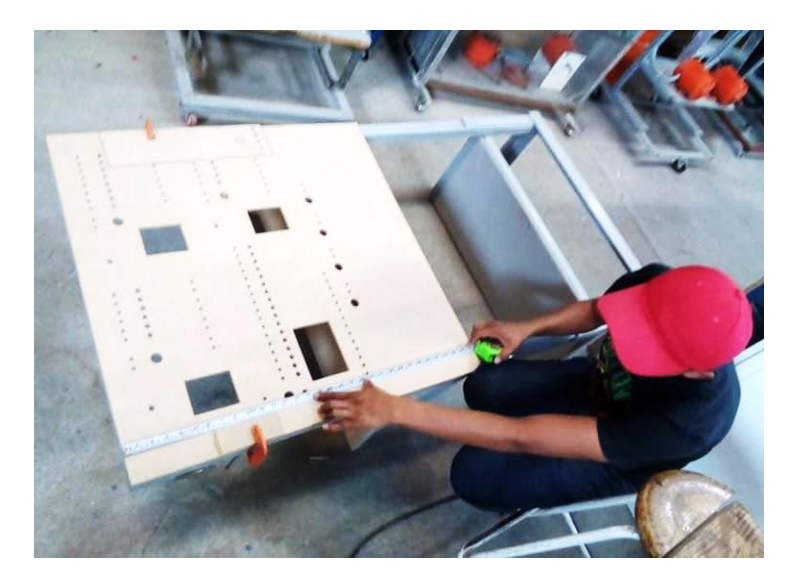

Un aspecto importante es evitar que el movimiento y rotación de la estructura no dañe las partes que deben tener una presentación estética, es por eso que se colocan trozos de madera para la sujeción de las caras principales de la estructura, así como la colocación de otros trozos de madera para el apoyo que se encuentra en el suelo. Esta colocación de trozos de madera debe estar posicionada de tal manera que no afecte la manipulación de la estructura al momento de estar trabajando en ella, incluye colocación de piezas, el uso y traslado de herramientas (Figura 4.21).

#### **Figura 4.21**

*Sujeción mediante pinzas tipo c y la colocación de trozos de MDF para no dejar marcas en las caras estéticas de la estructura.* 

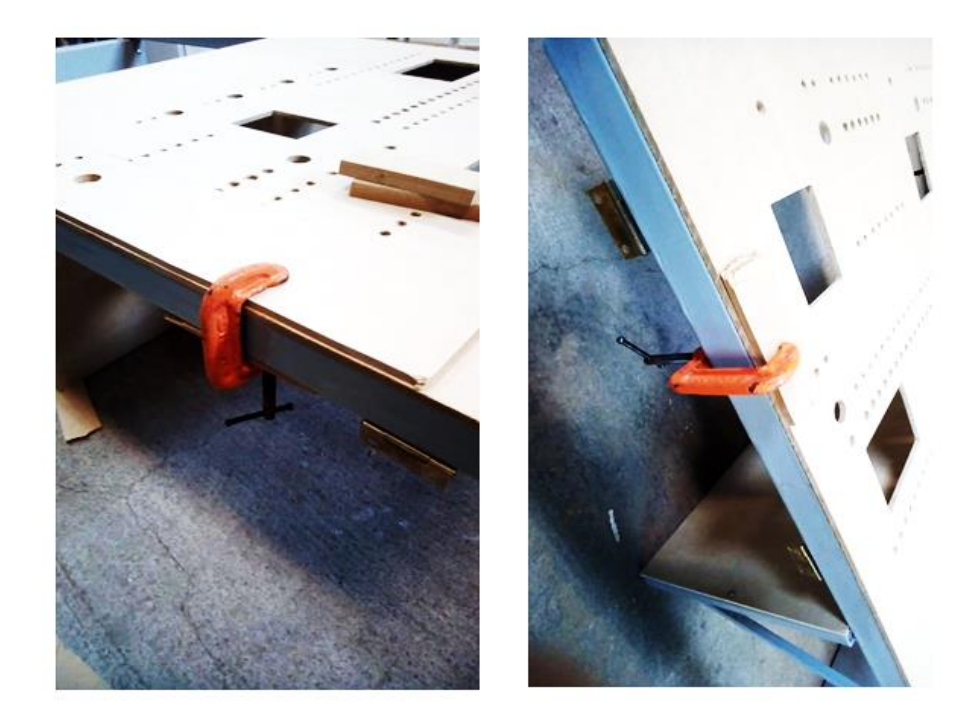

La colocación de las pijas consta de un barrenado suave para remover la primera capa de MDF y marcar la parte metálica el segundo barrenado permite la perforación y sujeción de la pija en ambas partes (Figura 4.22).

*Marca, barrenado y sujeción de la cara principal a la estructura.*

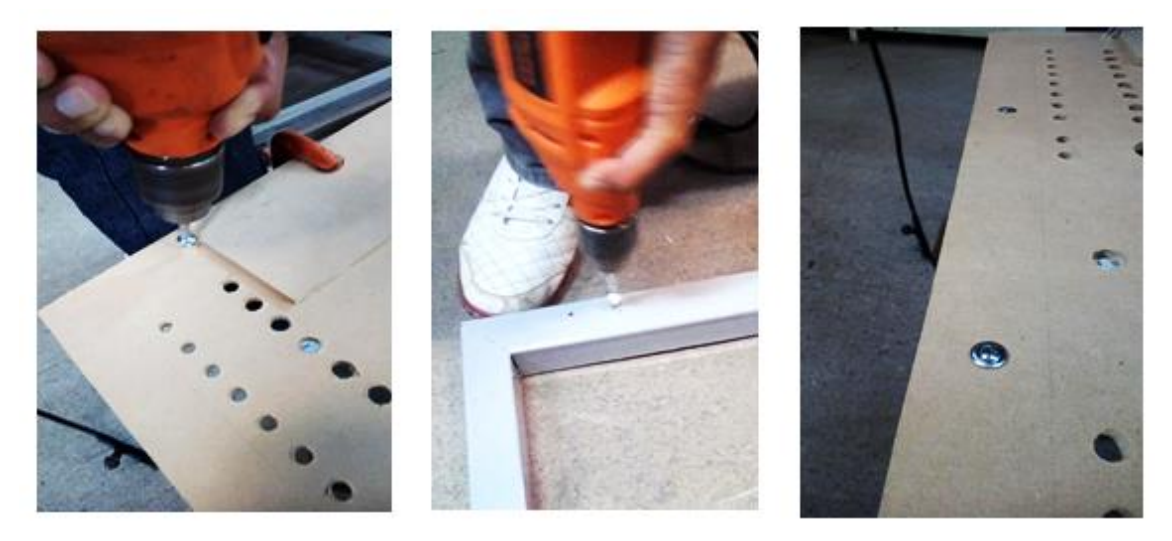

Una vez que se ha sujetado la cara principal, se regresa la estructura a la posición inicial. Se realizan observaciones para la colocación de la madera, posición de pijas y el espacio entre las mismas, esto con el fin de evitar piezas o elementos en un mismo espacio lo cual no permitiría la manipulación de otros elementos desde la cara posterior.

## **Figura 4.23**

*Muestra la cara frontal ya acoplada a la estructura principal.*

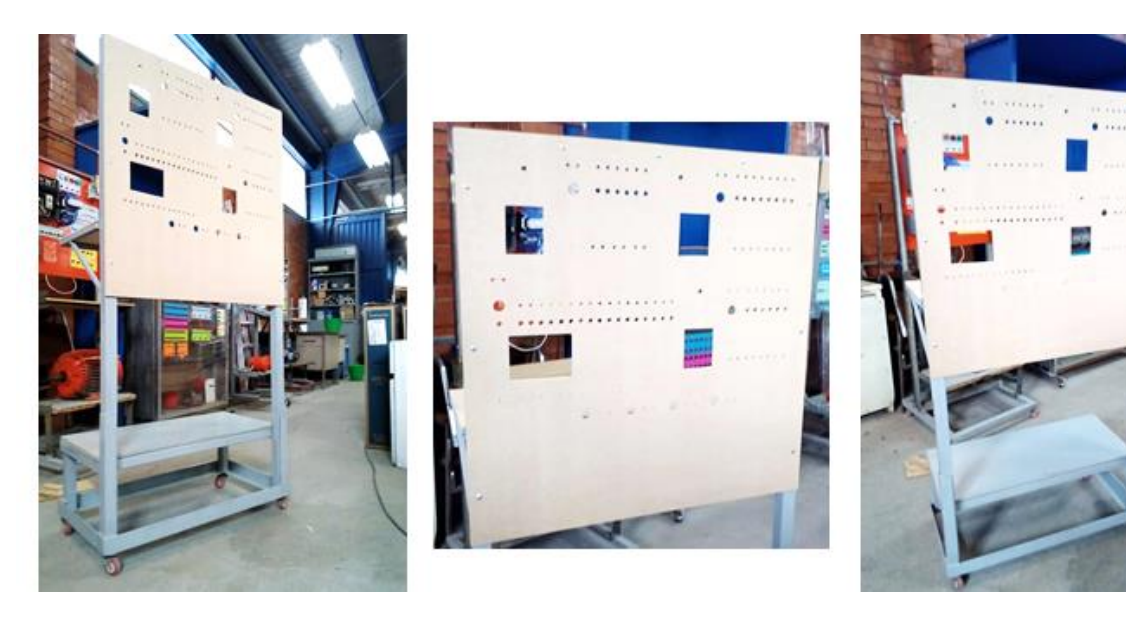

# **Colocación de las bisagras para colocar las puertas a la estructura principal.**

La colocación de las bisagras consiste en realizar una vista previa de cómo deberían quedar sujetas a la estructura sin invadir el espacio de otros elementos y a partir de ahí se toman las medidas correspondientes (figura 4.24).

#### **Figura 4.24**

*Marca de la posición de cada bisagra a la estructura principal.*

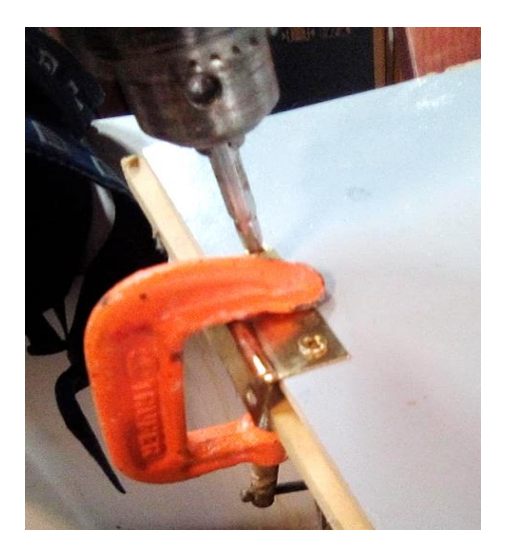

Una vez que se tienen las marcas de cada bisagra se lleva a cabo la inclinación de la estructura hacia su cara frontal, se colocan trozos de MDF debajo de la misma de tal manera que el apoyo que se realiza en el suelo no afecte la estética principal. Solo se colocarán las bisagras ya que las puertas no permitirían una instalación más accesible de los dispositivos internos, se toma en cuenta que los barrenados principales a la estructura se deben hacer antes ya que esta no permite una sencilla perforación sin un apoyo lo suficientemente confiable.

## **Colocación de los dispositivos.**

Una vez que la cara frontal está sujeta a la estructura se procede a colocar los primeros elementos como plugs, los switch cola de rata y lámparas de señalización (Figura 4.25 y Figura 4.26), como

ya se había comentado anteriormente las puertas no fueron colocadas ya que esto permite una mejor manipulación de elementos en ambos lados.

#### **Figura 4.25**

*Colocación de los plugs.*

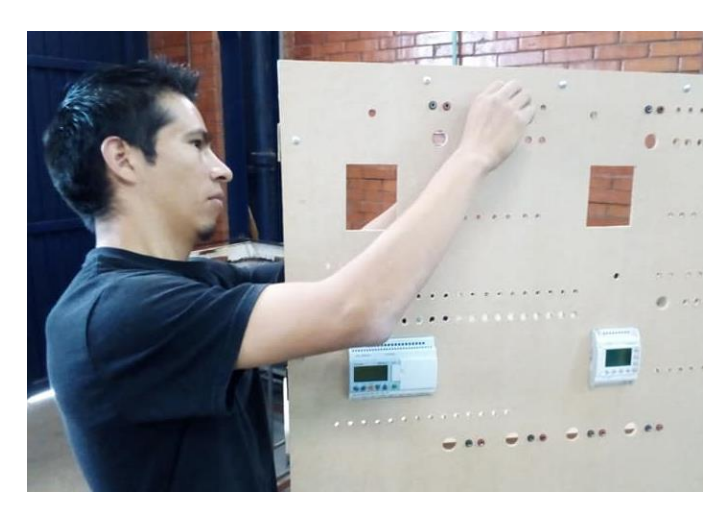

#### **Figura 4.26**

*Colocación de plugs, switch cola de rata y lámparas de señalización.*

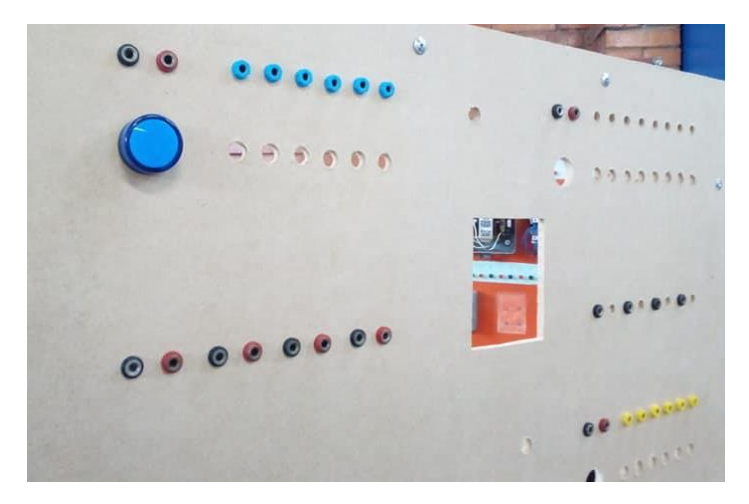

En primeras instancias los plugs no presentaron algún problema de colocación, así como los switch, sin embargo, los push button requerían que su orificio fuera un poco más extendido pero que a su vez el orificio no se excediera para que las piezas estuviesen ensambladas correctamente (Figura 4.27).

*Colocación de los Push button.*

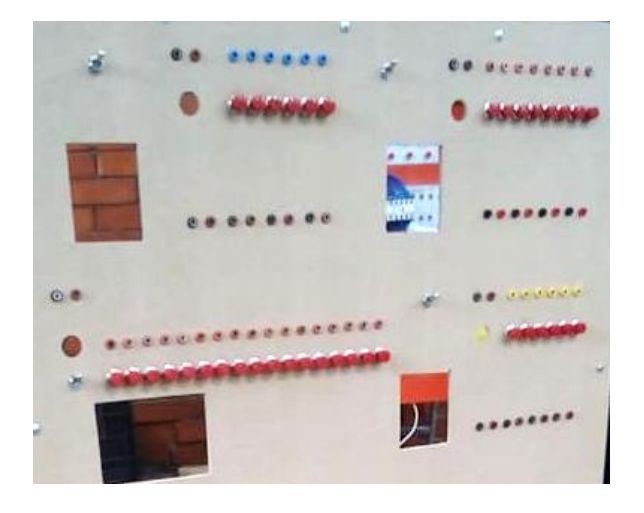

Se presenta cada PLC para la vista previa como lo muestra la figura 4.28, esto con la finalidad de

ir observando el espacio que ocupan dentro del interior de la estructura.

#### **Figura 4.28**

*Presentación de cada PLC antes de su acoplamiento a la estructura.*

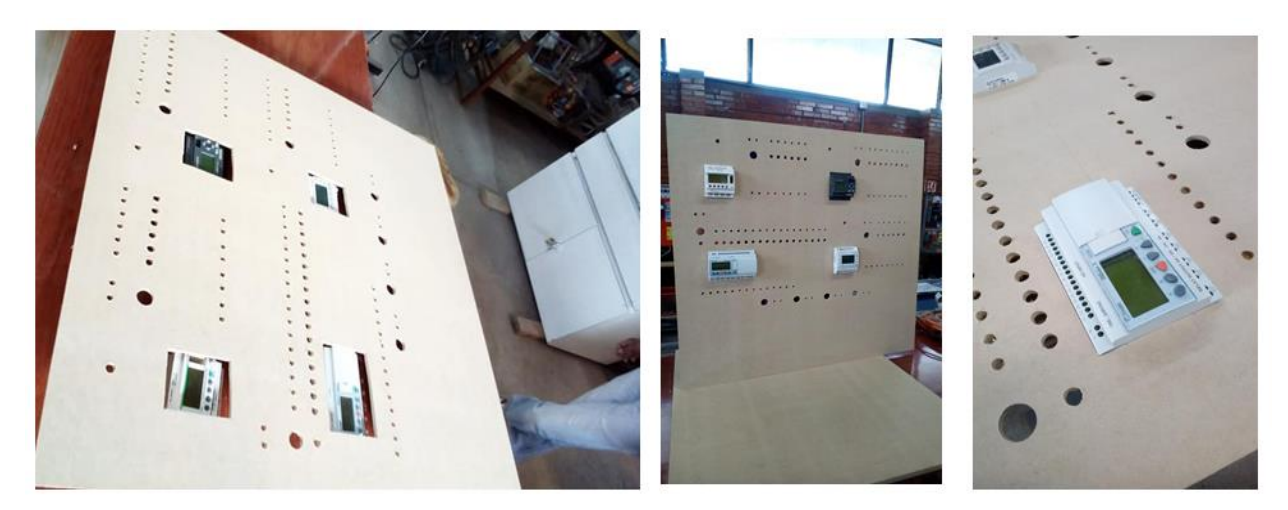

La Presentación de cada PLC en la cara principal ayuda a realizar pruebas con los rieles ya que estos estarán unidos entre sí y a la estructura metálica, por lo tanto, se debe considerar que el espacio que ocupan el riel DIN y el PLC debe encajar con la presentación frontal y no exceder en espacio en el inferior de la estructura (Figura 4.29 y figura 4.30).

*Presentación del riel DIN al interior de la estructura.*

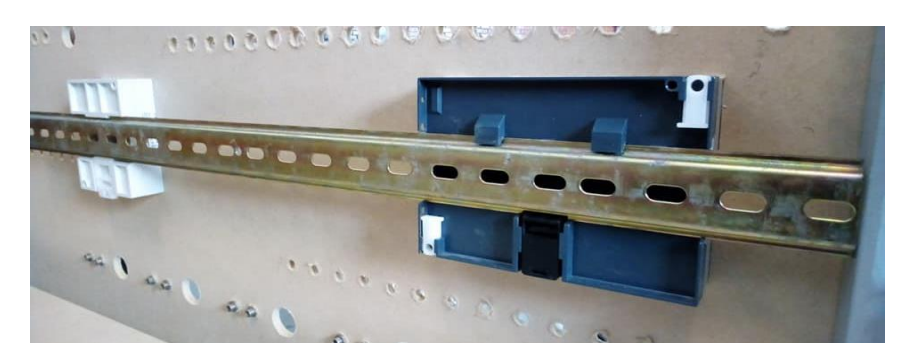

#### **Figura 4.30**

*Presentación del riel DIN a la estructura antes de su corte y acoplamiento.* 

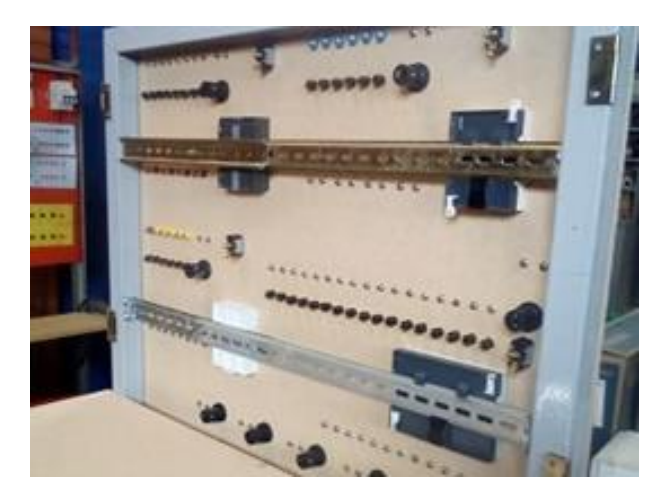

El doblez de cada riel será de 1 cm en un solo extremo, tomando en cuenta que en este extremo haya un orificio completo para que posteriormente la sujeción con la pija no presente movimientos, para este proceso se sujeta el riel a la mesa de trabajo mediante la prensa y cortes pequeños de MDF para evitar dañar la mesa de trabajo ni marcar el riel durante la presión de la pinza. Se realizan dos cortes en cada ángulo del ancho del riel, cada corte es para deshacer su forma angular a una forma lineal (Figura 4.31). Posteriormente el riel es doblado por la parte donde se realizaron los cortes dependiendo de la dirección que ocupará dentro del módulo, su colocación no debe intervenir con la introducción de las puertas ni el alambrado.

*Sujeción, corte y vista previa del acoplamiento del riel DIN al PLC.*

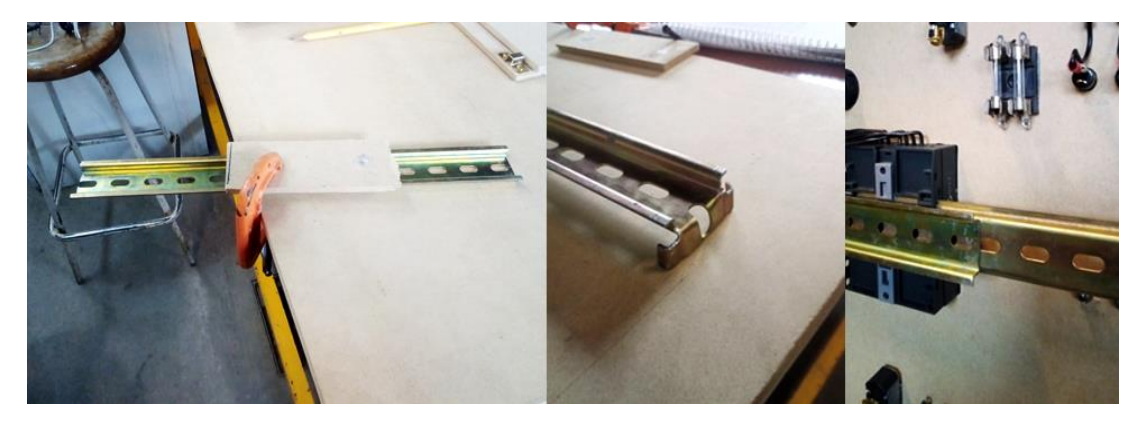

Una vez realizados los cortes y los dobleces correspondientes se desmonta la cara frontal del módulo cuidando que no se barran las pijas en la madera, esto con el fin de evitar golpearla al momento de insertar las pijas que han de sujetar el riel a la estructura. Para la colocación de las pijas entre el riel y la estructura del módulo se inclina del lado correspondiente al barrenado de tal manera que el suelo sirva como base de apoyo.

## **Figura 4.32**

*Muestra el ensamble del riel a la estructura metálica mediante pijas punta de broca y tornillos con rondana para la unión en el centro de los rieles.*

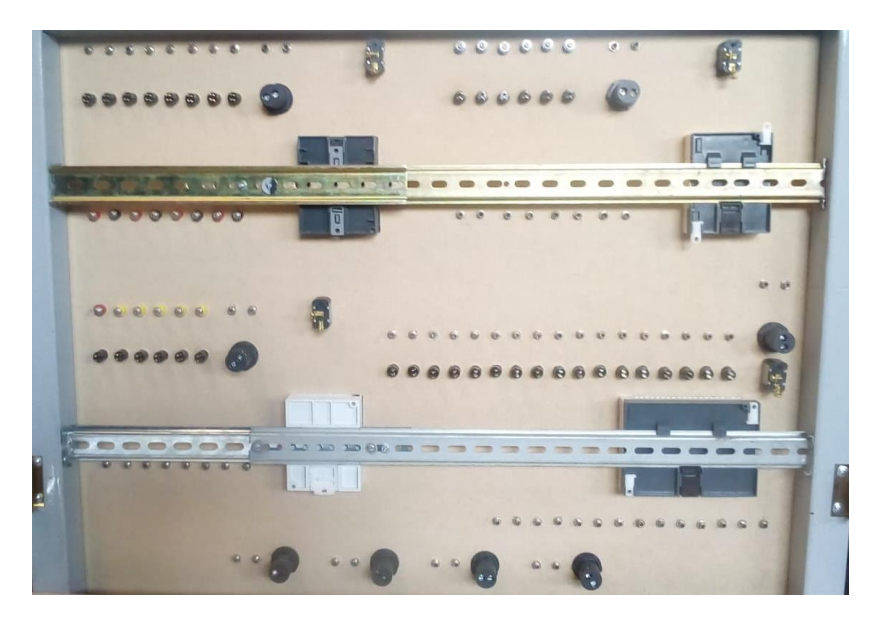

El proceso se realizó de esta manera ya que la colocación de los rieles consta de 4 piezas, dos inferiores y dos superiores, por lo tanto, los orificios con los que cuentan los rieles coinciden en algún momento de su ensamble, no obstante colocar primero los rieles a la estructura podría hacer difícil el proceso de ensamble entre cada PLC y la cara frontal del módulo (Figura 4.33).

#### **Figura 4.33**

*Muestra la estructura interna con los rieles ya acoplados y sus respectivo PLC.* 

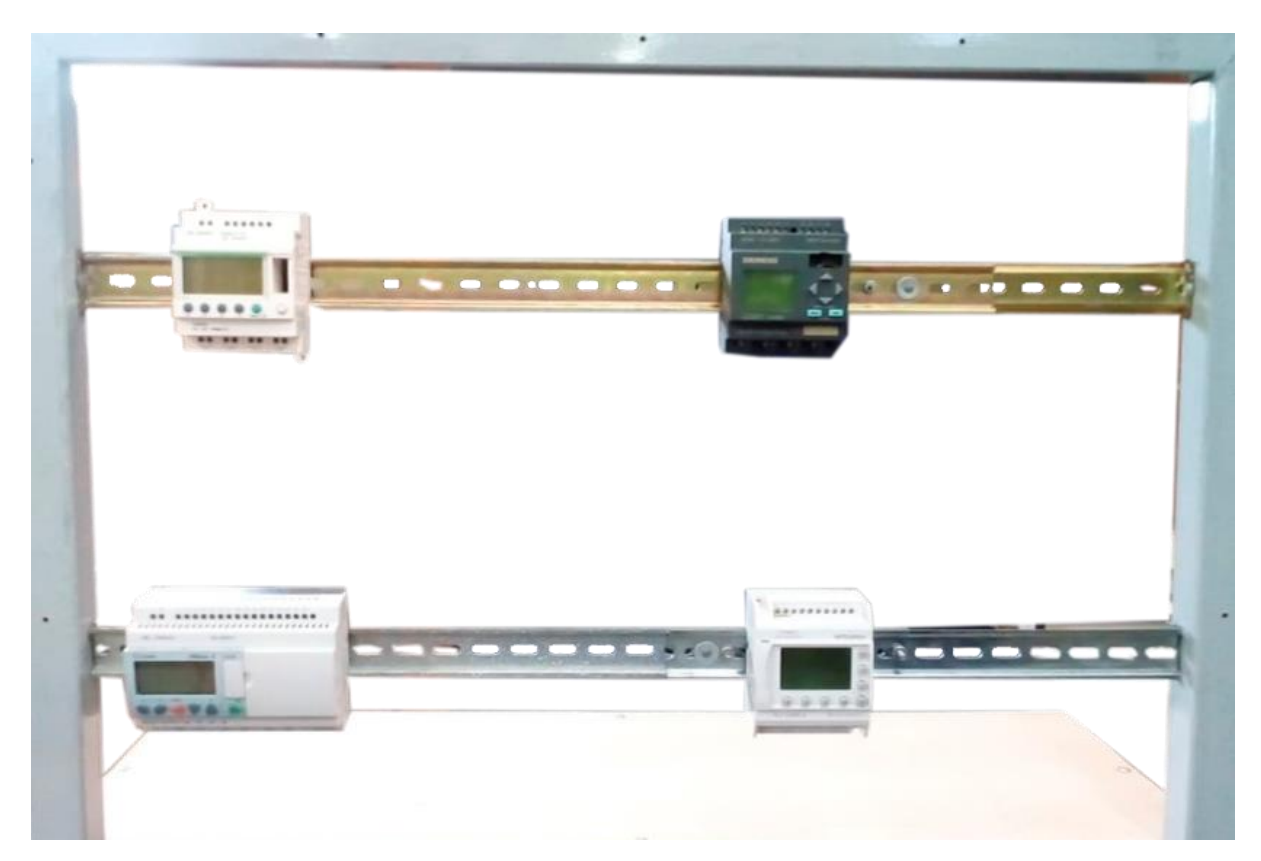

# **Cableado del módulo.**

Para el cableado del módulo se toma como base principal o referencia la parte de atrás de la cara frontal del módulo ya que esta será con la que trabajaremos durante el proceso y manipulación de los cables (Figura 4.34).

*Cara frontal del módulo vista desde la parte posterior.*

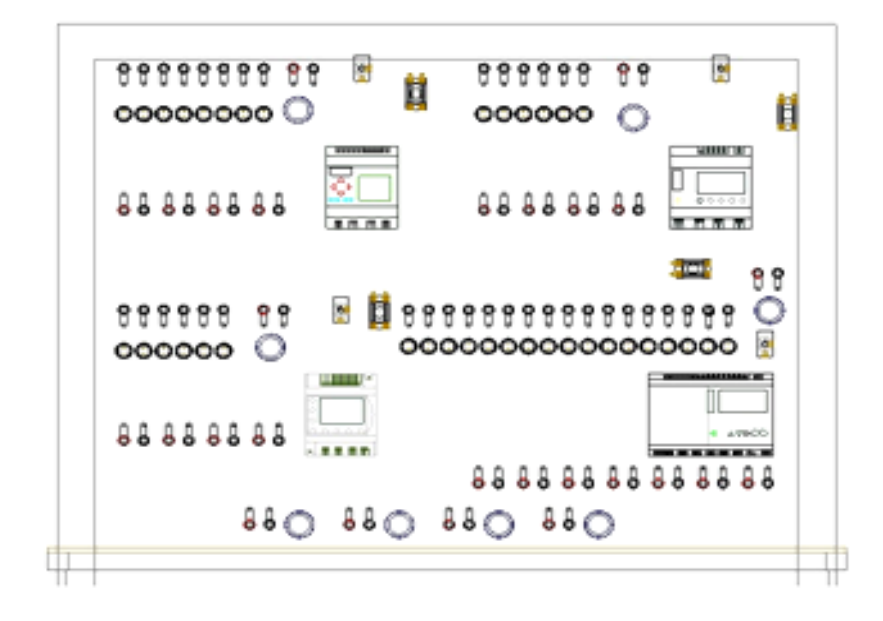

# **Cableado del plug de entrada al push botton.**

Para la instalación del cableado se habían guardado anteriormente algunos cortes de cable de las cajas que contenían a los relevadores, también se usaron otros que se encontraban dentro del almacén.

## **Figura 4.35**

*Cables reciclados, terminales fast on hembra y terminal ojillo.* 

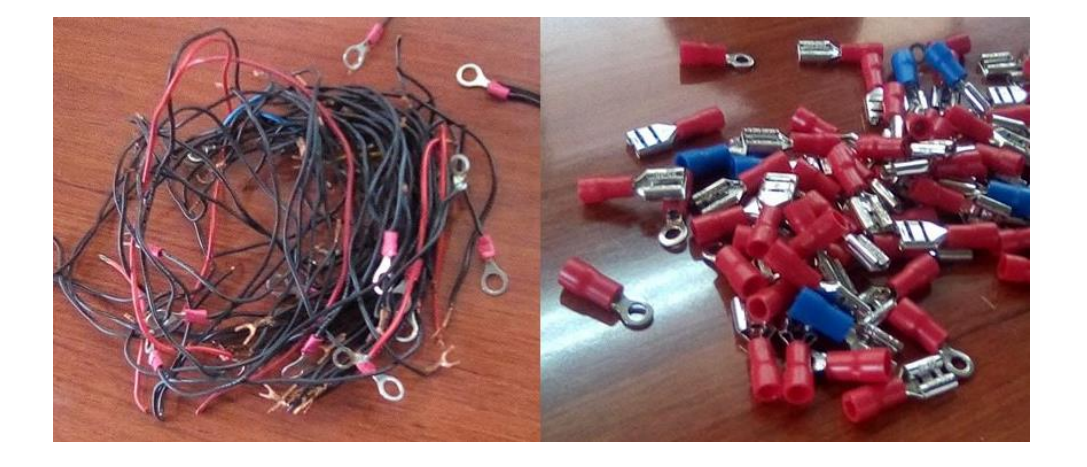

Inicialmente se comienza con el cableado de menor longitud para las conexiones pequeñas que van de los plugs y los push button (Figura 4.36), se toma una medida estándar y de esta se realizan varios trozos para conexiones similares. Así mismo se usaron terminales de ojillo para los plugs y terminales hembra para los Push button dejando en el cable una tolerancia para realizar el peinado (Figura 4.37).

#### **Figura 4.36**

*Se muestra en líneas rojas la conexión entre Plugs y push button.*

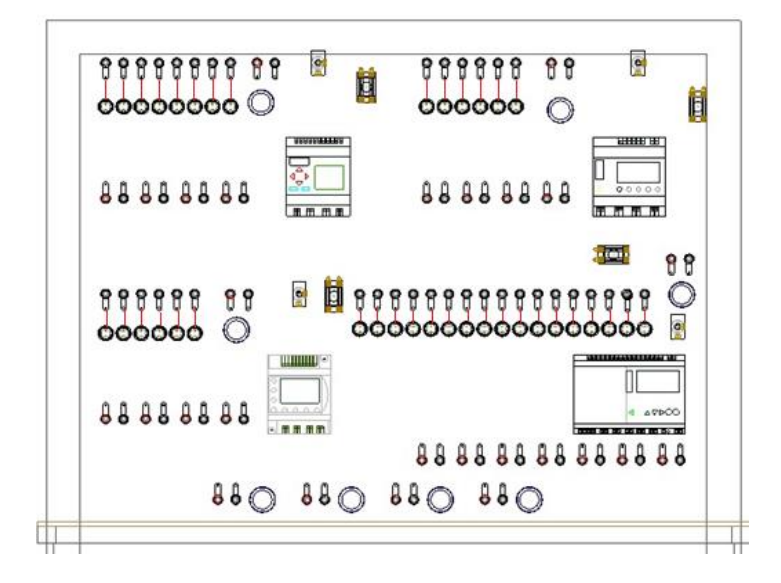

#### **Figura 4.37**

*Conexión del plug al push button.* 

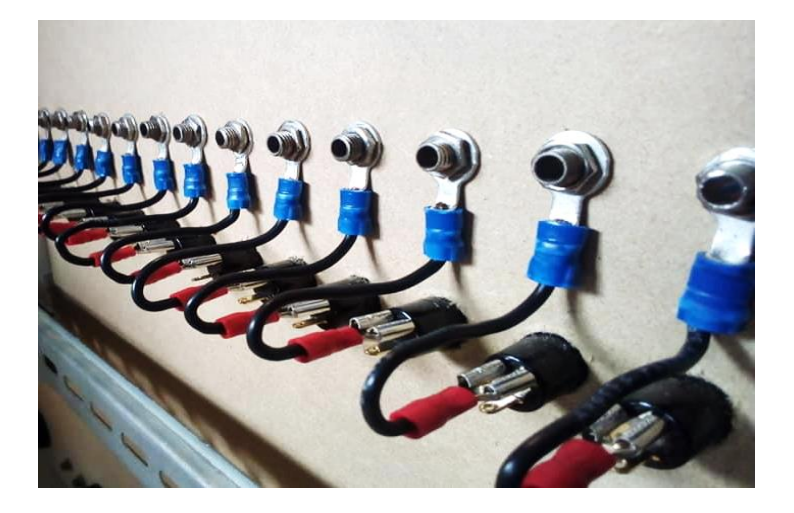

# **Cableado del relevador a los push botton.**

Los cables que van del relevador a los push botton presentan diferentes medidas por lo que no se puede tomar una medida estándar para estos (Figura 4.38), cada uno será medido individualmente tomando en cuenta que también deben tener una tolerancia respecto al peinado y al espacio que ocupan entre ellos (figura 4.39).

## **Figura 4.38**

*Muestra en líneas rojas la conexión del relevador al push button.* 

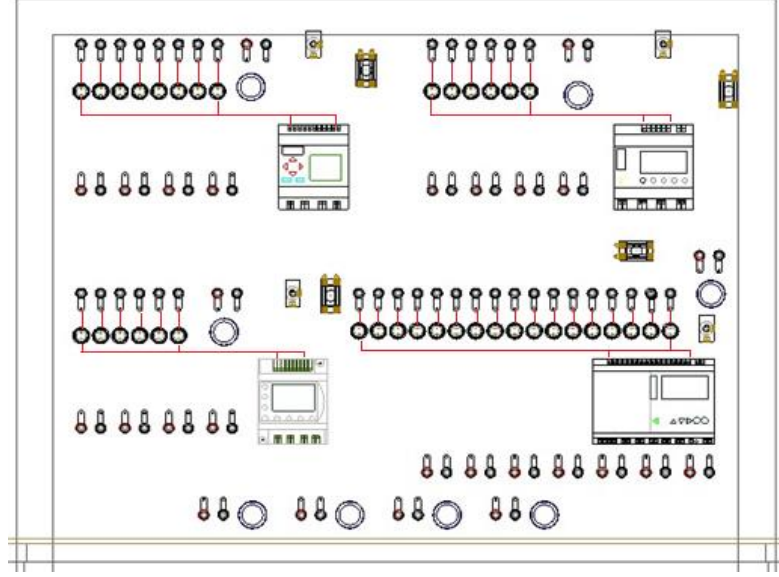

**Figura 4.39** 

*Cableado del relevador al push button.*

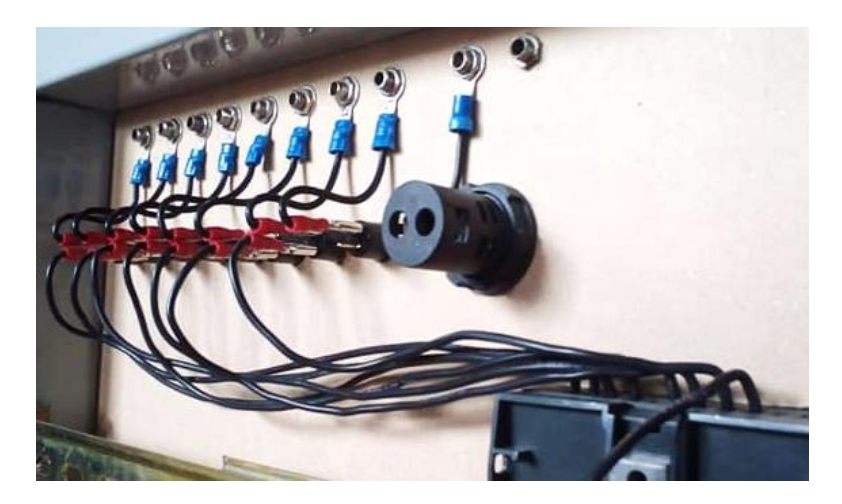

Una vez que todas las conexiones ya se encuentran realizadas se procede a realizar el peinado metiendo a cada dos cables un cincho de nylon para que no se pierda el inicio y término de cada cable.

## **Figura 4.40**

*Realización del peinado en los cables.*

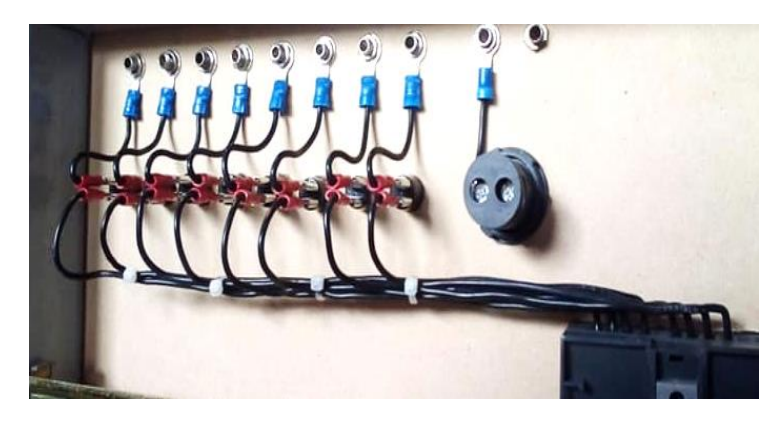

El cableado del relevador a los plugs de salida se realiza de la misma manera que al de los push botton solo que en sus extremos llevan terminal de ojillo (Figura 4.41). El peinado será más pegado al MDF frontal ya que así lo permiten las terminales (Figura 4.42).

## **Figura 4.41**

*Muestra con líneas rojas el cableado de las salidas de cada PLC.*

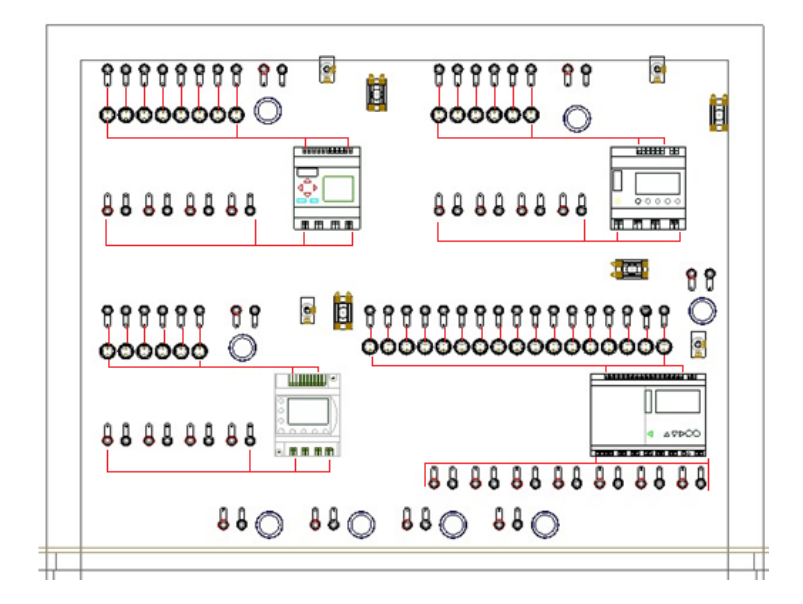

*Realización del peinado en las salidas del PLC y cableado de otro PLC.*

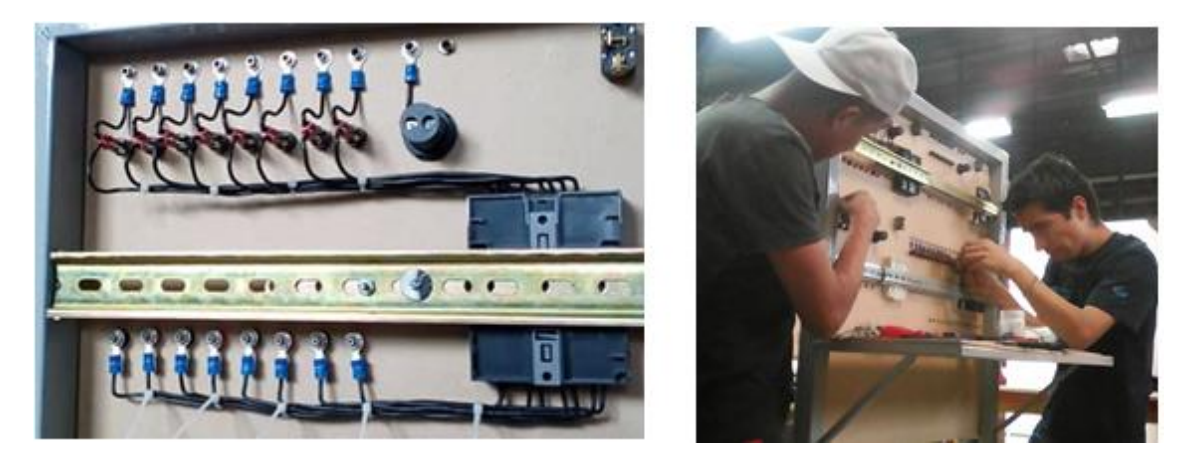

El cableado de los plugs a las lámparas consta de dos cables cortos, solo el extremo de cada uno llevará terminal de ojillo, el número de lámparas utilizadas en el módulo son ocho; cuatro para cada uno de los relevadores y cuatro para lámparas en el inferior de la cara frontal (Figura 4.43), sirviendo así para conexiones externas.

#### **Figura 4.43**

*Conexión de los plugs a las lámparas inferiores.* 

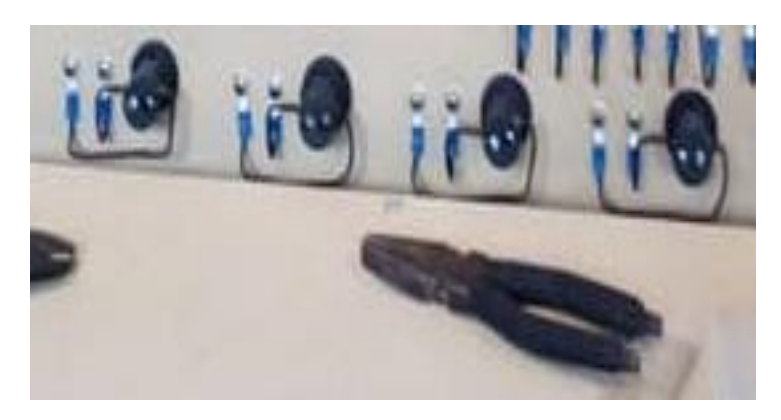

De la misma manera en que se realiza el cableado entre el primer PLC y sus respectivas terminales se aplica para los tres relevadores restantes, tomando en cuenta una sola dirección entre los cables y el PLC.
La colocación de los porta-fusibles se realiza con cinta adhesiva industrial (3M VHB) para que la cara frontal del módulo no se vea afectada por los tornillos, cada portafusibles se colocará en un punto específico dependiendo del espacio entre cada uno de los elementos como se muestra en la figura 4.44.

#### **Figura 4.44**

*Introducción del portafusibles.*

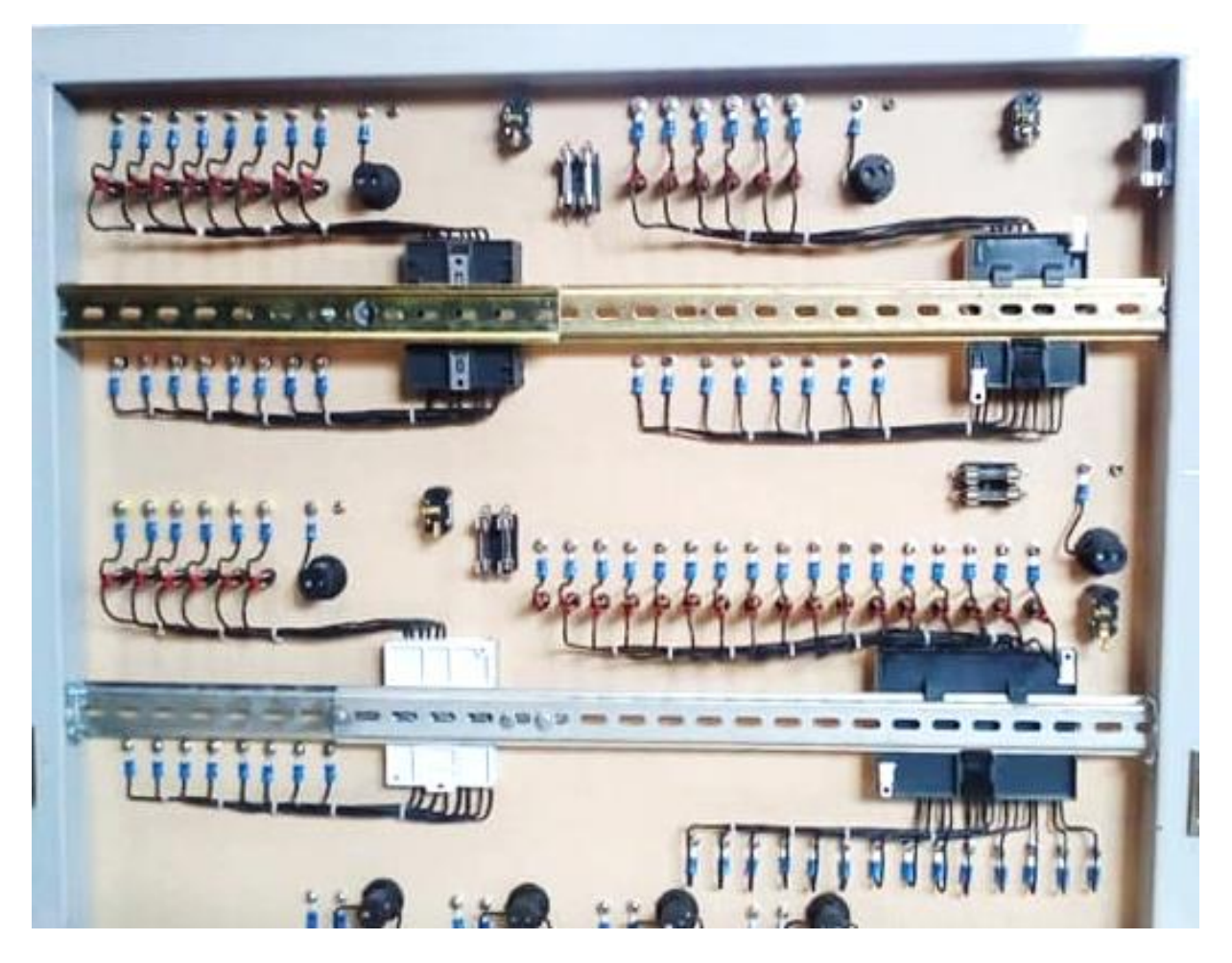

Hubo cambios en la colocación de los fusibles, pero de igual manera estos se instalaron lo más cercanos a los switch y a los relevadores correspondientes, el cableado consta de cuatro cables cortos y sólo dos de ellos llevan terminales hembra, estas conexiones tienen el mismo patrón para todos los relevadores como se muestra en la figura 4.45.

*Conexión de Relevadores, switch y el PLC.*

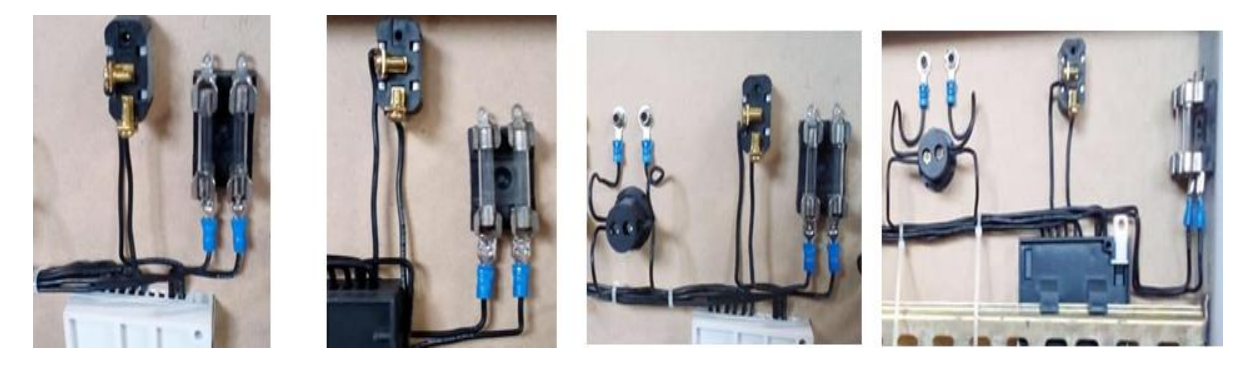

**Colocación del cable que alimenta a los relevadores.**

La introducción de la línea principal va desde la parte inferior derecha de la cara frontal del módulo pasando por el fusible al interruptor de cada relevador (Figura 4.46), de tal manera que cada uno esté protegido y funcione individualmente.

#### **Figura 4.46**

*Muestra la línea principal que alimenta a cada PLC.* 

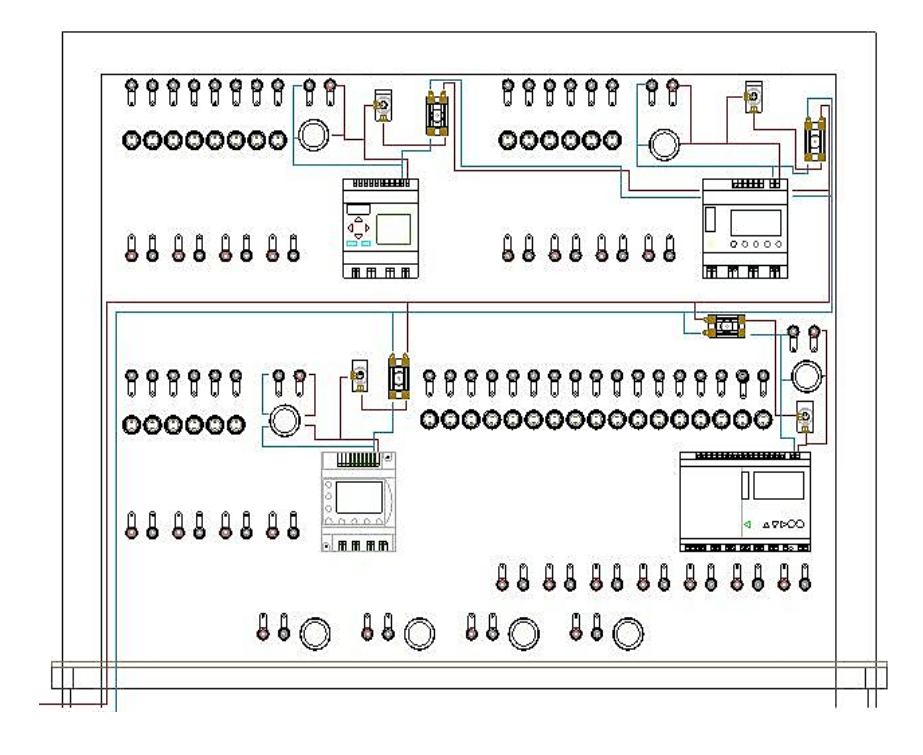

*Muestra la introducción de los cables de la línea principal de alimentación.* 

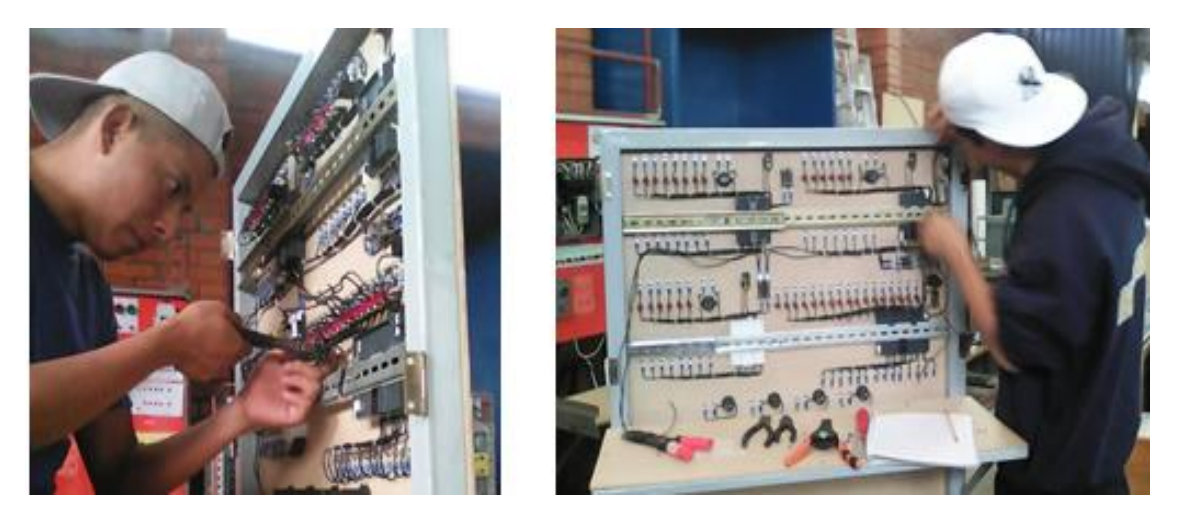

**Figura 4.48** 

*Muestra la terminación de la introducción de la línea principal al módulo.*

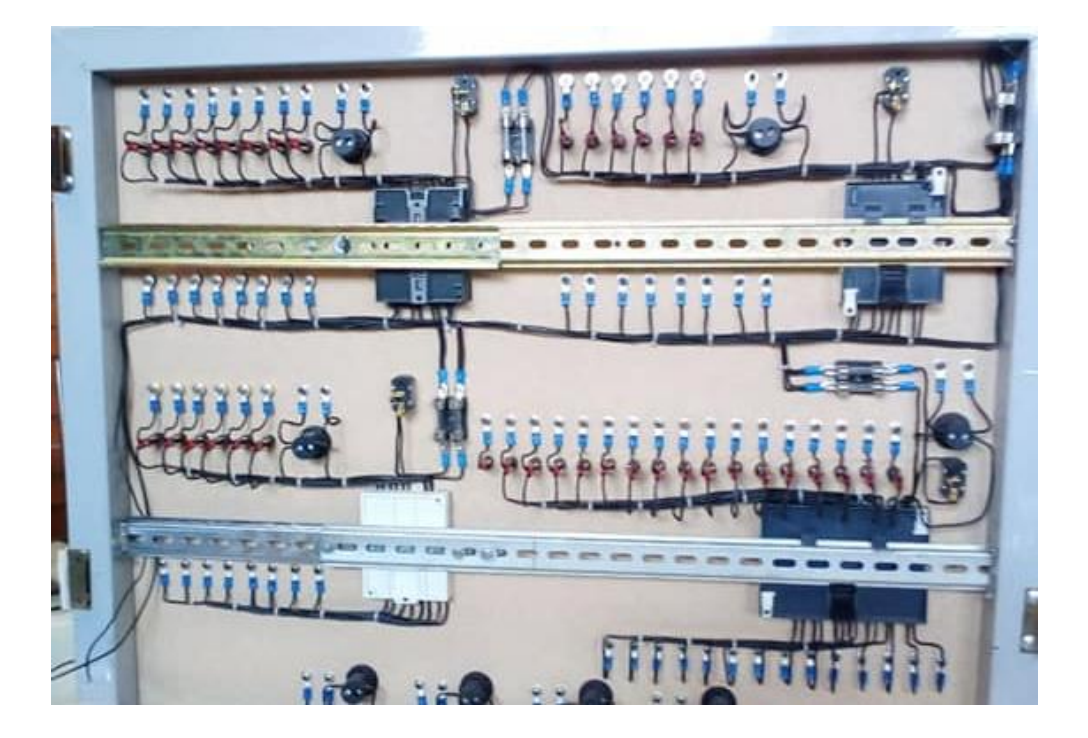

El barrenado para colocar el contacto eléctrico se realiza en el inferior de la puerta izquierda a una altura aproximada al nivel de la alimentación principal, el corte de la madera se realiza al igual que en casos anteriores para el cuidado estético del material.

*Muestra la implementación del contacto eléctrico en la puerta izquierda.*

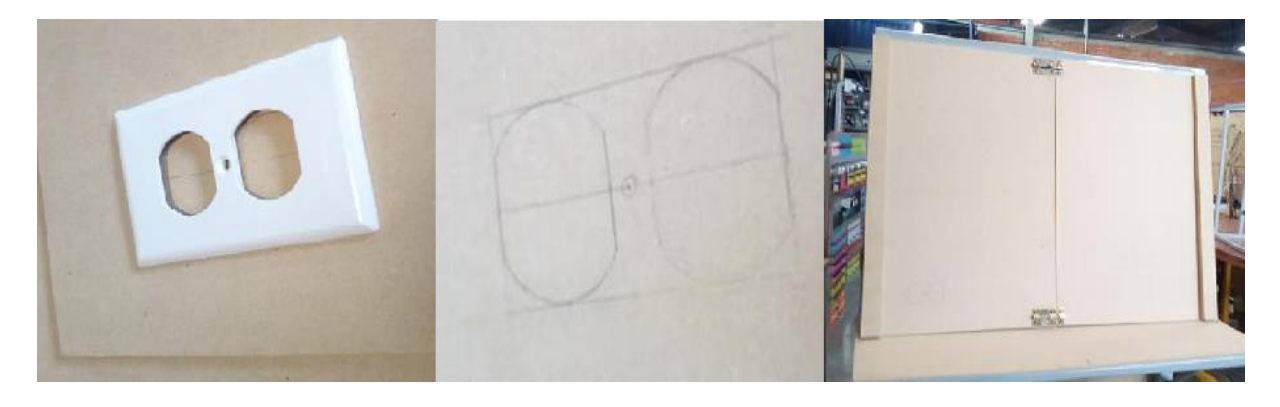

# **Colocación de complementos.**

## **Colocación de los seguros en las puertas.**

La colocación de los seguros se efectuó antes de que las puertas sean instaladas en el módulo con el fin de evitar algún daño o desnivel entre las mismas piezas. Cada seguro se colocó en una esquina de la puerta izquierda, con inserciones suaves de las pijas para que estas no fueran a barrerse. Primero se colocó la parte que contiene el pasador y después en la puerta derecha la parte en donde este va introducido (Figura 4.50).

#### *Figura 4.50*

*Colocación de los seguros para las puertas.* 

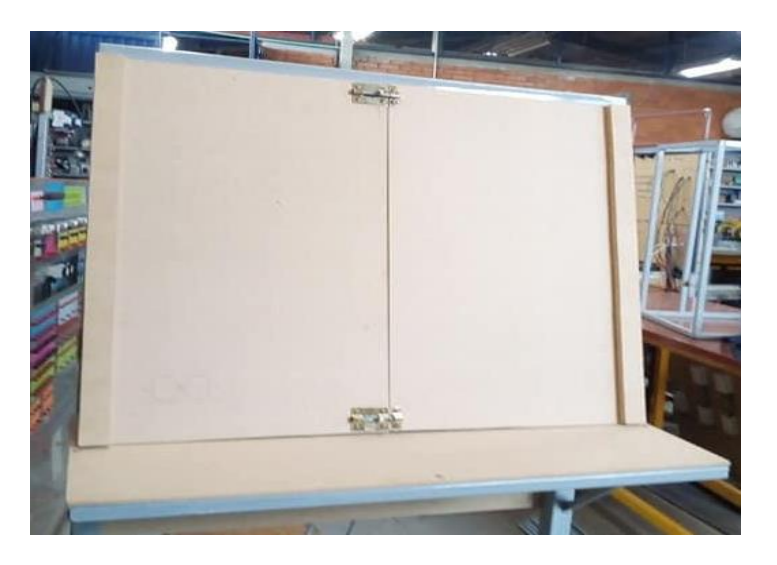

## **Colocación de las puertas**

Este proceso se realiza mediante el apoyo de objetos delgados de 0.2 cm que sirven como base y para obtener el movimiento de las puertas; mediante cinta 3M VHB se colocarán dos barras de MDF de 1 cm de grosor tomando en cuenta las mismas dimensiones del ancho de los perfiles y el largo de las puertas. Estas barras se acoplan en la parte frontal de las puertas para que los tornillos de sujeción no se muestren en el exterior. La incorporación de los tornillos que sujetan las puertas se realiza suave y lentamente en el MDF con un integrante sirviendo como base en la cara posterior y otro que efectúa la inserción de los tornillos (Figura 4.51).

#### **Figura 4.51**

*Instalación de las puertas.*

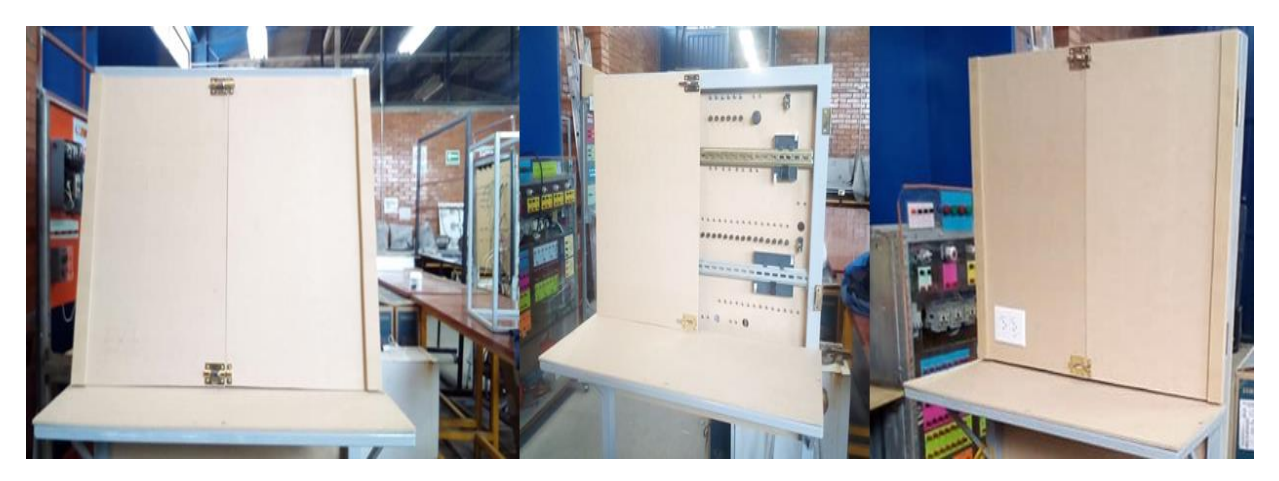

**Colocación del contacto** 

Su colocación consta de su incorporación al corte que le fue preparado, sin embargo, antes de la inserción de los tornillos para su fijación este se conecta al cable de uso rudo y al cable que alimentará al sistema principal. Después se sujetan ambos cables con los cintos de nylon para que al abrir y cerrar la puerta el movimiento no cause fallas en el sistema (Figura 4.52). Como seguro adicional también se colocan armellas en el centro donde se interceptan las puertas, esto para darle mayor soporte al cierre de las misma con el fin de proteger al cableado interior.

*Colocación del contacto y el cable de alimentación.*

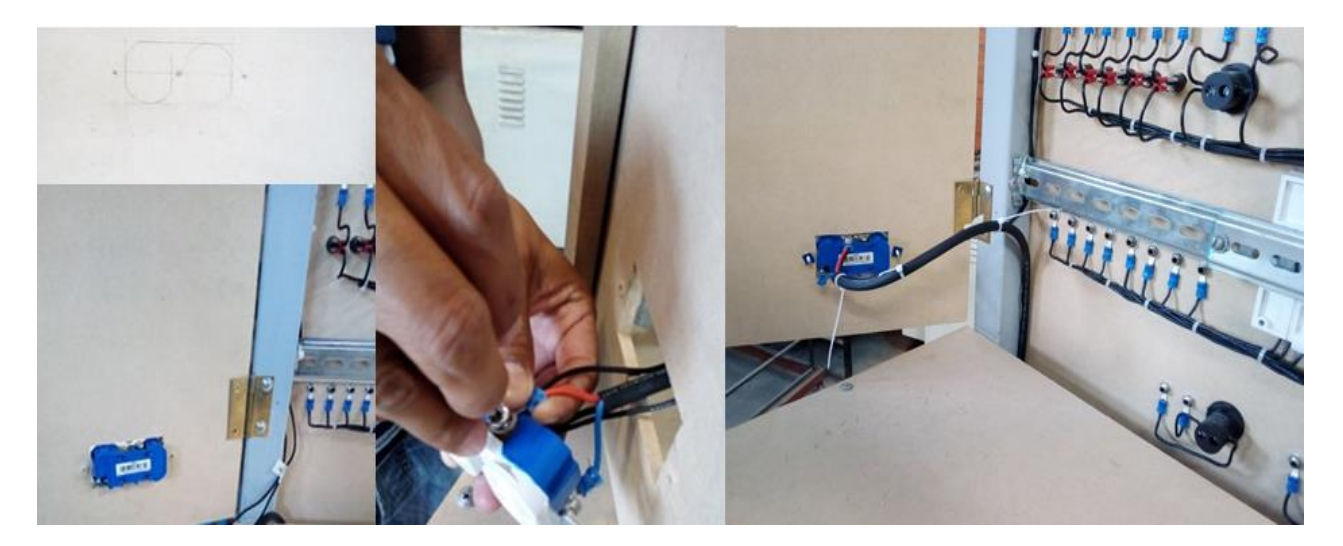

# **Capítulo 5 Prueba de rutina**

## **Pruebas de continuidad.**

La prueba de continuidad se realiza en el mismo orden en el que se introdujo cada elemento, de esta manera se verifica a cada uno por separado y después en conjunto. En caso de existir una falla el elemento es analizado más a detalle y si continua la falla este es sustituido.

## **Figura 5.1**

*Prueba de continuidad en los push button.*

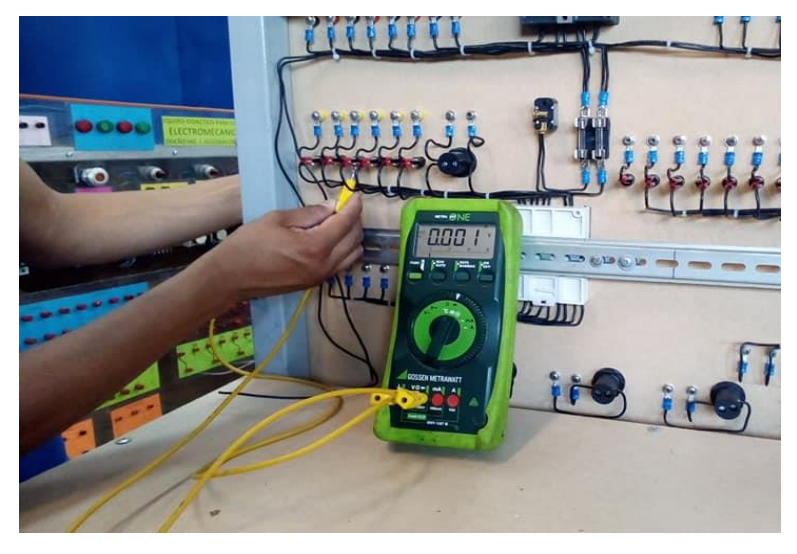

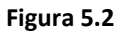

*Pruebas de continuidad en el switch cola de rata.*

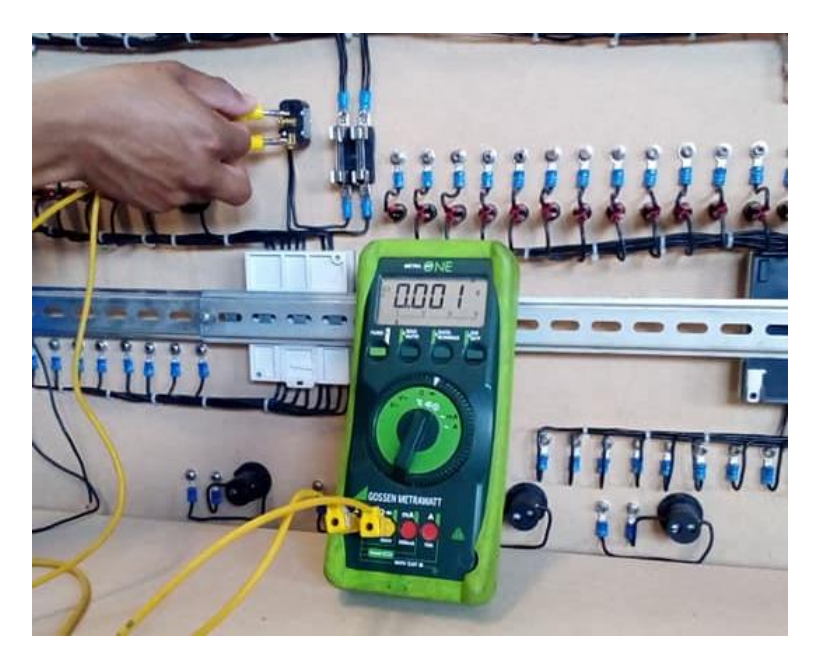

## **Prueba de energización**

La prueba de energización se realiza al tablero en forma individual, en conjunto y en interacción con otros elementos adicionales.

#### **Figura 5.4**

*Energización del módulo en conjunto.* 

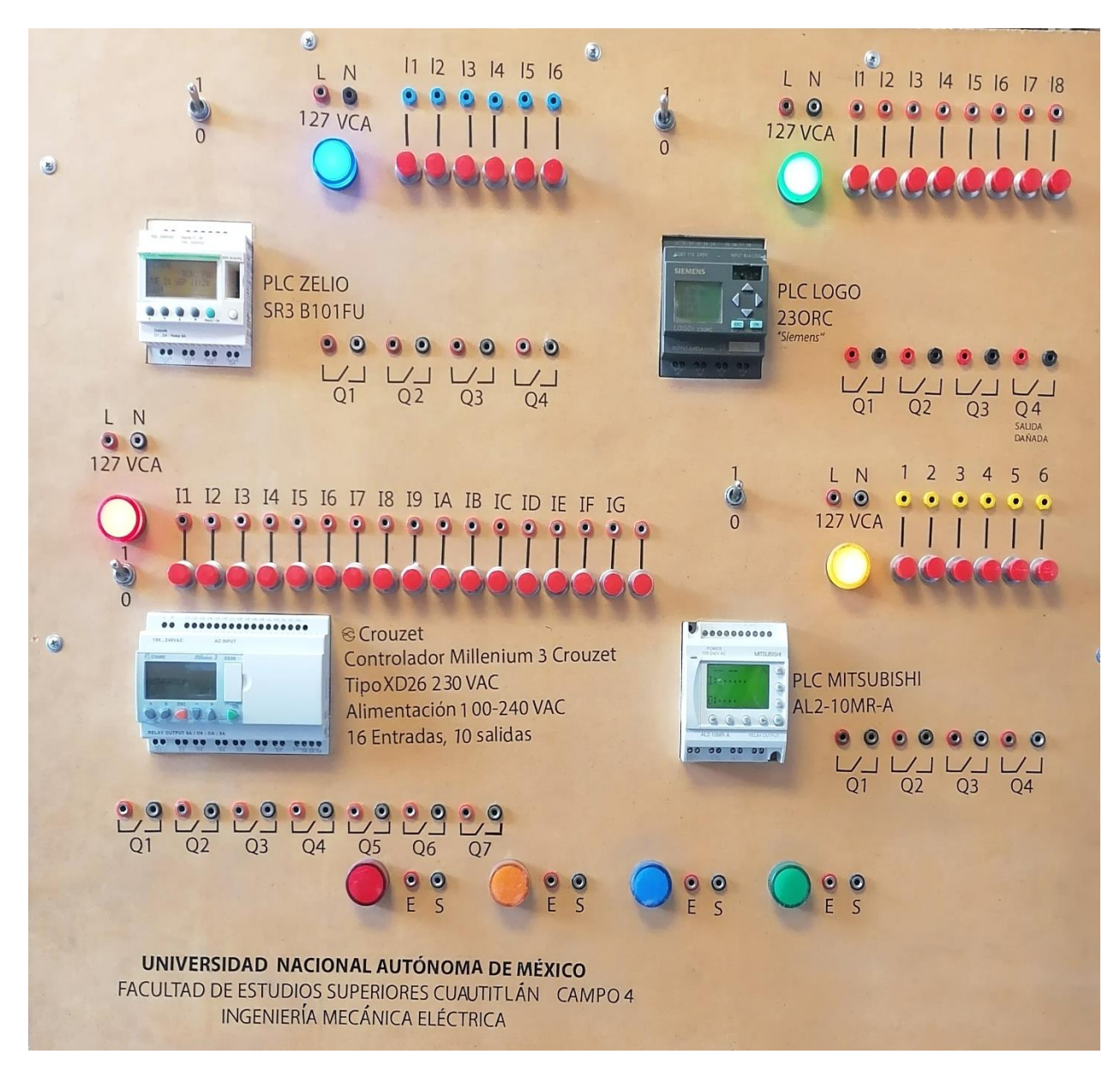

# *Prueba del PLC SIEMENS LOGO 230RC*

Conexión del PLC SIEMENS LOGO 230RC en el módulo.

Se realiza la conexión correspondiente del PLC, energizamos el módulo mediante el switch, se abre el programa correspondiente al PLC (LOGO soft), al abrir una página nueva por default se muestra la línea de alimentación, se inserta un contacto normalmente abierto (este se encuentra en la carpeta de constantes en el menú de herramientas), se inserta también una salida (Q1) que de igual manera se encuentra en la carpeta de constantes. Se realiza la conexión en el programa, y se transfiere el programa al PLC (Barra de Herramientas). En el PLC se busca el comando Start y se presiona OK.

#### **Figura 5.5**

*Conexión del PLC SIEMENS LOGO 230RC en el módulo.*

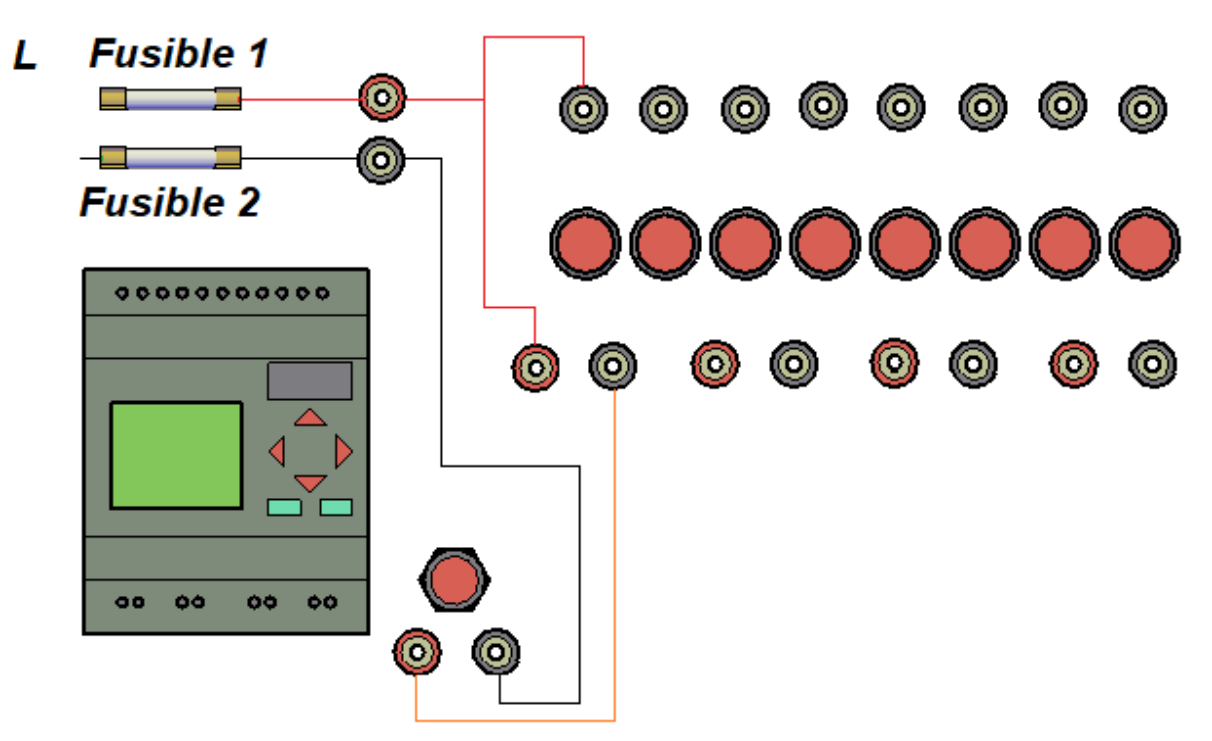

# Cableado del módulo.

*Proceso en curso.* 

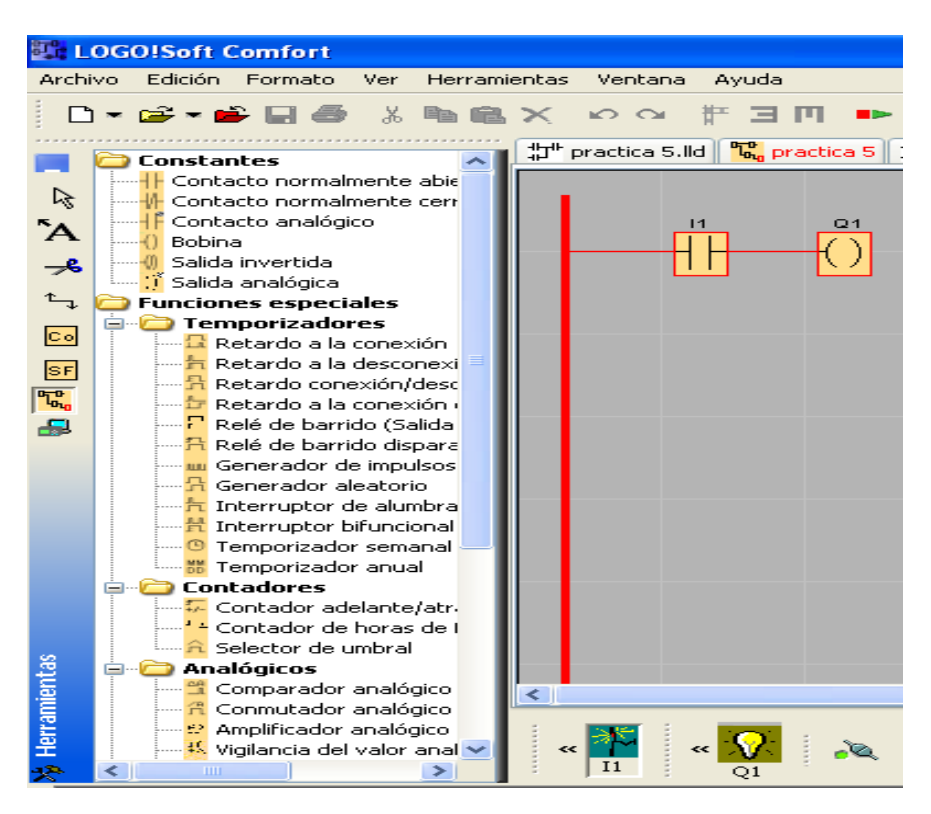

#### **Figura 5.7**

*PLC SIEMENS LOGO Funcionando.* 

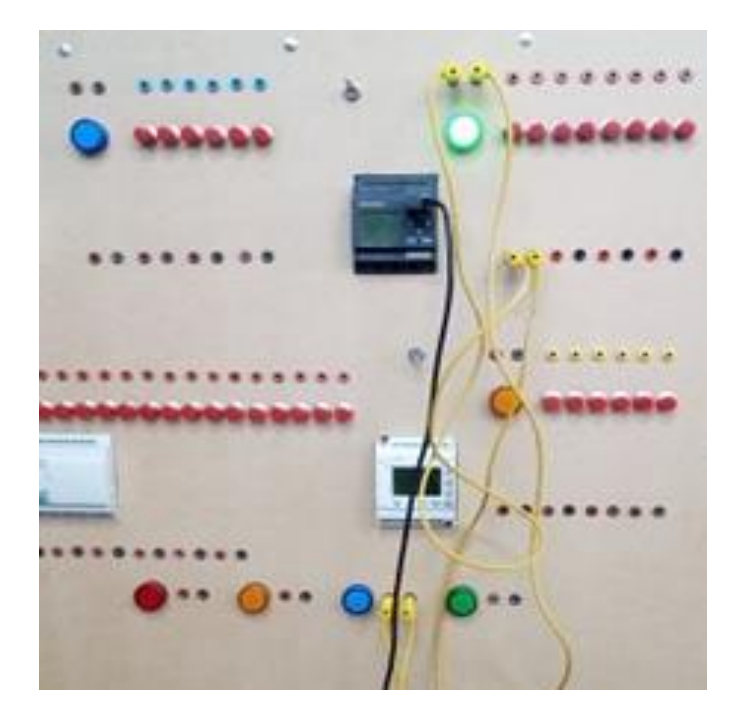

# *Prueba del PLC ZELIO SR3 B101FU SCHNEIDER ELECTRIC*

Se realiza la conexión física del mismo modo que en el anterior PLC a diferencia que el área de visualización e indicaciones en el programa cambian.

### **Figura 5.8**

*Área visual del programa para el PLC ZELIO SR3B101FU e inserción de la entrada y salida.*

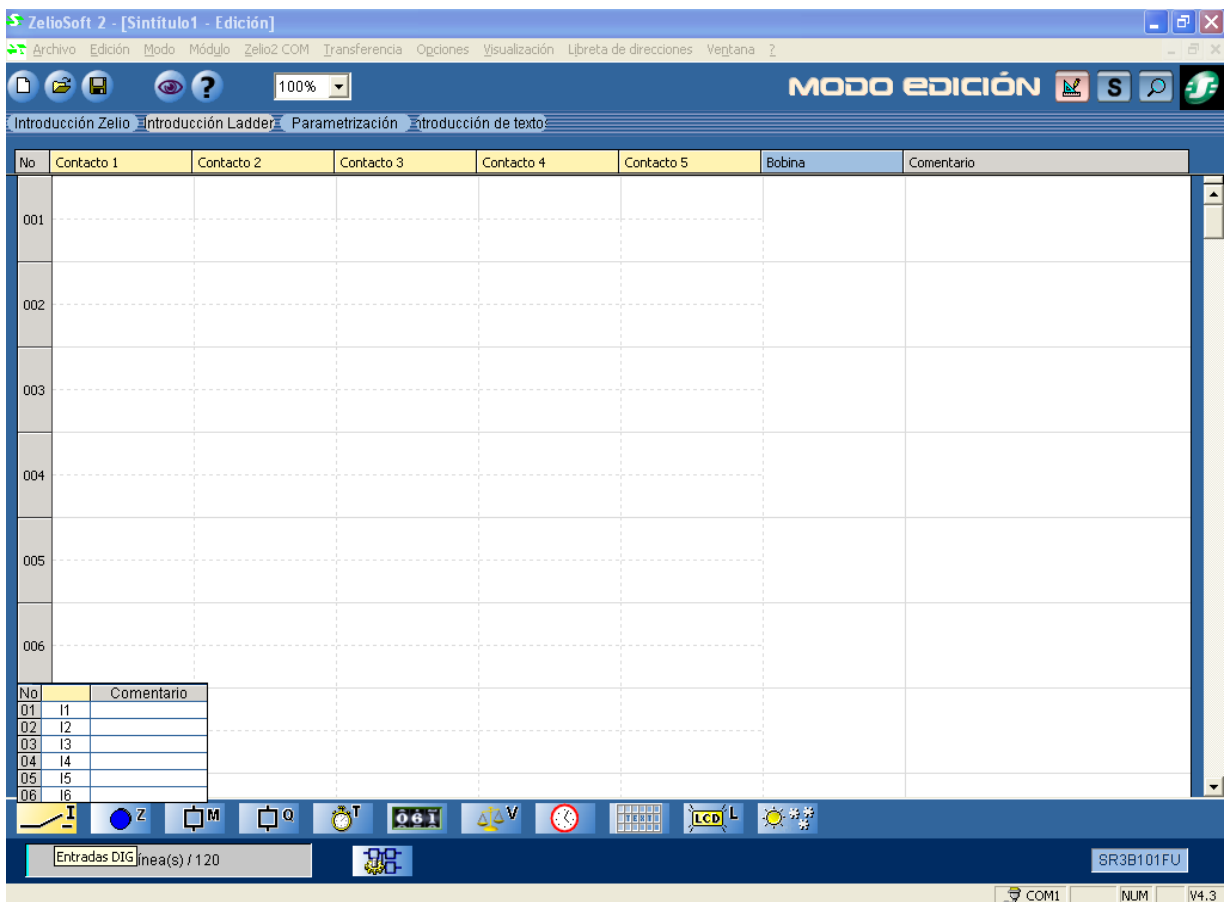

*Cableado, energización y prueba en los push botton del PLC ZELIO SR3 B101FU.*

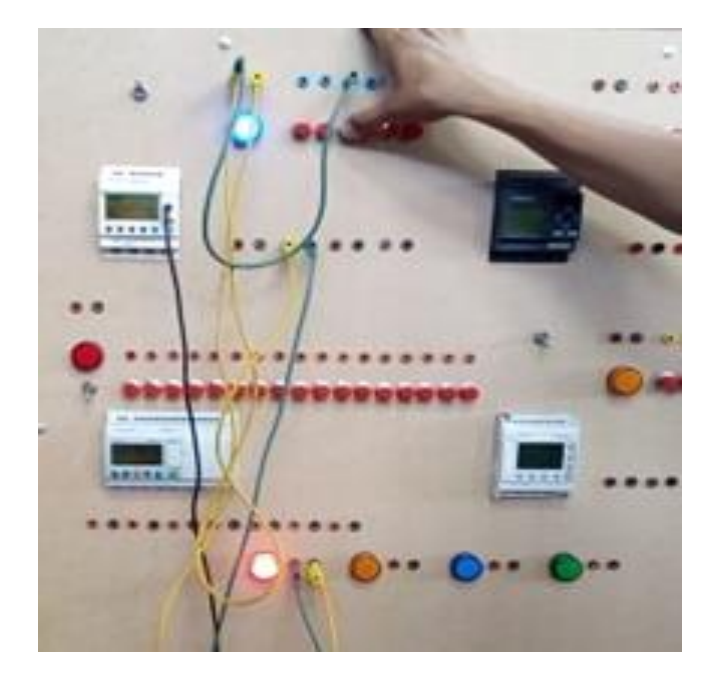

*Prueba del PLC CROUZET MILLENIUM 3* 

#### **Figura 5.10**

*Inserción de una entrada y salida en el PLC CROUZET MILLENIUM 3.*

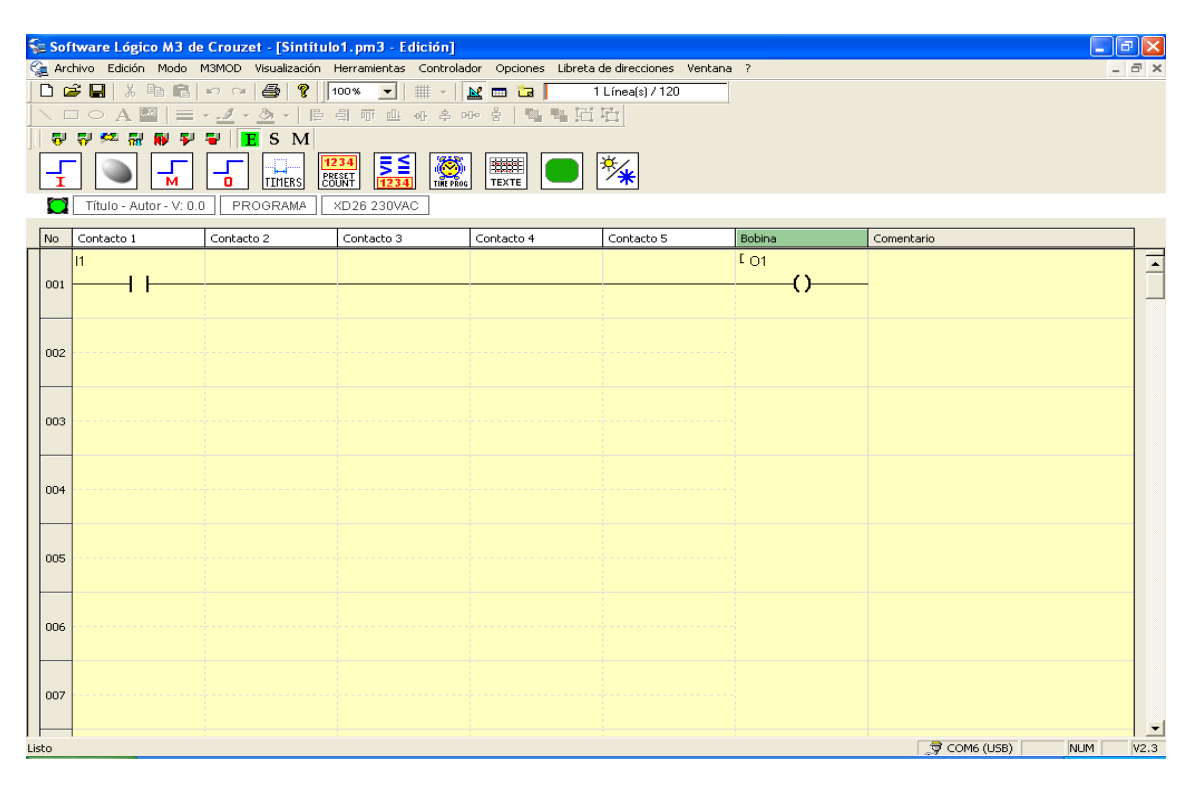

*Pruebas del PLC CROUZET MILLENIUM 3 con Plugs y lámparas diferentes.* 

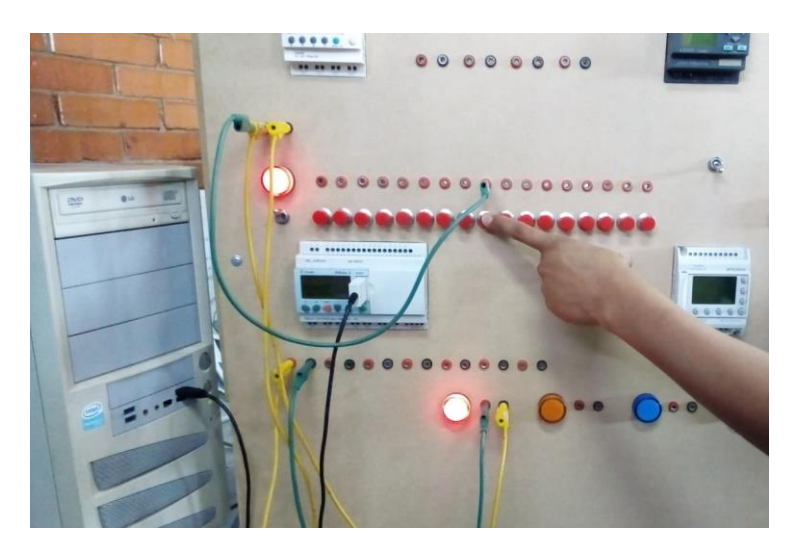

*Prueba del PLC MITSUBISHI AL2-10MR A* 

#### **Figura 5.12**

*Inserción de entrada y salida en el programa del PLC MITSUBISHI AL-2-10MR A, funcionando con sus elementos de* 

*forma lineal.* 

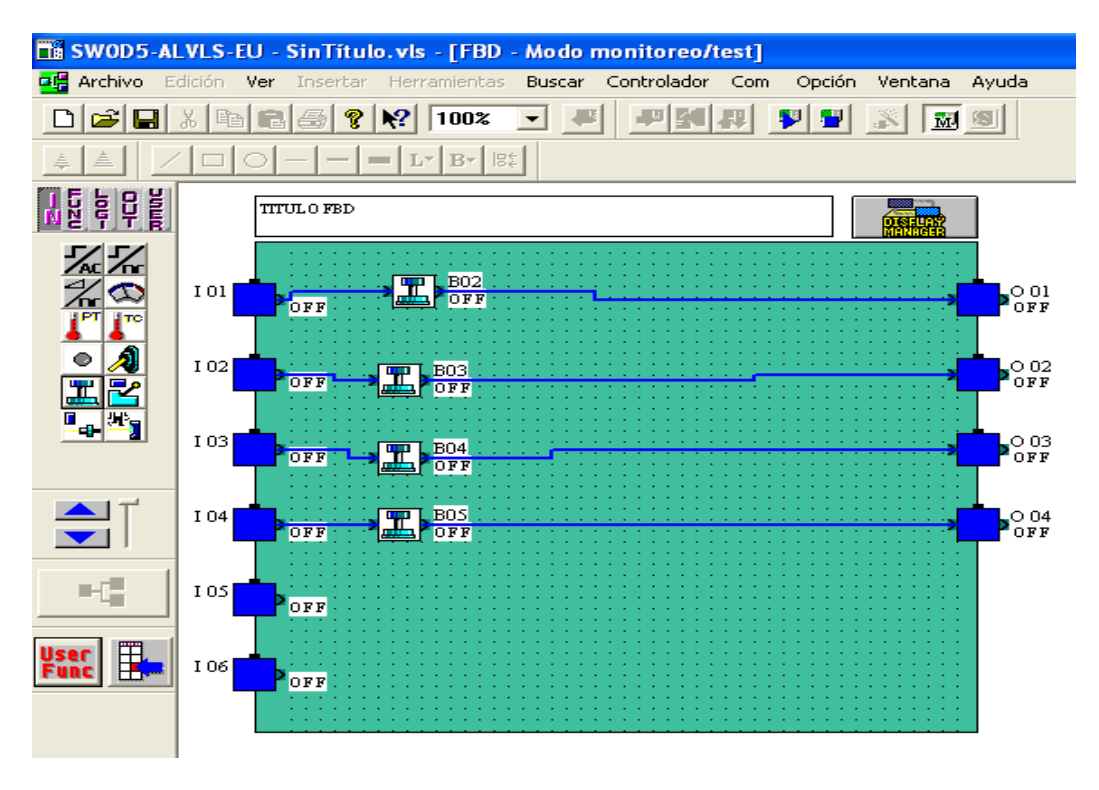

*Área visual física del PLC MITSUBISHI AL-2-10MR A donde se puede observar su funcionamiento.*

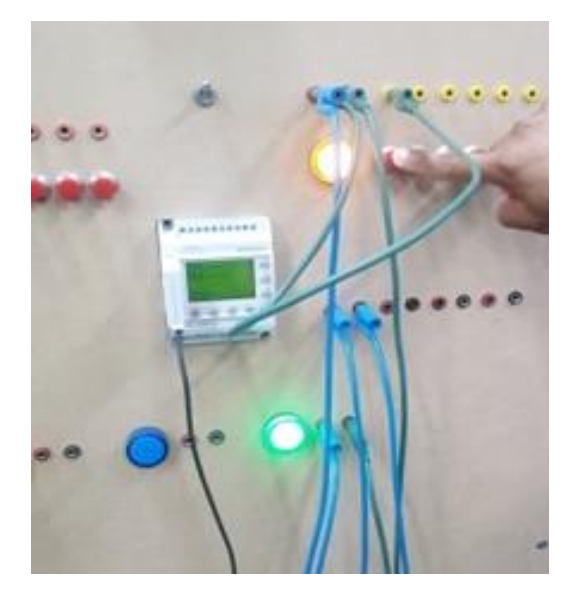

Una vez que han finalizado las pruebas en cada PLC se realizan ajustes en algunos puntos

localizados durante la realización de las mismas.

# **Figura 5.14**

*Pruebas de energización, continuidad y ajustes.*

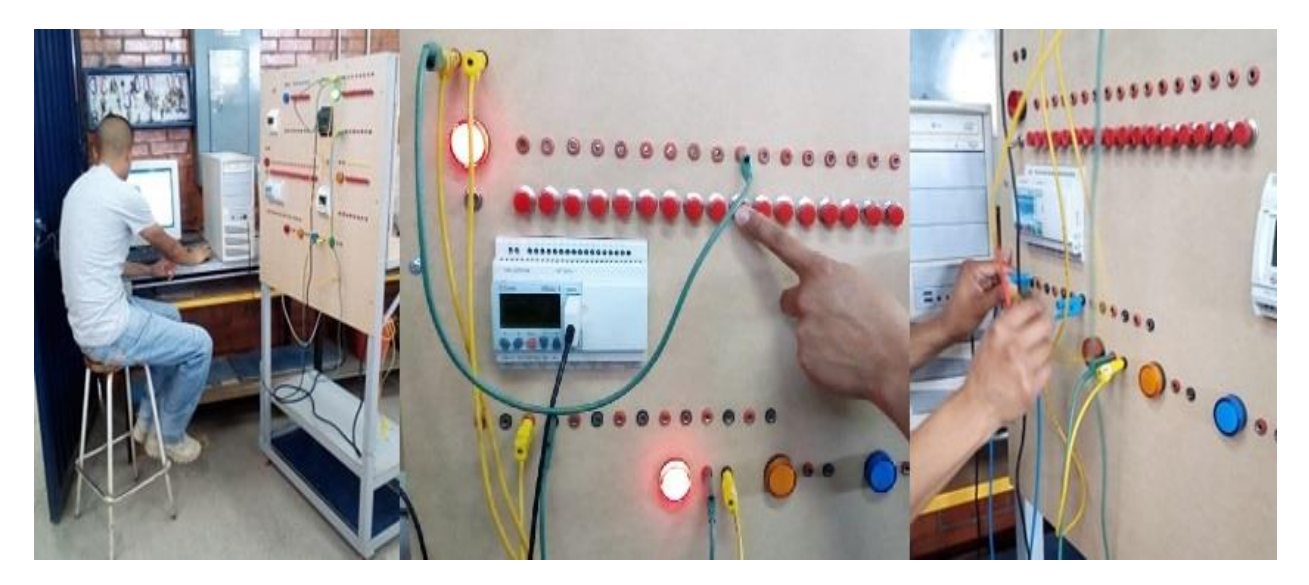

## **Capítulo 6 Implementación**

La simbología, logo y nombres de los elementos del módulo se realizan mediante el programa Adobe ILLUSTRATOR CS6. En este paso se toman las medidas aproximadas de la separación que tiene un elemento de otro mediante el uso de una regla o escuadra, también considerando que a cada elemento se le da una simbología en tamaños similares a los elementos físicos. El Proceso es creando un archivo Nuevo con el nombre "Practica de texto", herramienta de texto, habilitar el panel de texto, texto lineal e ingresar texto, con clic para seleccionar o modificar (girar y rotar), editar grosor de texto y guardar en formato adobe PDF.

#### **Figura 6.1**

*Vista previa en ADOBE ILLUSTRATOR CS6.*

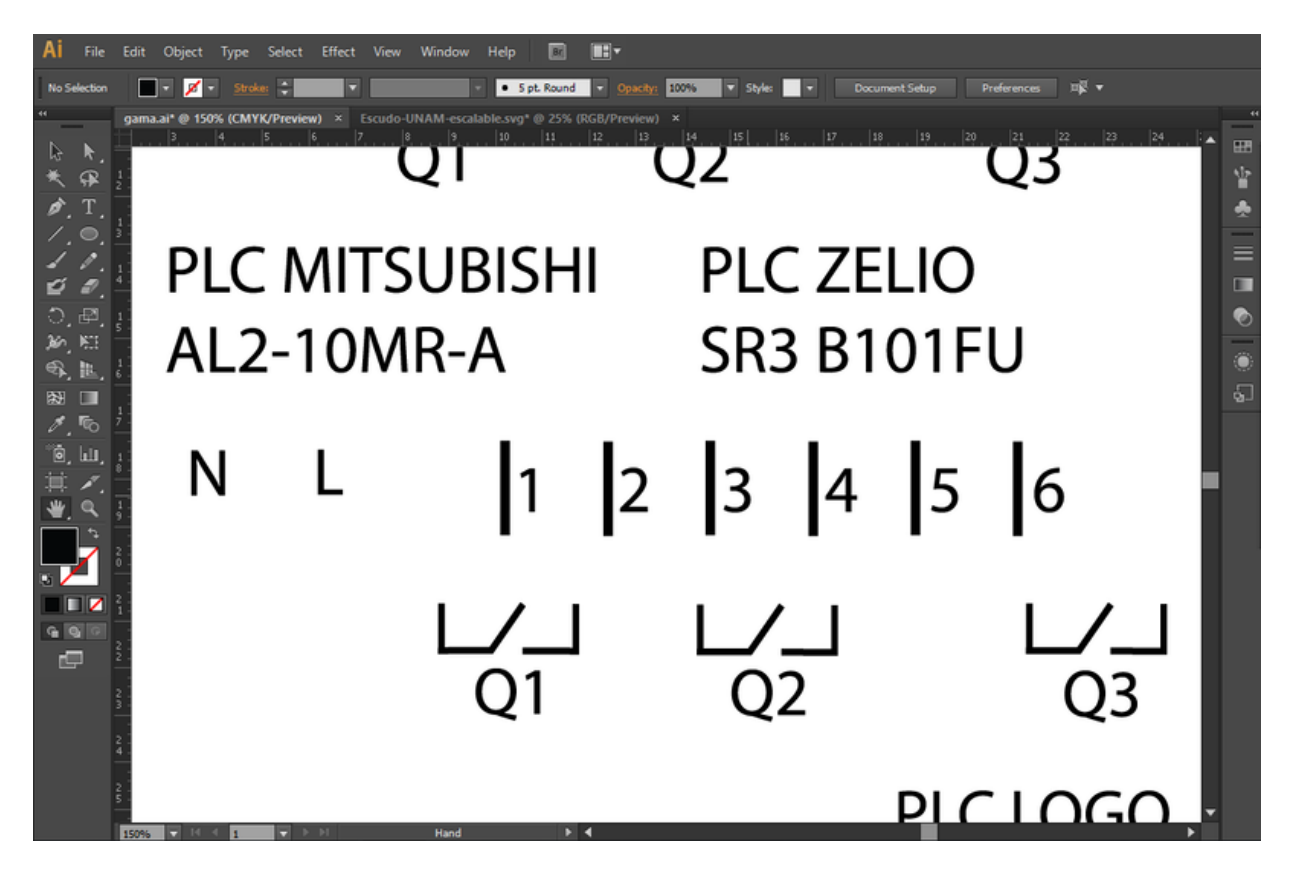

Respecto a los logotipos se buscan imágenes en internet como los escudos de la universidad y el logo de un Relé para la parte estética frontal y posterior del Módulo. Una vez que se tienen las imágenes se guardan en formato de adobe PDF, para este proceso regularmente la máquina de corte trabaja desde una esquina para que el desperdicio en vinil sea el mínimo. Ya que se han realizado las impresiones, se levanta cuidadosamente una capa de vinil de manera que solo quede la leyenda de letras e imágenes a utilizar y se coloca papel transfer para que el estampado sea más factible de usar al momento de su colocación (Figura 6.2). Sumado a la implementación se aplica "laca" que permite proteger las partes de madera del módulo de distintos factores que rodean el área de trabajo en el laboratorio y resalta la parte estética del mismo (Figura 6.7).

#### **Figura 6.2**

*Vista previa en el papel transfer.* 

 $\frac{1}{18} \frac{1}{18} \frac{1}{16} \frac{1}{18} \frac{1}{18}$ SUBISHI PLC ZELIO  $R-A$ SR3 B101FU 16 91 02 127/220 VCA PLC LOGO **CALLER STORE** 

# **Figura 6.3**

*Colocación e implementación de vinil en la parte inferior de la cara frontal del módulo.* 

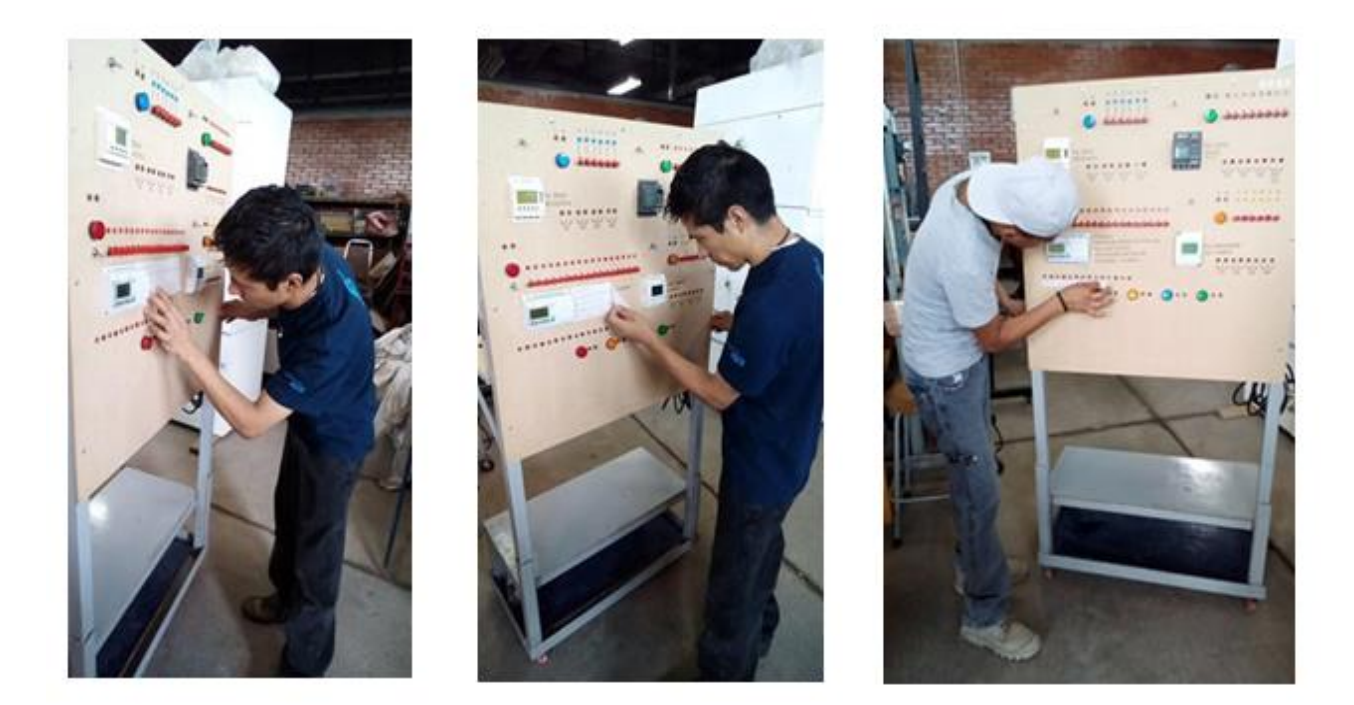

# **Figura 6.4**

*Vista posterior del módulo antes y después de la colocación de laca en la parte frontal del módulo.* 

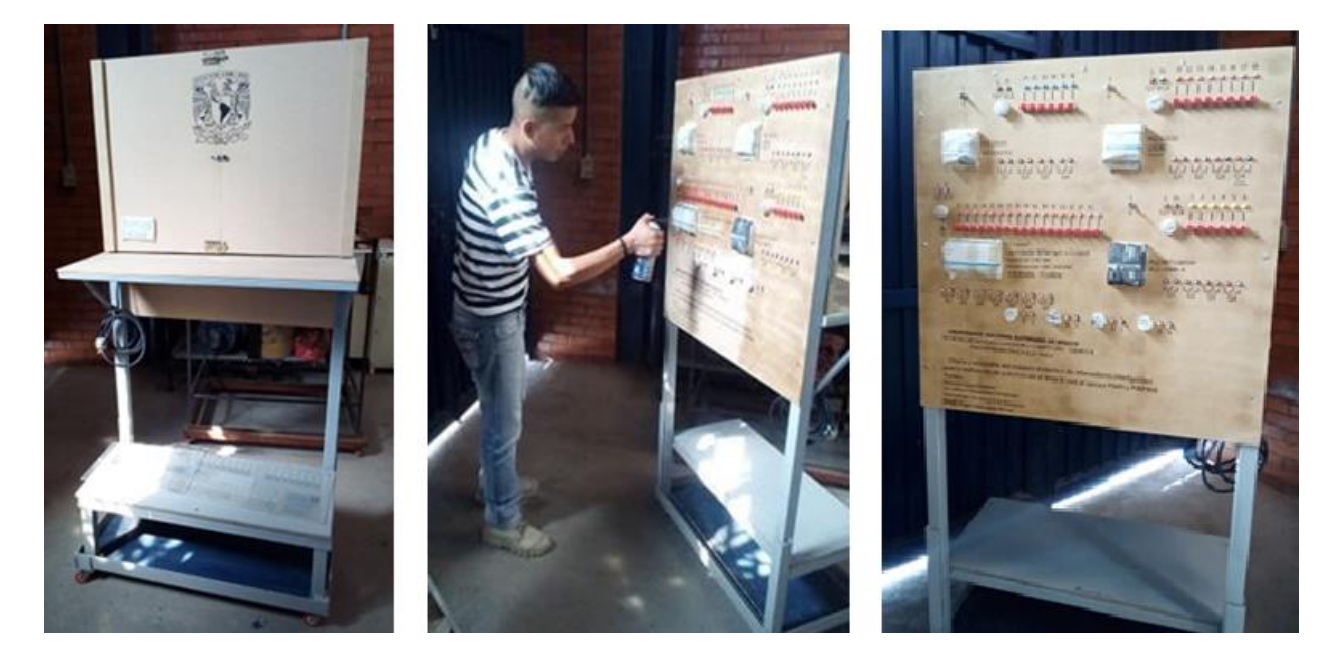

# **Figura 6.5**

*Vista posterior del módulo una vez realizada la colocación de laca.*

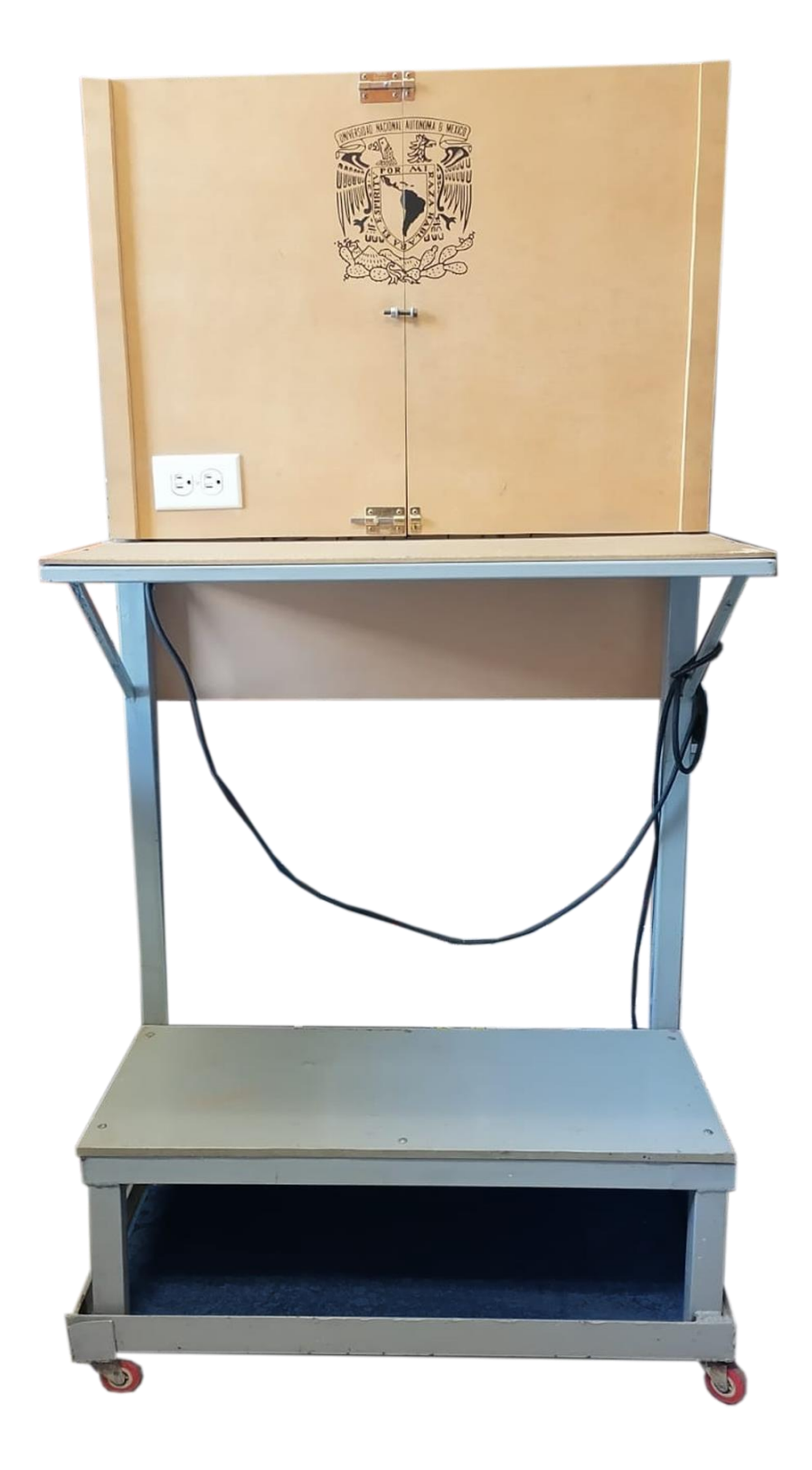

#### **Figura 6.6**

*Presentación del módulo de relevadores inteligentes terminado.*

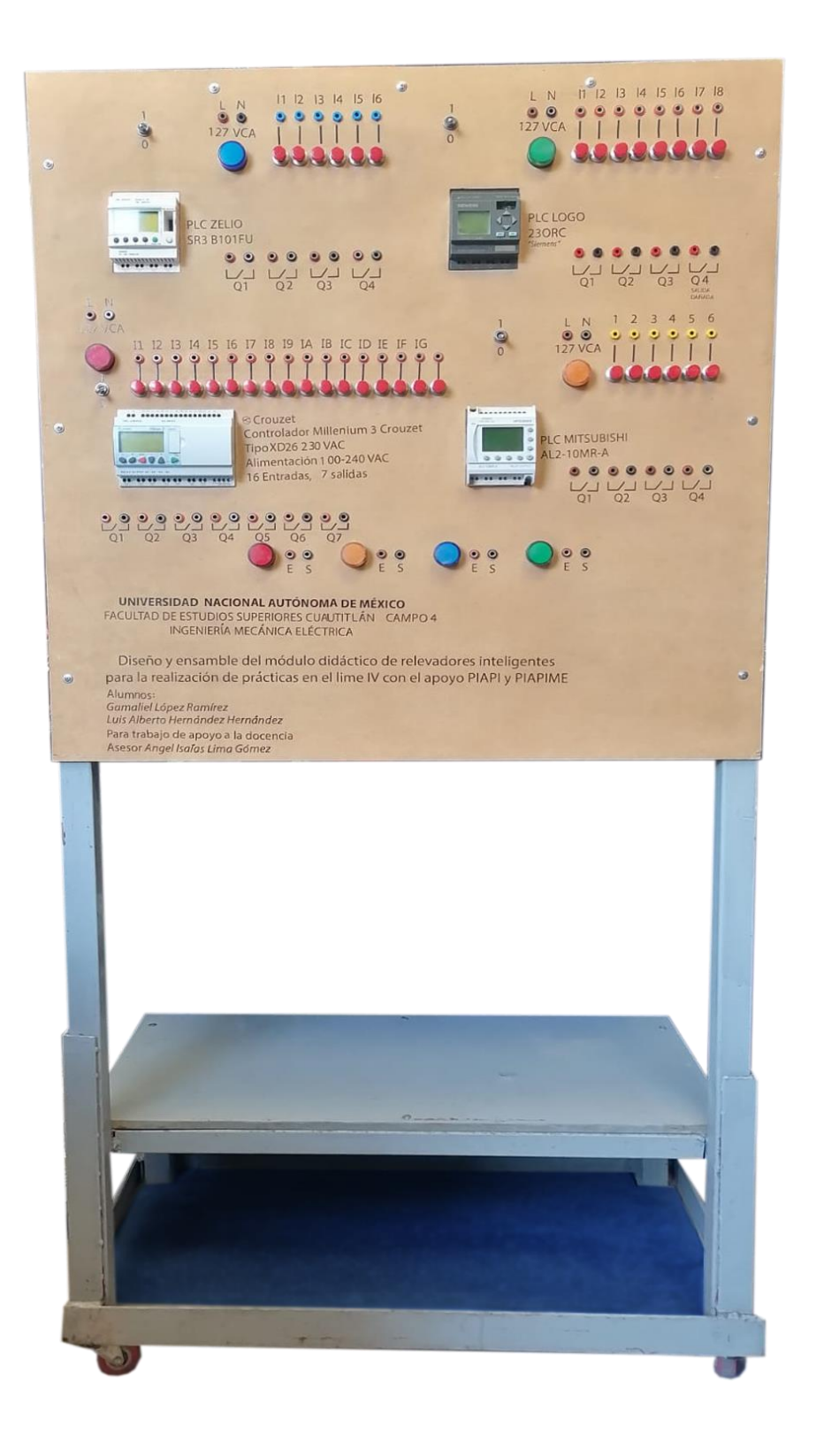

### **Conclusiones**

Este proyecto se desarrolló para ser un módulo didáctico, práctico, fácil de operar, de manipular y de gran movilidad; el propósito de dicho módulo es servir como apoyo a la docencia así como también para obtener más equipo en el laboratorio para la realización de prácticas que puedan ayudar a los alumnos a una mejor comprensión, funcionamiento y una correcta programación de cada uno de los cuatro diferentes tipos de relevadores inteligentes o también llamados Controladores Lógicos Programables con los que el mismo cuenta. Desde la identificación del proyecto propuesto se identificó que era viable para su manufactura por lo que se procedió a la planeación y así poder saber con qué obstáculos nos pudimos encontrar tanto a los costos como a los plazos del proyecto; mientras que en la ejecución del proyecto cada uno de los miembros del equipo estuvimos enfocados a diferentes tareas asignadas para que ambos estuviéramos monitoreando el propio progreso y así poder tener el proyecto en tiempo y forma.

Las herramientas digitales nos permitieron obtener un uso óptimo de materiales en la realización del proyecto; visual y físicamente pudimos acceder al uso de espacios y distribución de objetos en los mismos. Conocer el material con el que se puede trabajar y las herramientas con la que se cuenta en el laboratorio es fundamental para saber los tiempos de avance y terminado de una o varias secciones del proyecto en curso. Realizar pruebas anticipadas en material de desperdicio nos ayuda a maniobrar mejor el material para que este tenga una presentación más estética y así mismo evitar el desperdicio.

# **Anexo.**

# **ABREVIATURAS O ALIAS DE AUTOCAD**

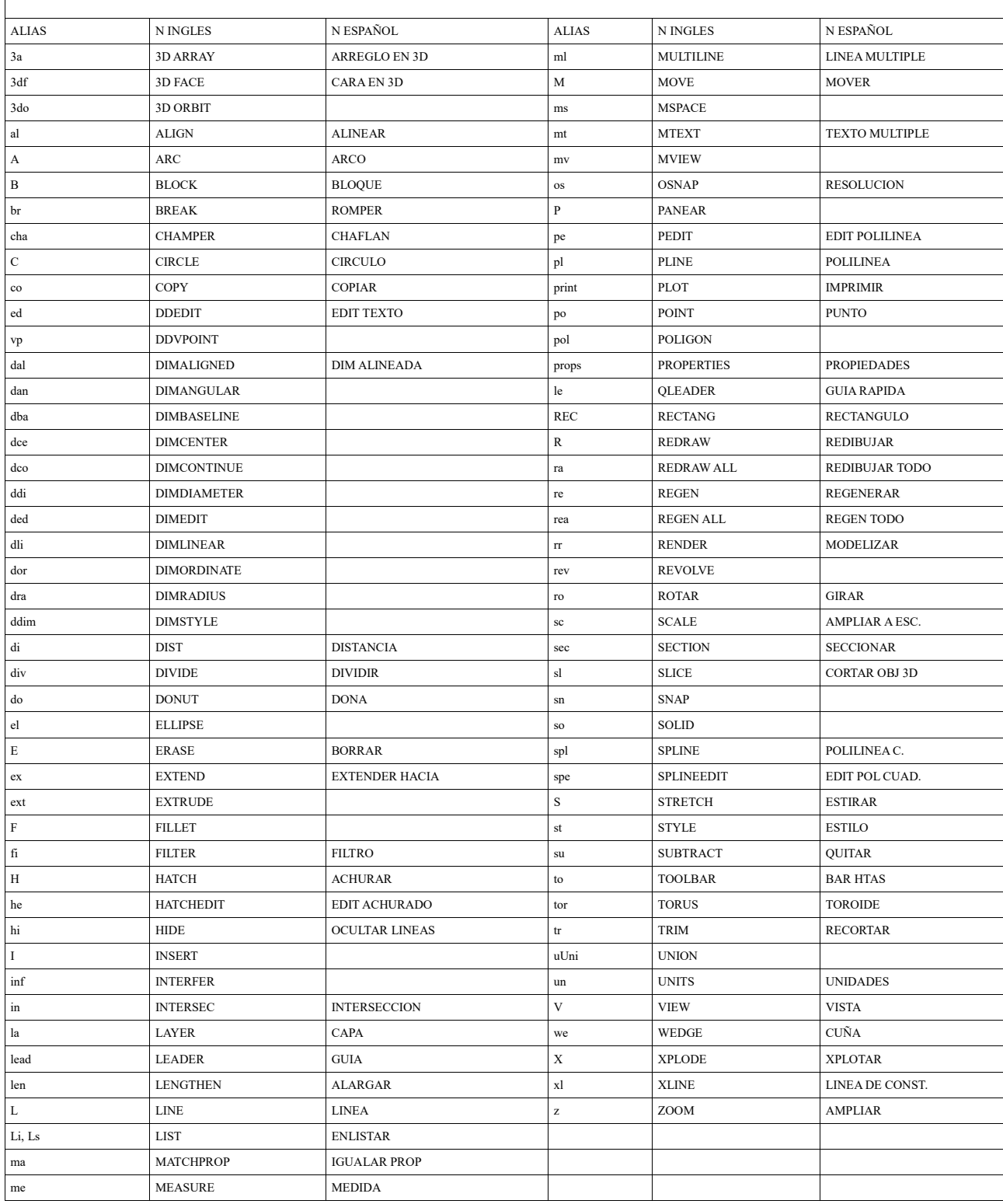

### **Bibliografía.**

Bolton, W. (2001) *Ingeniería de Control*, Alfaomega.

Durán, J.L., Martínez, H., Gámiz, J., Domingo y J., Grau, A*.* (2019) *Automatismos Eléctricos e Industriales*, Lexus.

Eduardo, F. (2002) *AutoCAD 2002*, Mc Graw Hill.

Groover, M.P. (2007) *Fundamentos de manufactura moderna,* McGraw-Hill.

- Harper, E. (2008) *Fundamentos de Control de Motores Eléctricos en la Industria*, limusa.
- Ibbetson, (S/F) *Instalaciones Eléctricas Teoría y Práctica para Electricistas, Ingenieros y Estudiantes*, Continental, S. A., México.

Jensen, C. H. (2004) *Dibujo y Diseño en Ingeniería 6ta Edición*. McGraw-Hill.

KRICK, E. V. (S/F) *Introducción a la Ingeniería y al diseño en Ingeniería*, Limusa.

LOGO! (2019) *Manual Edition 03/2019* A5E01248535-03.

Thomson, F. G. (1973) *Instalaciones eléctricas y técnicas de taller,* PARANINFO.

### **Fuentes electrónicas.**

ABB(S/F) *Catálogo técnico Elementos de mando y señalización, 22 mm La gama completa.* library.e.abb.com.

[https://library.e.abb.com/public/b13a0b083ee2baefc12576f2003c677c/1TXA0CC001D07](https://library.e.abb.com/public/b13a0b083ee2baefc12576f2003c677c/1TXA0CC001D0702_PULSANTERIA_B2.pdf) [02\\_PULSANTERIA\\_B2.pdf](https://library.e.abb.com/public/b13a0b083ee2baefc12576f2003c677c/1TXA0CC001D0702_PULSANTERIA_B2.pdf)

ACEROS TRAMONTANA (2019) *ÁNGULOS LAC A36.* www.acerosmontana.com*.*

<https://www.acerostramontana.com/acero/angulos-lac-a36/>

C. SETRONIC. S.L. (S/F) *CONECTORES.* Obj.Construmatica.com.

<https://www.construmatica.com/archivos/27414/catalogo/conectores.pdf>

DIPAC PRODUCTOS DE ACERO(julio/2022) *CATALOGO GENERAL DE PRODUCTOS* 

*(Catalogo actualizado).* Dipacmanta.com.

[https://dipacmanta.com/wp-content/uploads/2022/07/Catalogo-actualizado-JULIO-2022.pdf-](https://dipacmanta.com/wp-content/uploads/2022/07/Catalogo-actualizado-JULIO-2022.pdf-3.pdf)

[3.pdf](https://dipacmanta.com/wp-content/uploads/2022/07/Catalogo-actualizado-JULIO-2022.pdf-3.pdf)

Millenium3(04/2019) *Controlador lógico Millenium 3 Smart Compact CD12/CB12 con/sin pantalla.media.crouzet.com.* 

[https://media.crouzet.com/catalog/\\_datasheet/pdf/es/AU\\_LC\\_M3\\_CD12-CB12\\_ES.pdf](https://media.crouzet.com/catalog/_datasheet/pdf/es/AU_LC_M3_CD12-CB12_ES.pdf)

NHP ELECTRICAL ENGINNERING PRODUCTS PTY LTD (2005) *MITSIBISHI* 

*ELECTRIC.*www.coilgun.info.

[https://www.coilgun.info/discovery/mitsubishi\\_alpha2\\_datasheet.pdf](https://www.coilgun.info/discovery/mitsubishi_alpha2_datasheet.pdf)

PHILLIPS ASSA ABLOY (2021/2022) *CATALOGO PHILLIPS 2021-2022.* 

Herrajesinteligentes.com.mx.

[https://herrajesinteligentes.com.mx/wpcontent/uploads/ASSA\\_ABLOY\\_CATALOGO-](https://herrajesinteligentes.com.mx/wpcontent/uploads/ASSA_ABLOY_CATALOGO-PHILLIPS-MEXICO-2021-2022.pdf)

[PHILLIPS-MEXICO-2021-2022.pdf](https://herrajesinteligentes.com.mx/wpcontent/uploads/ASSA_ABLOY_CATALOGO-PHILLIPS-MEXICO-2021-2022.pdf)

Schneider Electric. (23/noviembre/2018) *SR3B101FU relé inteligente modular Zelio Logic - 10* 

*E S -.* Docs.rs-online.com.

<https://docs.rs-online.com/161d/0900766b816b0fe7.pdf>

Señalización Industrial (S/F) *PILOTOS 22MM MULTILED.*www.bsvelectronic.com.

<https://www.bsvelectronic.com/wp-content/uploads/Pilotos-22mm-multiled.pdf>

SIEMENS (06/2003) *LOGO!MANUAL*.es.slideshare.net.

<https://es.slideshare.net/HenryWinstonSanchoMoya/logomanual-21353003>

EIA21 Ingeniería de soluciones(S/F) *Ingeniería Básica*.eia21.com.

https://www.eia21.com/lineas-de-negocio/ingenieria/basica/